*Technical Information*

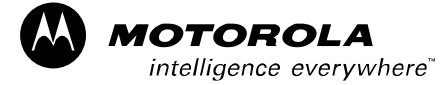

1X SC<sup>™</sup> 4812T BTS Optimization/ATP

*CDMA Software Release R2.16.3.x 800 and 1900 Mhz*

*68P09258A31–A Oct 2003 ENGLISH*

### *SPECIFICATIONS SUBJECT TO CHANGE WITHOUT NOTICE*

### **Notice**

While reasonable efforts have been made to assure the accuracy of this document, Motorola, Inc. assumes no liability resulting from any inaccuracies or omissions in this document, or from use of the information obtained herein. The information in this document has been carefully checked and is believed to be entirely reliable. However, no responsibility is assumed for inaccuracies or omissions. Motorola, Inc. reserves the right to make changes to any products described herein and reserves the right to revise this document and to make changes from time to time in content hereof with no obligation to notify any person of revisions or changes. Motorola, Inc. does not assume any liability arising out of the application or use of any product, software, or circuit described herein; neither does it convey license under its patent rights or the rights of others.

It is possible that this publication may contain references to, or information about Motorola products (machines and programs), programming, or services that are not announced in your country. Such references or information must not be construed to mean that Motorola intends to announce such Motorola products, programming, or services in your country.

### **Copyrights**

This instruction manual, and the Motorola products described in this instruction manual may be, include or describe copyrighted Motorola material, such as computer programs stored in semiconductor memories or other media. Laws in the United States and other countries preserve for Motorola and its licensors certain exclusive rights for copyrighted material, including the exclusive right to copy, reproduce in any form, distribute and make derivative works of the copyrighted material. Accordingly, any copyrighted material of Motorola and its licensors contained herein or in the Motorola products described in this instruction manual may not be copied, reproduced, distributed, merged or modified in any manner without the express written permission of Motorola. Furthermore, the purchase of Motorola products shall not be deemed to grant either directly or by implication, estoppel, or otherwise, any license under the copyrights, patents or patent applications of Motorola, as arises by operation of law in the sale of a product.

### **Usage and Disclosure Restrictions**

### **License Agreement**

The software described in this document is the property of Motorola, Inc and its licensors. It is furnished by express license agreement only and may be used only in accordance with the terms of such an agreement.

### **Copyrighted Materials**

Software and documentation are copyrighted materials. Making unauthorized copies is prohibited by law. No part of the software or documentation may be reproduced, transmitted, transcribed, stored in a retrieval system, or translated into any language or computer language, in any form or by any means, without prior written permission of Motorola, Inc.

### **High Risk Activities**

Components, units, or third–party products used in the product described herein are NOT fault–tolerant and are NOT designed, manufactured, or intended for use as on–line control equipment in the following hazardous environments requiring fail–safe controls: the operation of Nuclear Facilities, Aircraft Navigation or Aircraft Communication Systems, Air Traffic Control, Life Support, or Weapons Systems ("High Risk Activities"). Motorola and its supplier(s) specifically disclaim any expressed or implied warranty of fitness for such High Risk Activities.

### **Trademarks**

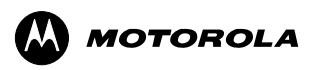

MOTOROLA and the Stylized M Logo are registered in the US Patent & Trademark Office. All other product or service names are the property of their respective owners.

© Copyright 2003 Motorola, Inc.

Printed on Recyclable Paper

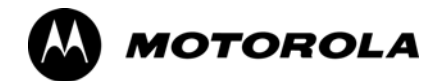

# **1X SC<sup>™</sup> 4812T BTS Optimization/ATP**

**Table of Contents**

## **Contents**

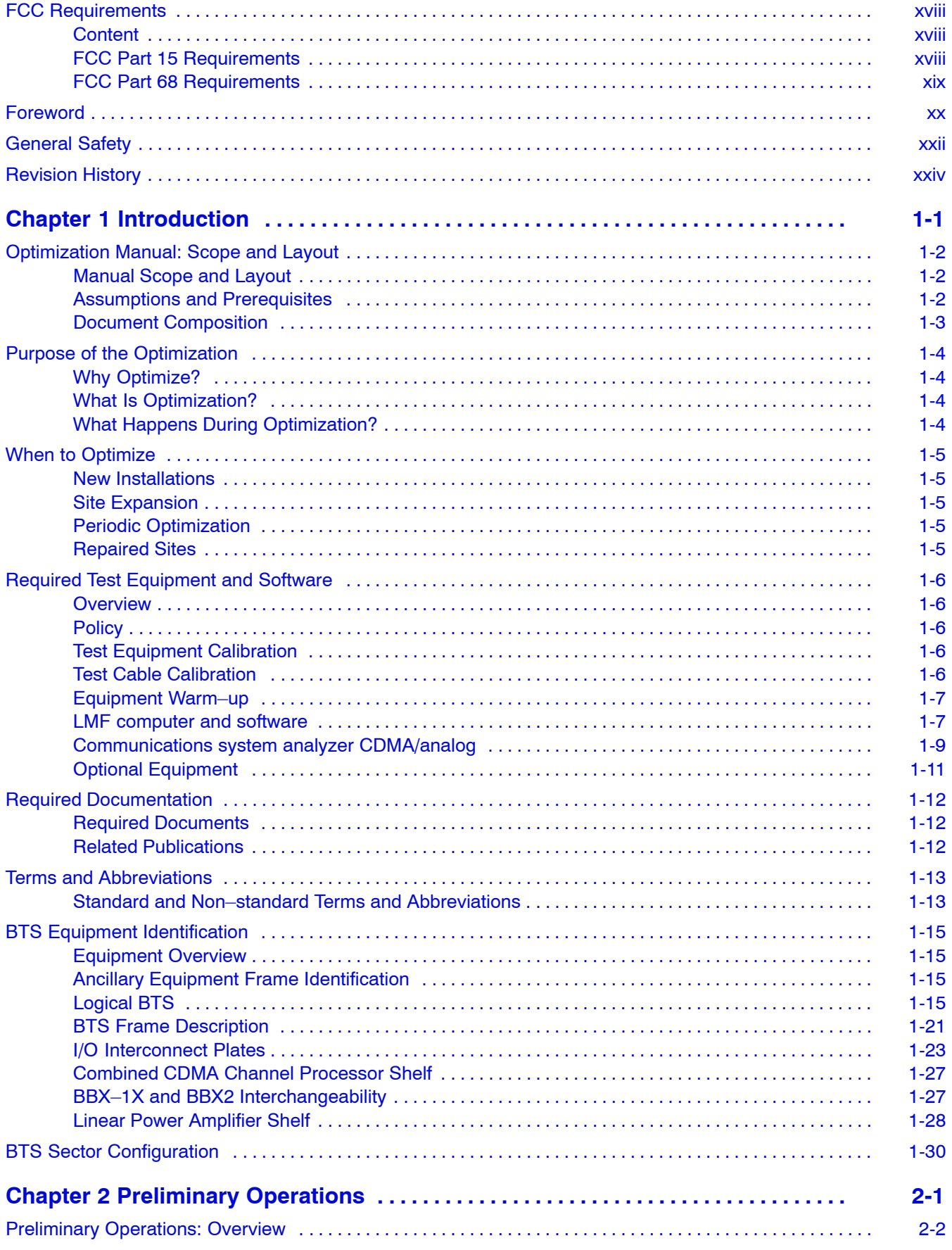

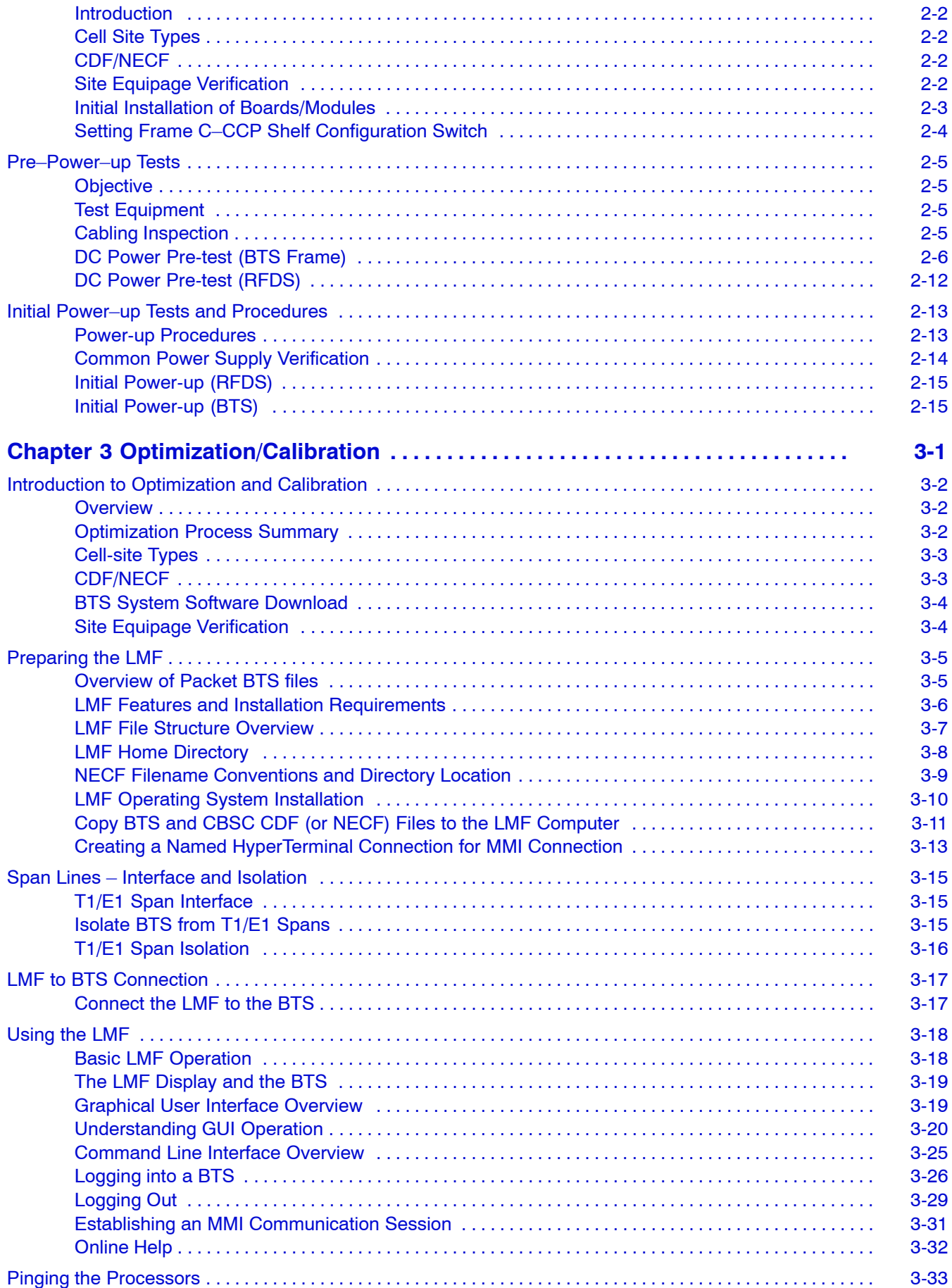

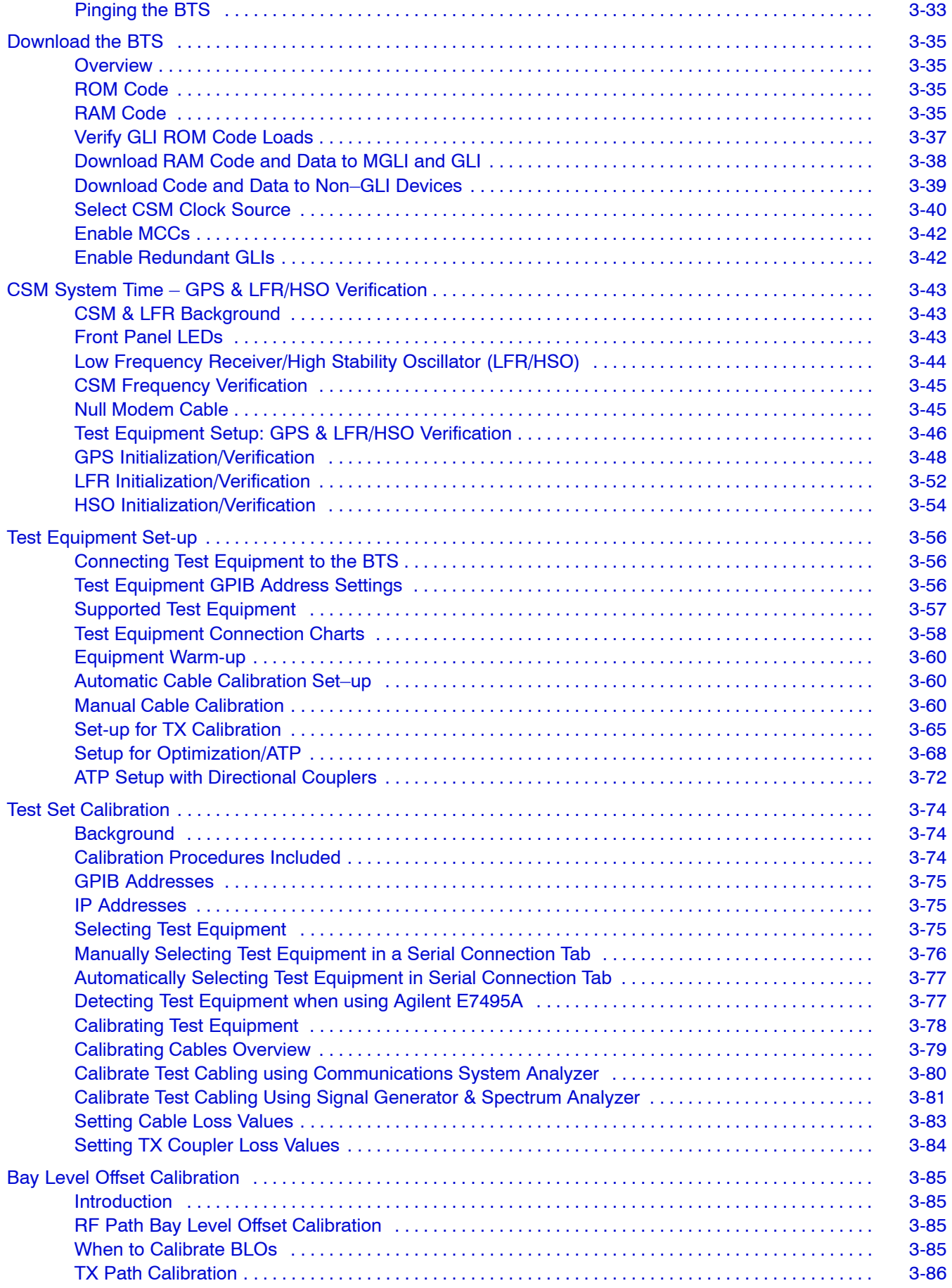

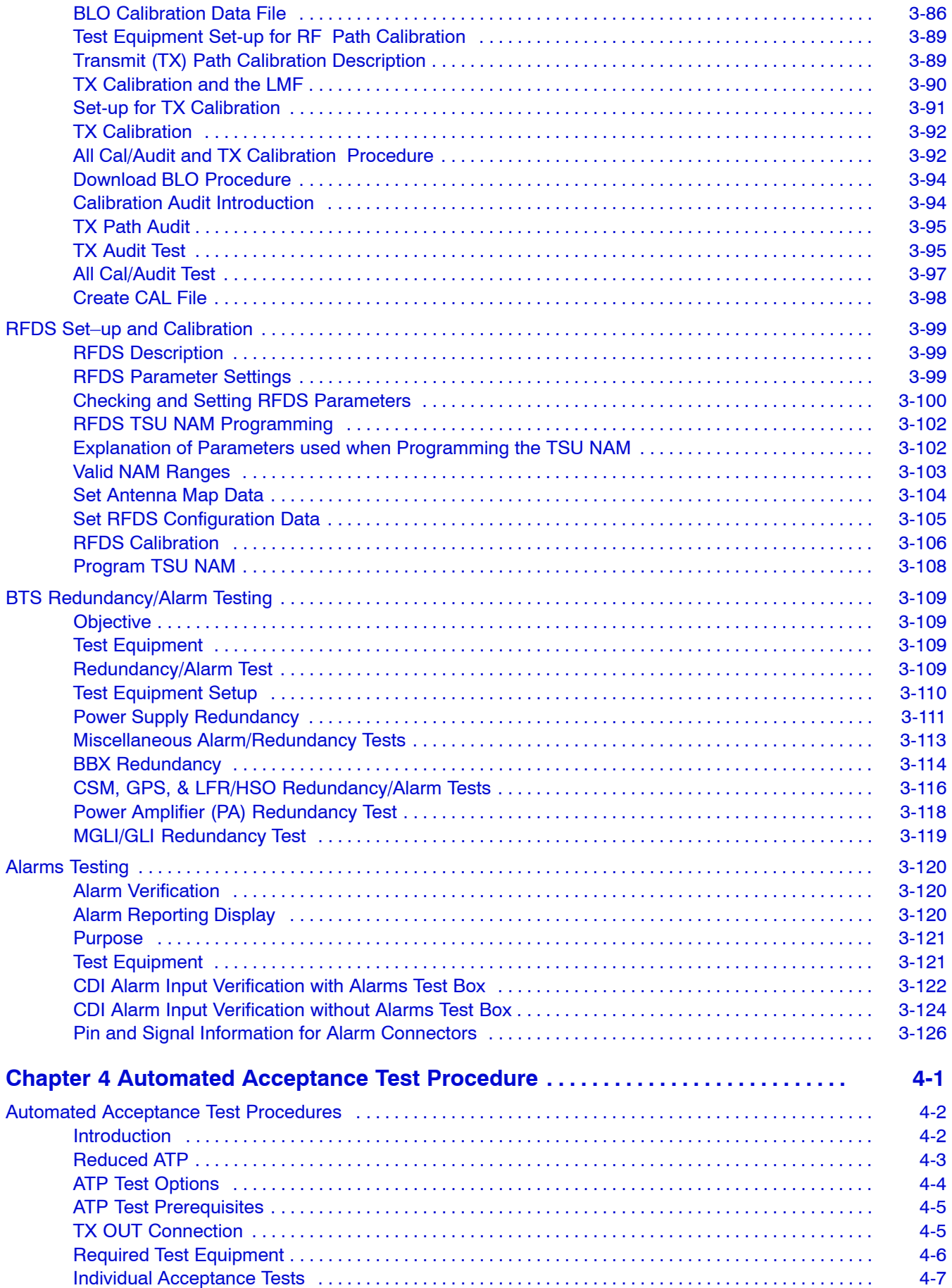

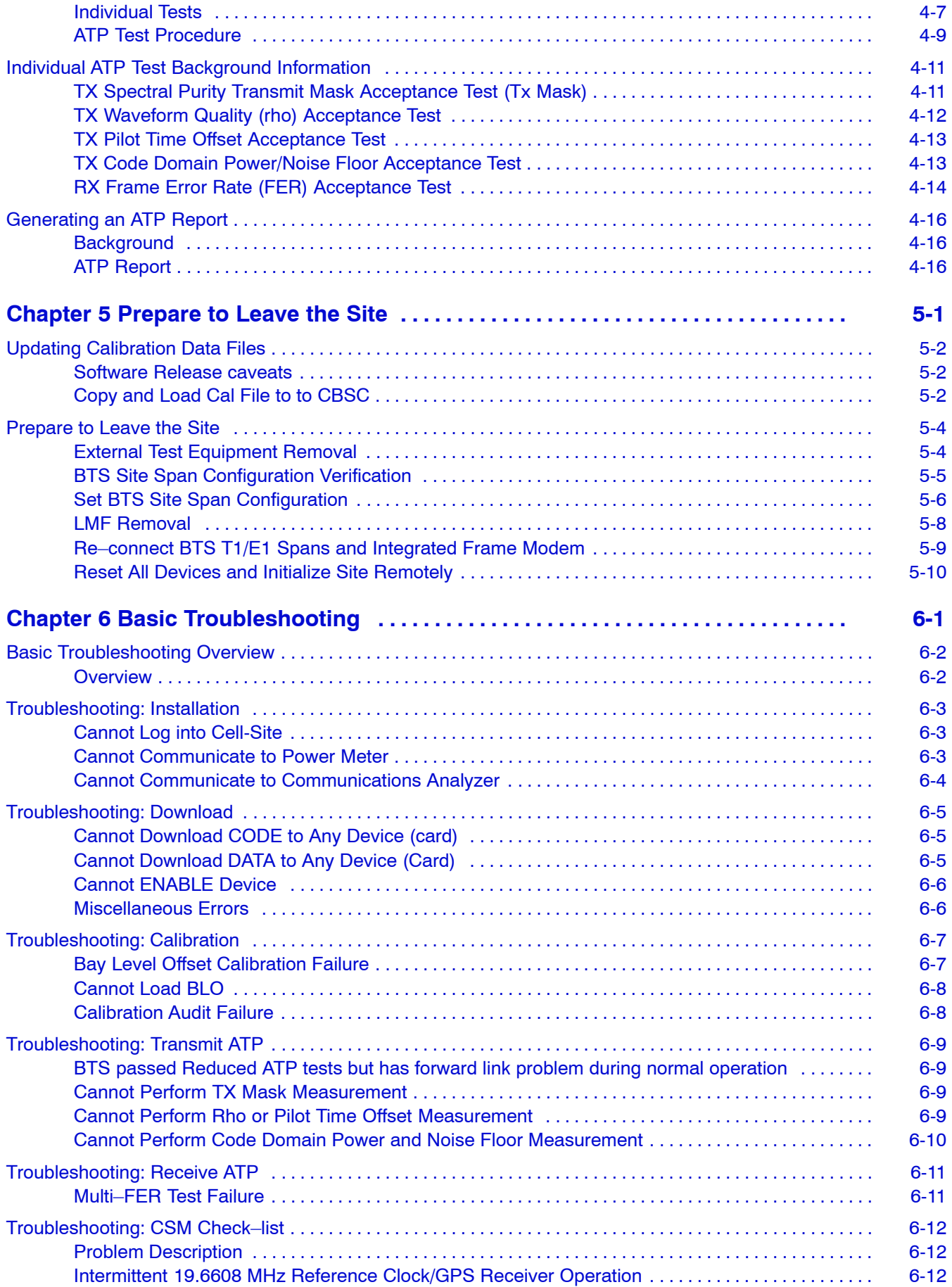

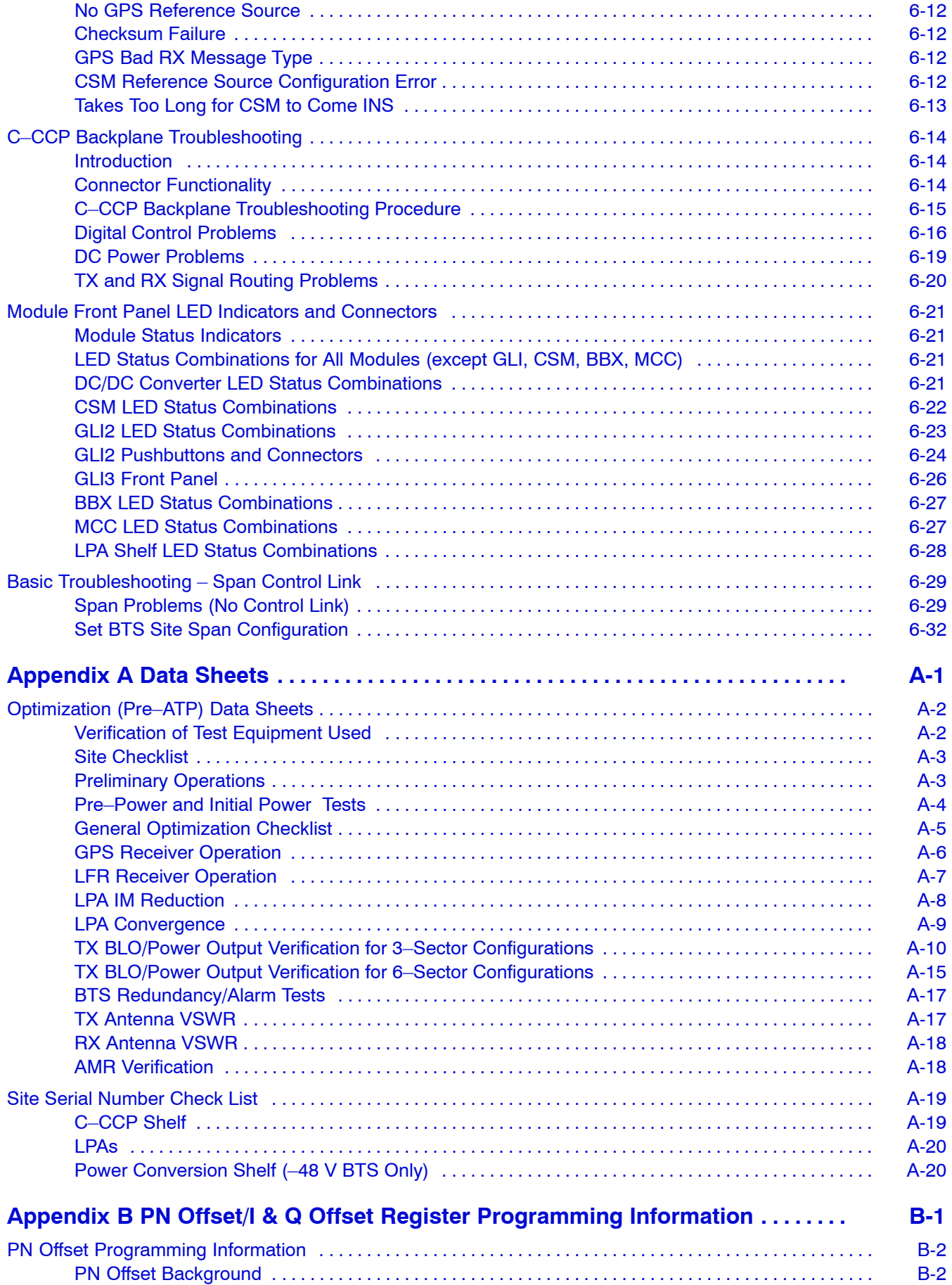

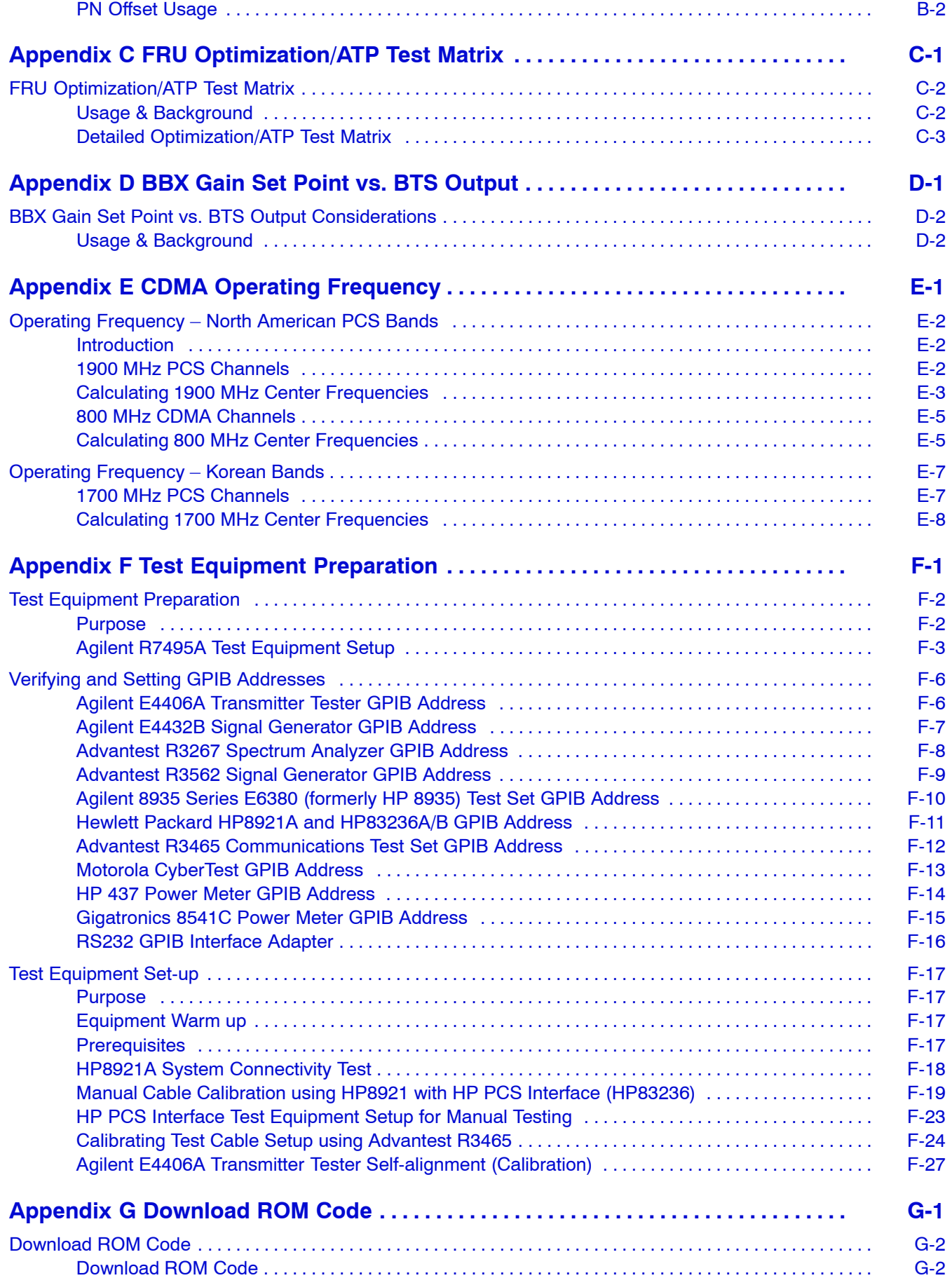

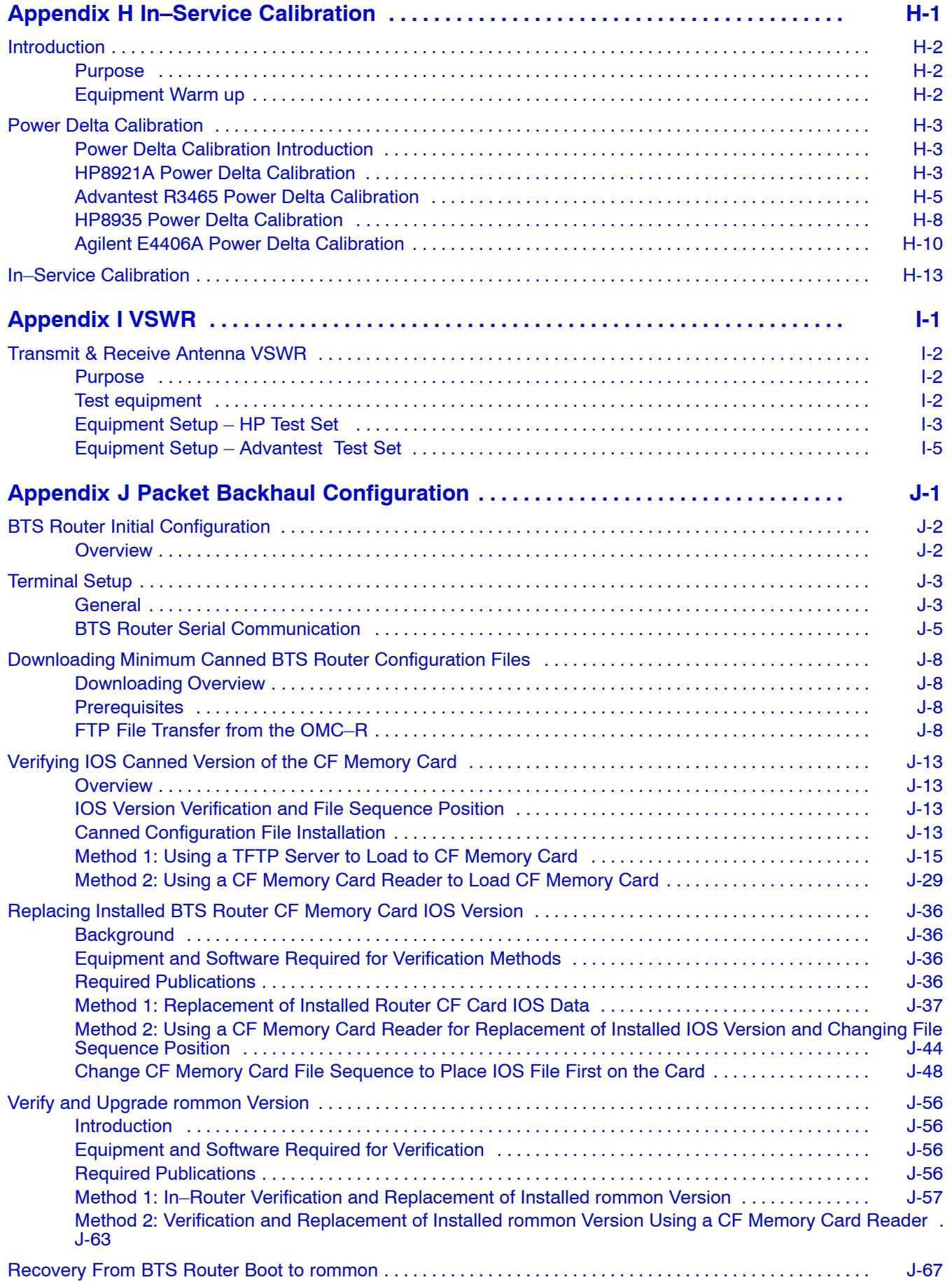

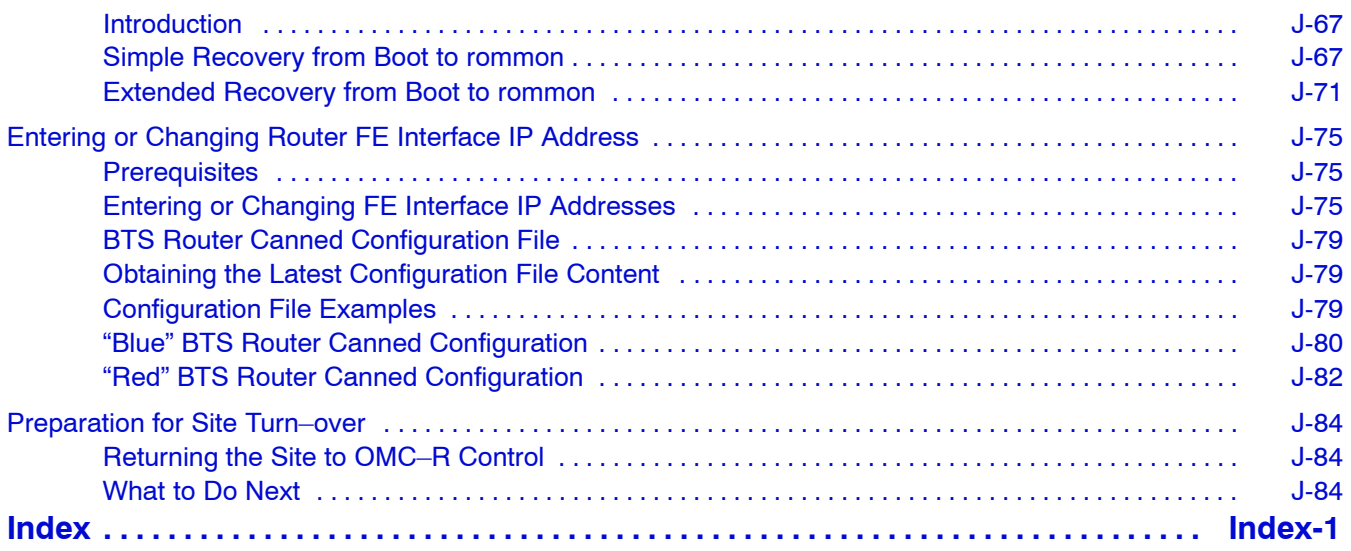

## **List of Figures**

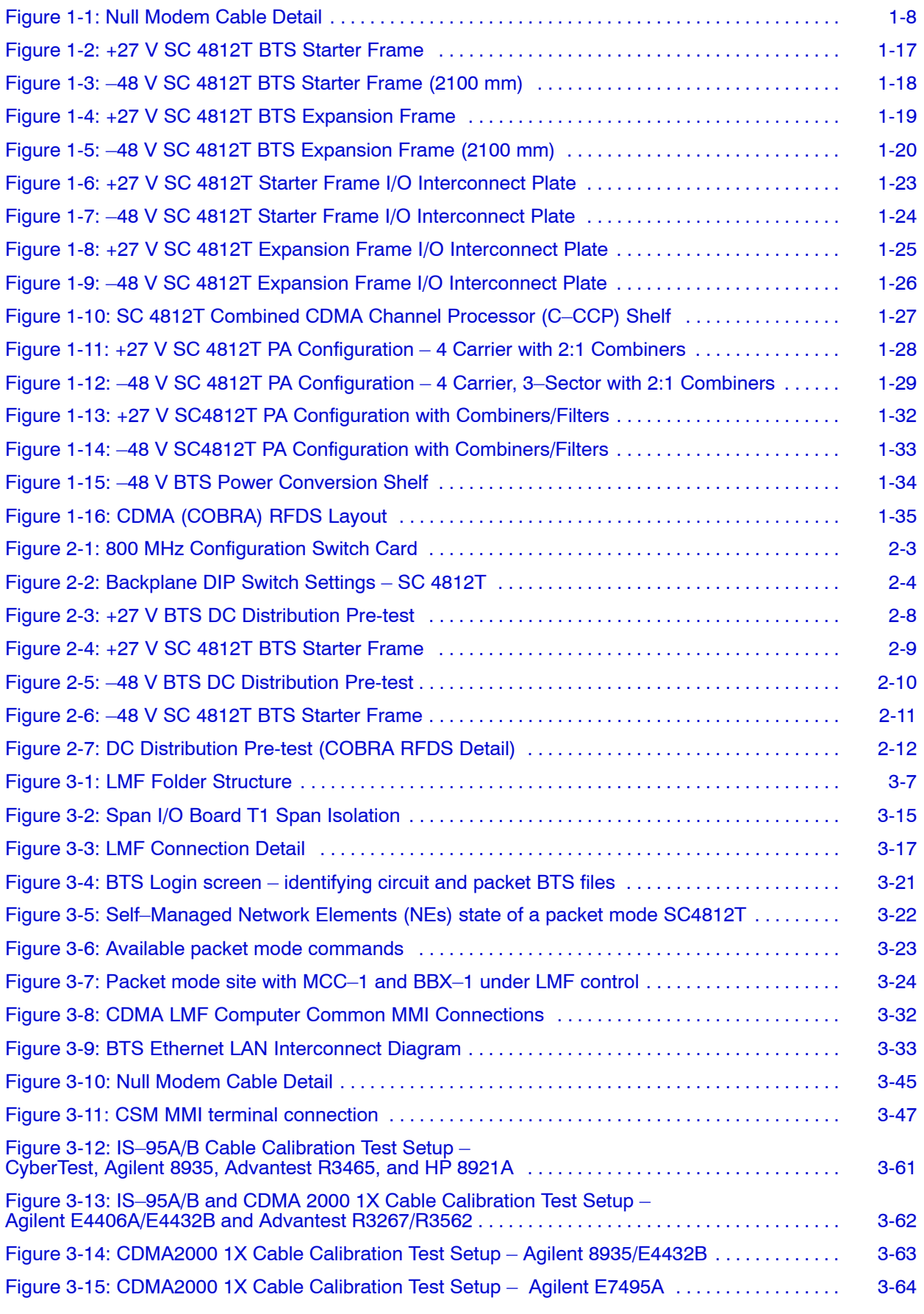

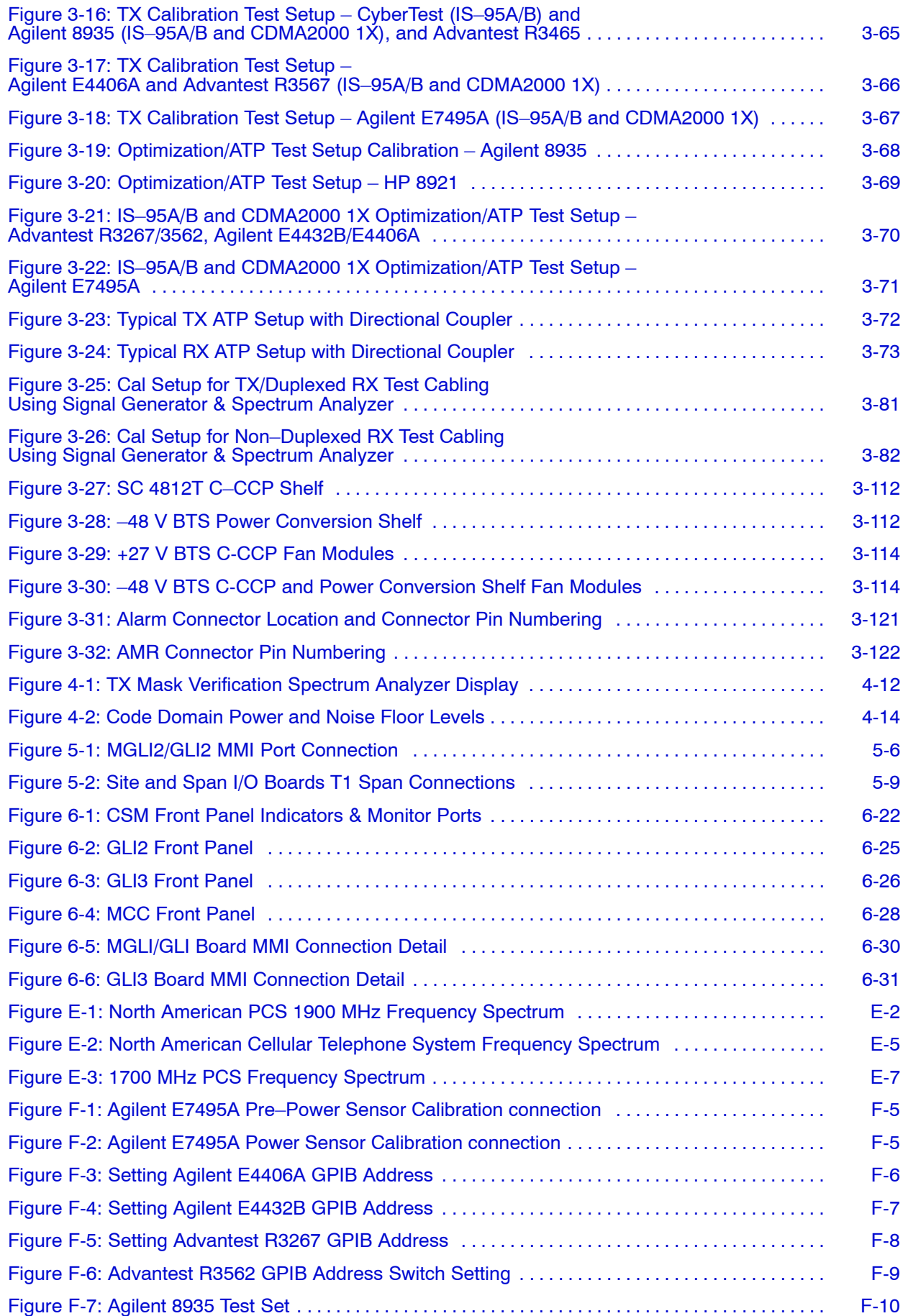

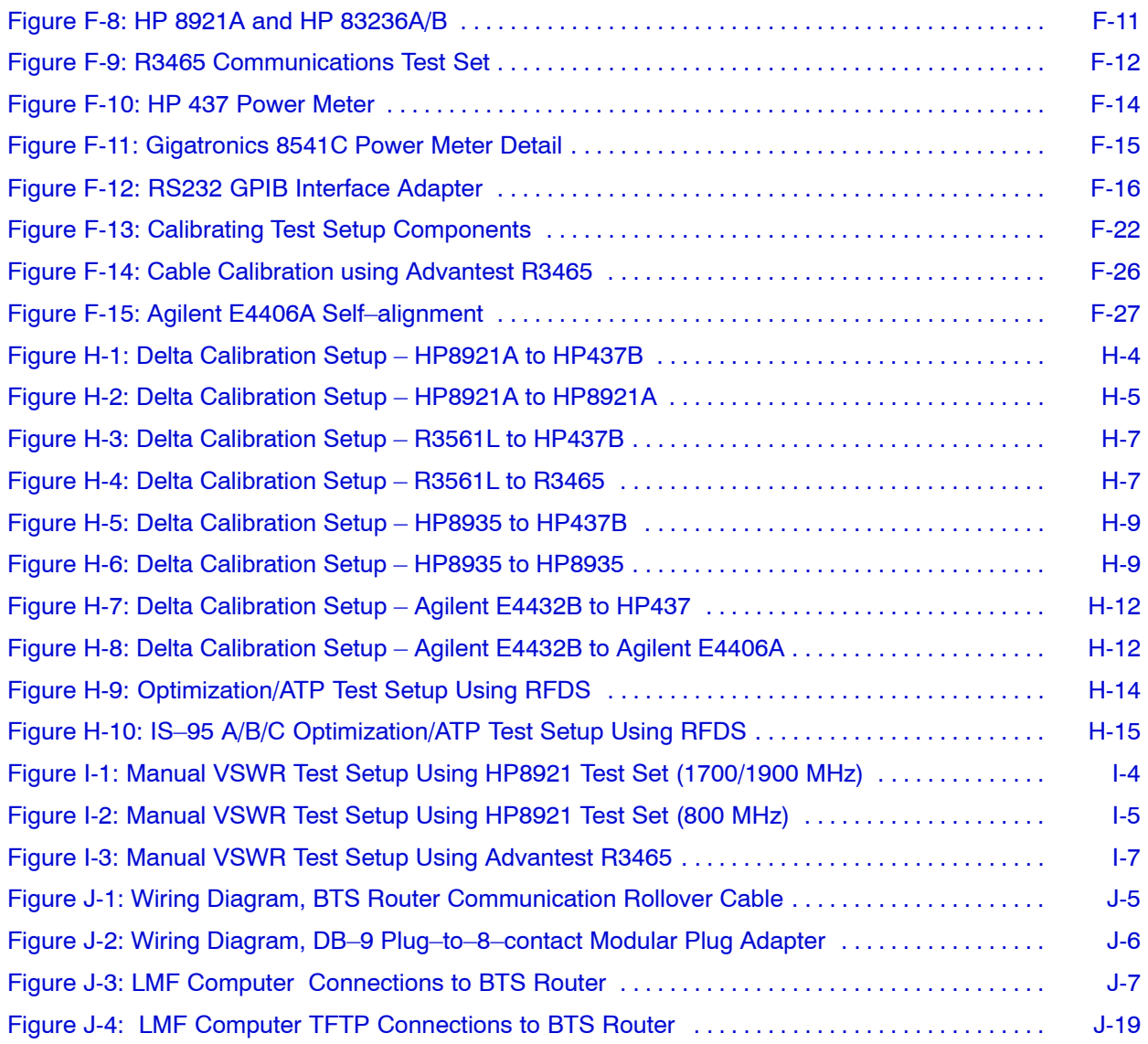

## **List of Tables**

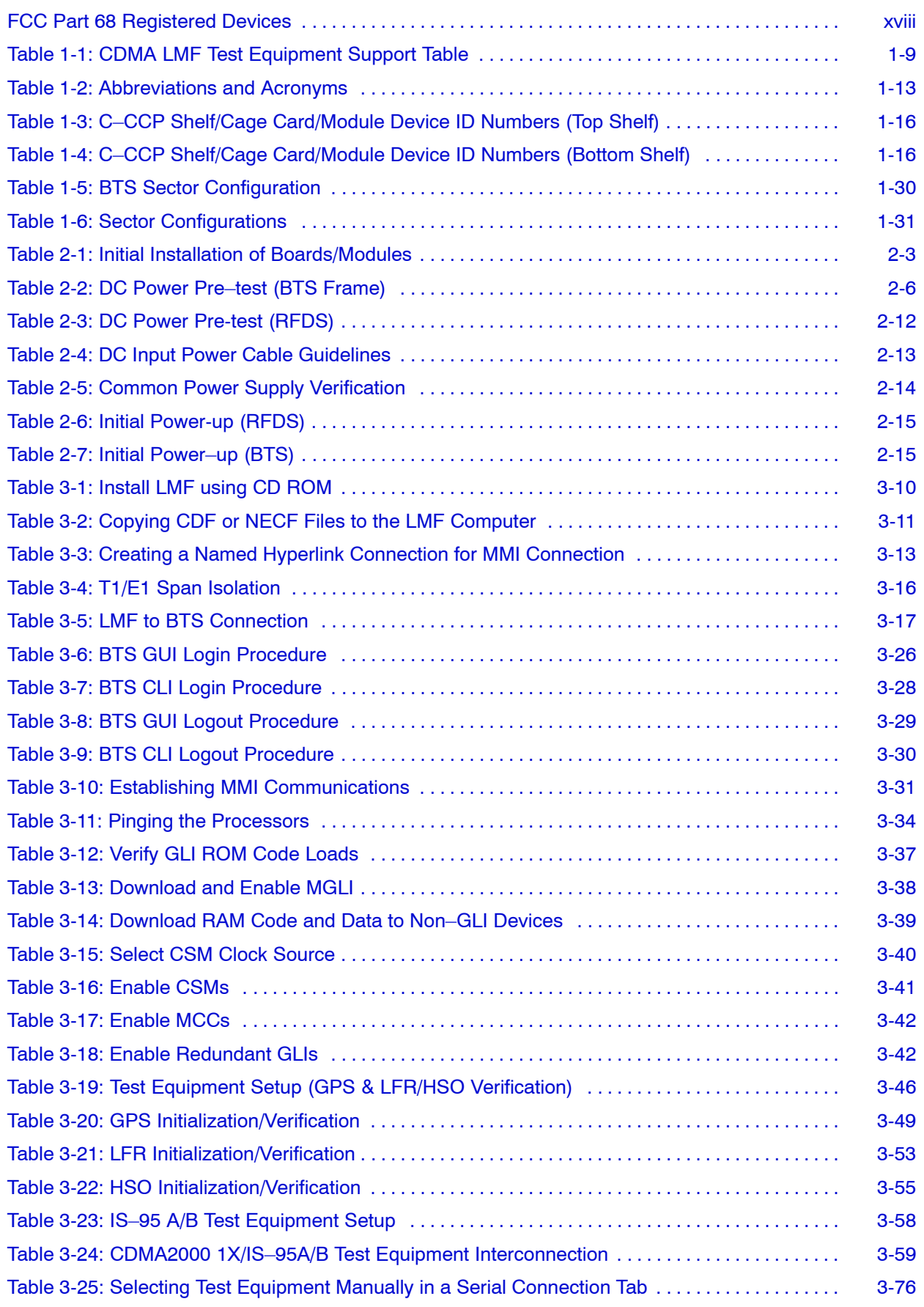

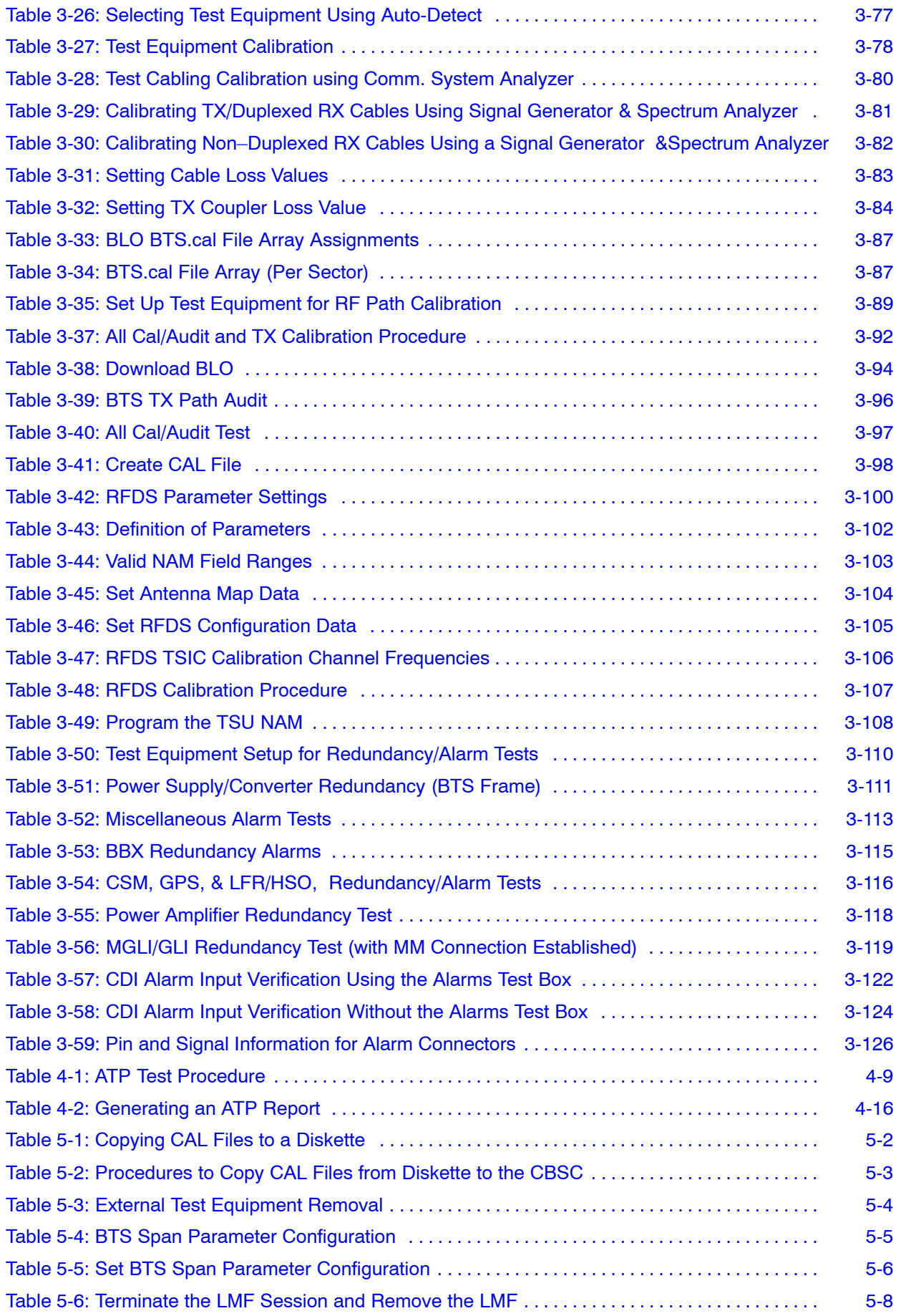

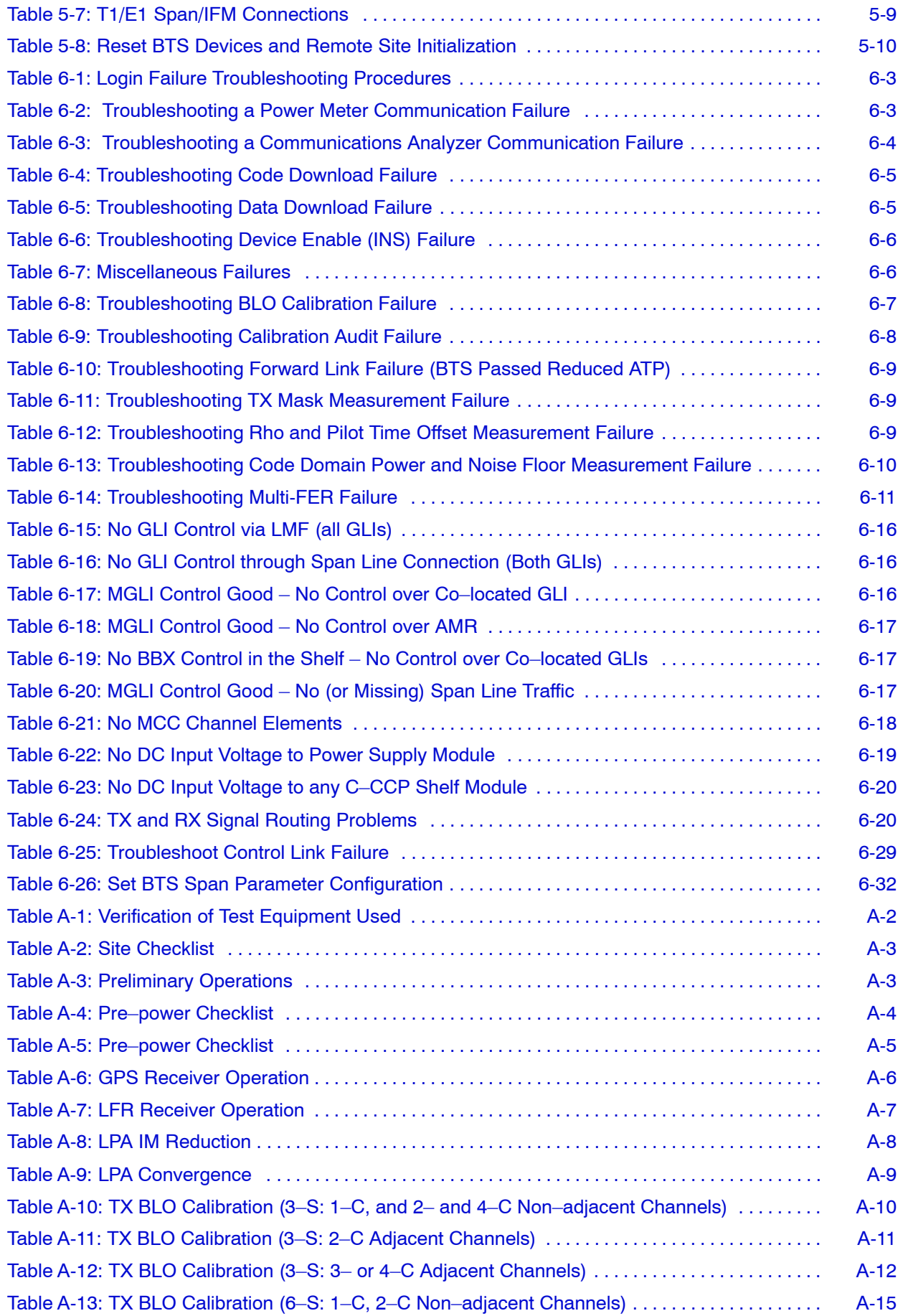

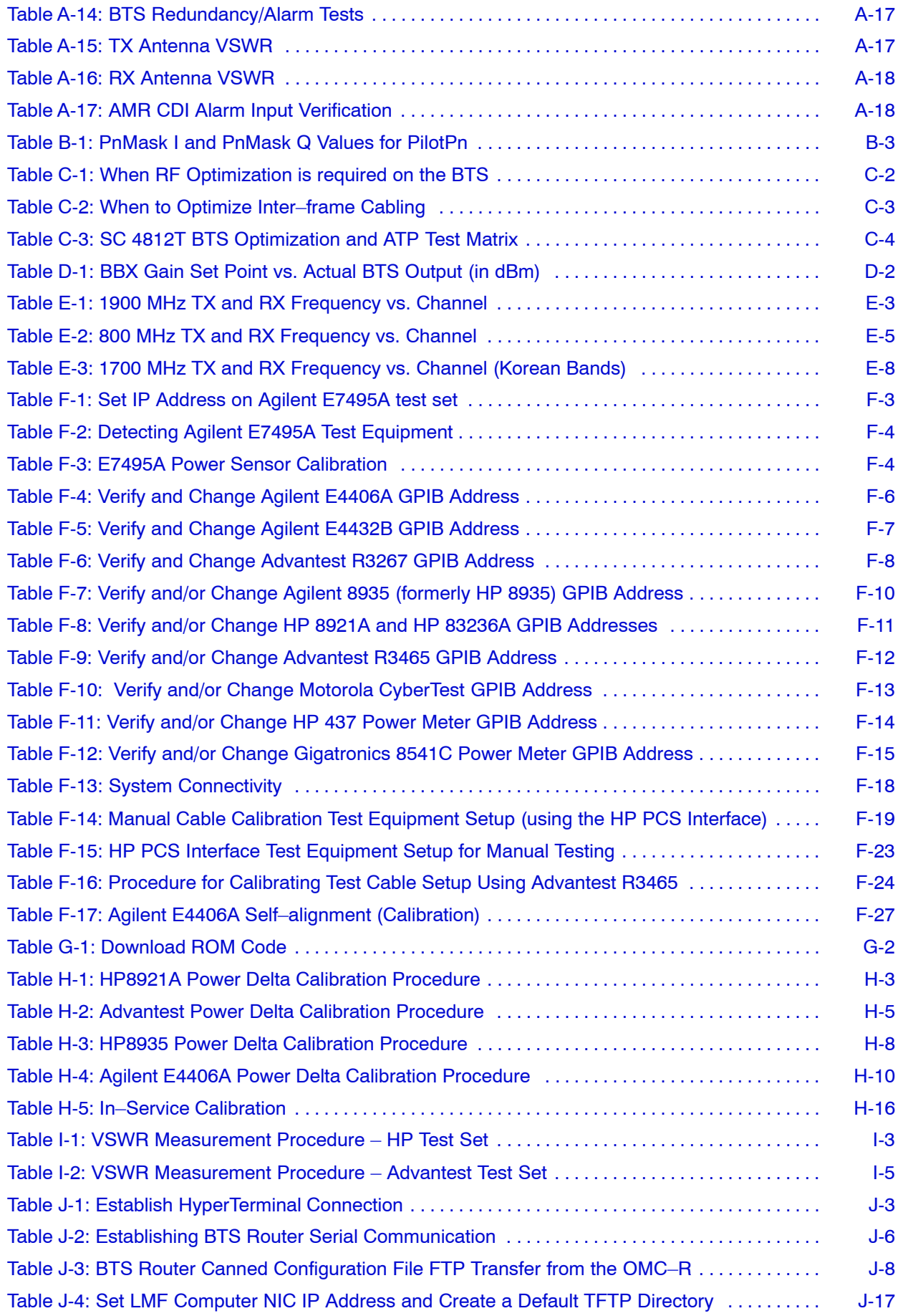

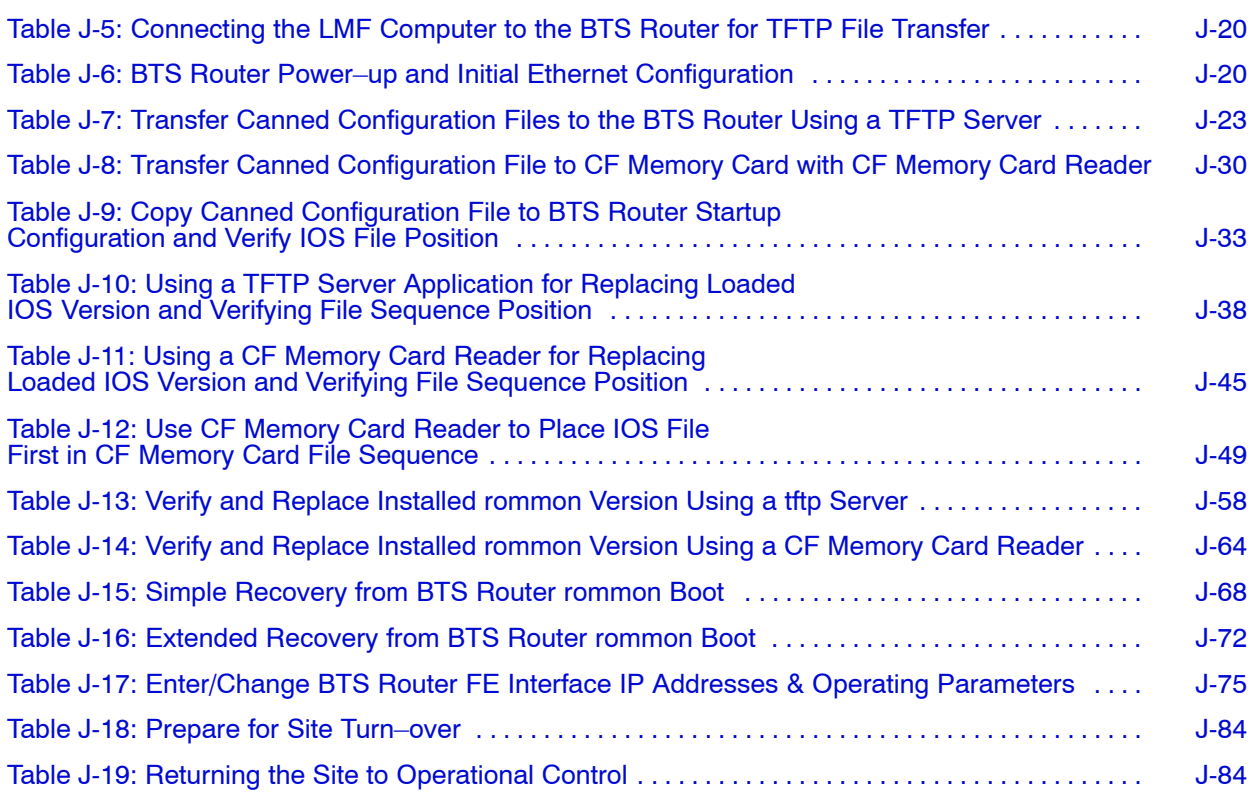

## <span id="page-20-0"></span>**FCC Requirements**

## **Content**

This section presents Federal Communications Commission (FCC) Rules Parts 15 and 68 requirements and compliance information for the SC<sup>™</sup> 4812T/ET/ET Lite series Radio Frequency Base Transceiver Stations.

## **FCC Part 15 Requirements**

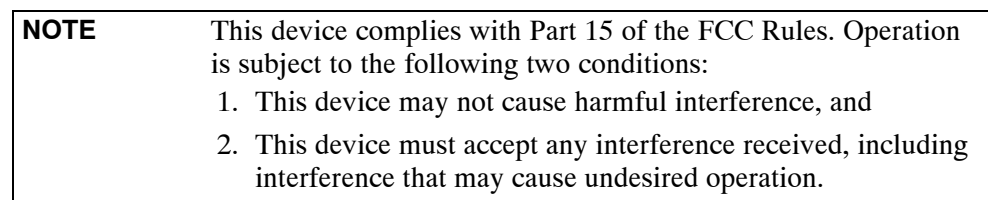

**Part 15.19a(3) – INFORMATION TO USER**

## **Part 15.21 – INFORMATION TO USER**

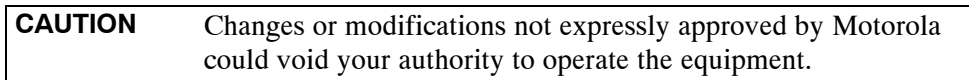

### **15.105(b) – INFORMATION TO USER**

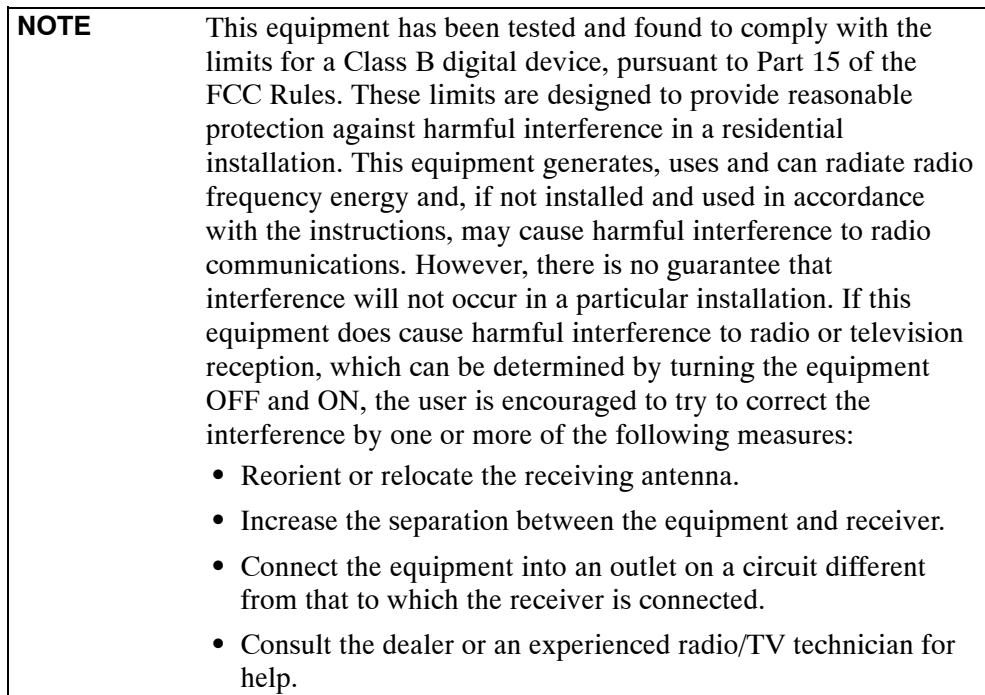

## <span id="page-21-0"></span>**FCC Part 68 Requirements**

This equipment complies with Part 68 of the Federal Communications Commission (FCC) Rules. A label on the GLI3 board, easily visible with the board removed, contains the FCC Registration Number for this equipment. If requested, this information must be provided to the telephone company.

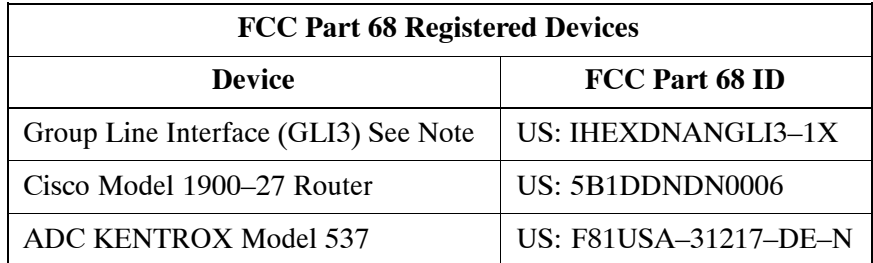

### **NOTE**

The BTS equipment is always equipped with the GLI3, < US: IHEXDNANGLI3–1X>, and may be used in conjunction with one or both of the listed registered CSU devices, or another registered CSU device not listed above.

The telephone company may make changes in its facilities, equipment, operations, or procedures that could affect the operation of your T1. If this happens, the telephone company will provide advance notice so that you can modify your equipment as required to maintain uninterrupted service.

If this equipment causes harm to the telephone network, the telephone company will notify you in advance that temporary discontinuance of service may be required. If advance notice is not practical, the telephone company will notify you as soon as possible. Also, you will be advised of your right to file a complaint with the FCC if you believe it is necessary.

If you experience trouble operating this equipment with the T1, please contact:

> Global Customer Network Resolution Center (CNRC) 1501 W. Shure Drive, 3436N Arlington Heights, Illinois 60004 Phone Number: (847) 632–5390

for repair and/or warranty information. You should not attempt to repair this equipment yourself. This equipment contains no customer or user-serviceable parts.

Changes or modifications not expressly approved by Motorola could void your authority to operate this equipment.

## <span id="page-22-0"></span>**Foreword**

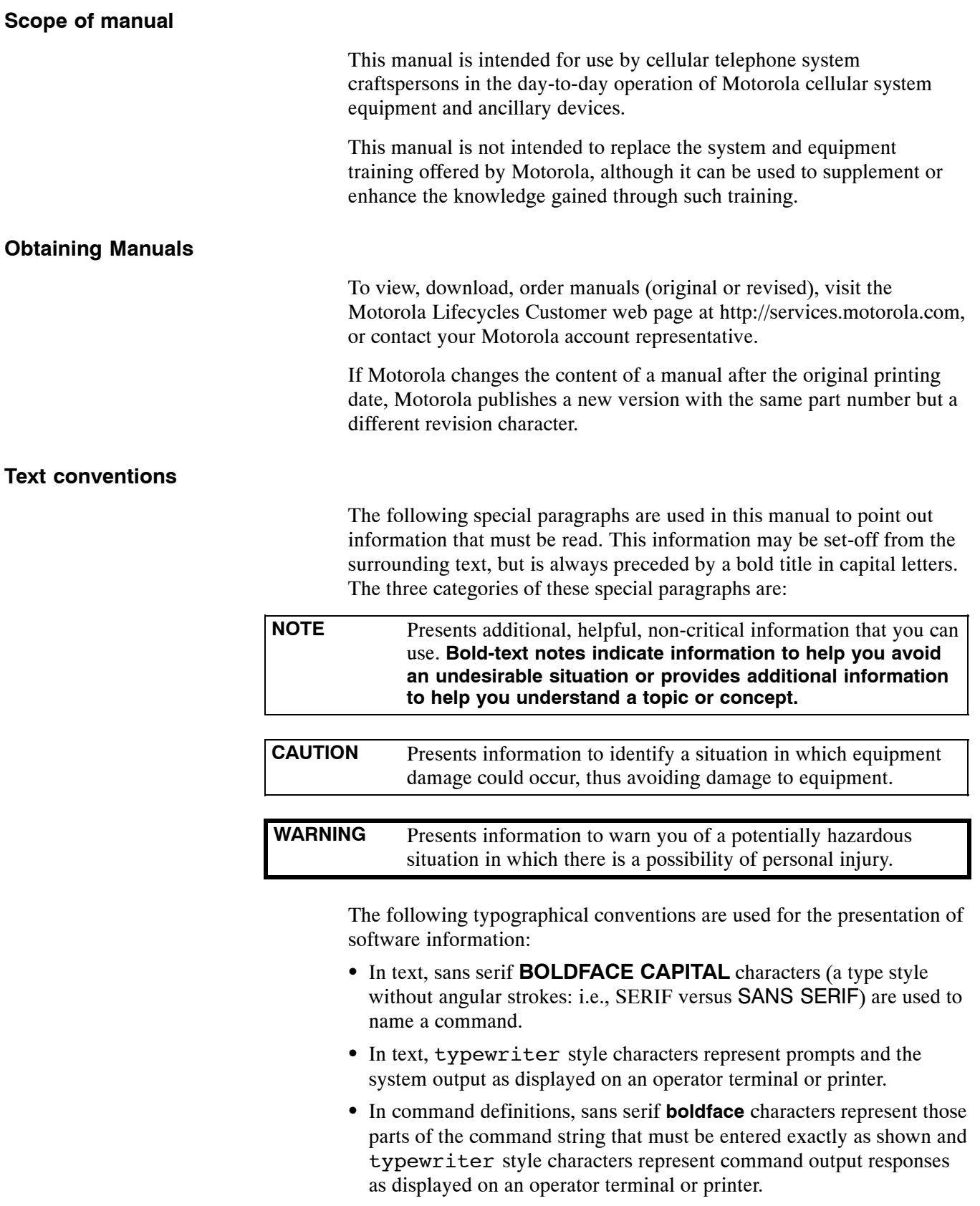

• In the command format of the command definition, typewriter style characters represent the command parameters.

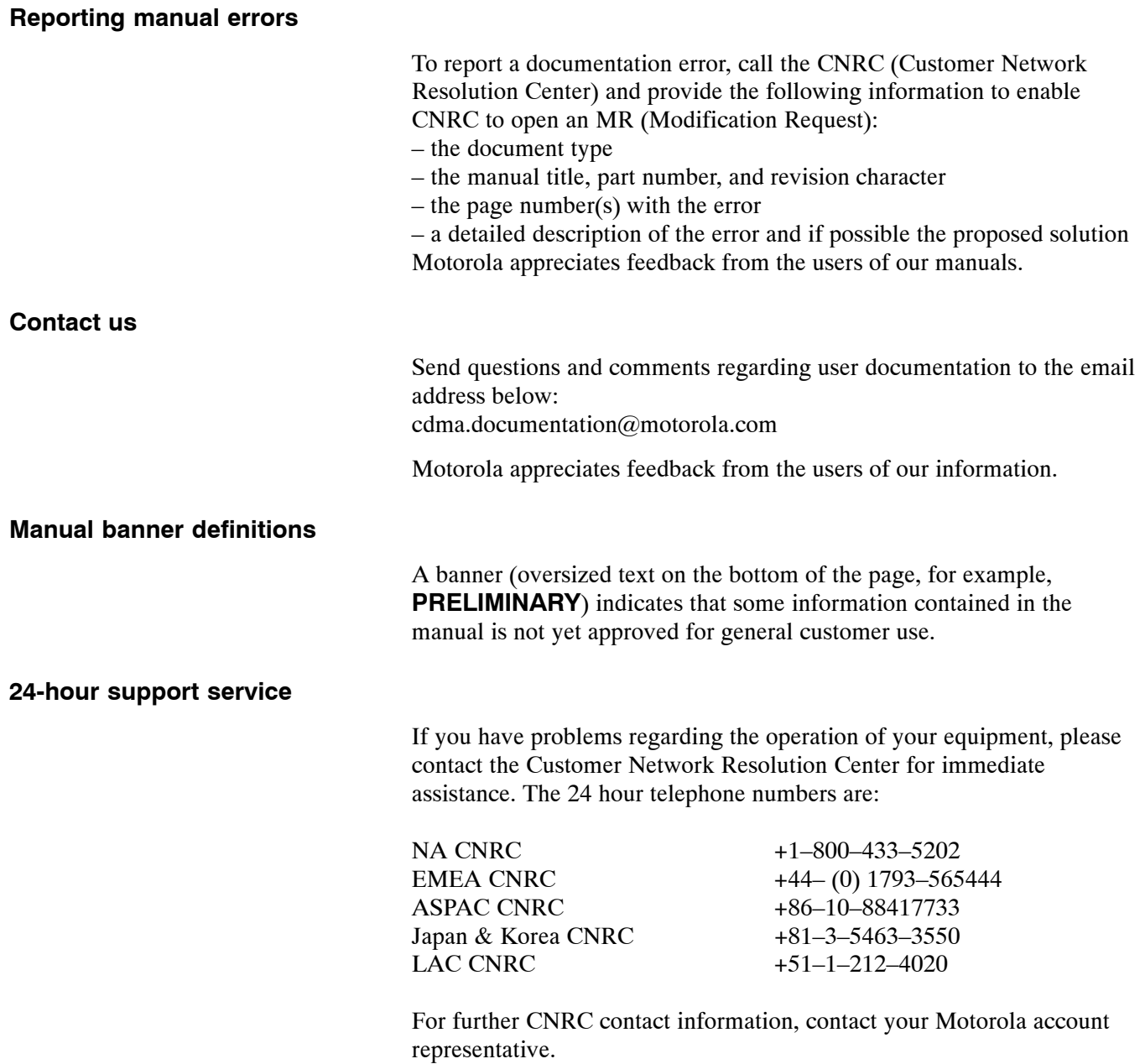

## <span id="page-24-0"></span>**General Safety**

**Remember! . . . Safety depends on you!!**

The following general safety precautions must be observed during all phases of operation, service, and repair of the equipment described in this manual. Failure to comply with these precautions or with specific warnings elsewhere in this manual violates safety standards of design, manufacture, and intended use of the equipment. Motorola, Inc. assumes no liability for the customer's failure to comply with these requirements. The safety precautions listed below represent warnings of certain dangers of which we are aware. You, as the user of this product, should follow these warnings and all other safety precautions necessary for the safe operation of the equipment in your operating environment.

### **Ground the instrument**

To minimize shock hazard, the equipment chassis and enclosure must be connected to an electrical ground. If the equipment is supplied with a three-conductor ac power cable, the power cable must be either plugged into an approved three-contact electrical outlet or used with a three-contact to two-contact adapter. The three-contact to two-contact adapter must have the grounding wire (green) firmly connected to an electrical ground (safety ground) at the power outlet. The power jack and mating plug of the power cable must meet International Electrotechnical Commission (IEC) safety standards.

**NOTE** Refer to *Grounding Guideline for Cellular Radio Installations – 68P81150E62.*

### **Do not operate in an explosive atmosphere**

Do not operate the equipment in the presence of flammable gases or fumes. Operation of any electrical equipment in such an environment constitutes a definite safety hazard.

### **Keep away from live circuits**

Operating personnel must:

- not remove equipment covers. Only Factory Authorized Service Personnel or other qualified maintenance personnel may remove equipment covers for internal subassembly, or component replacement, or any internal adjustment.
- not replace components with power cable connected. Under certain conditions, dangerous voltages may exist even with the power cable removed.
- always disconnect power and discharge circuits before touching them.

### **Do not service or adjust alone**

Do not attempt internal service or adjustment, unless another person, capable of rendering first aid and resuscitation, is present.

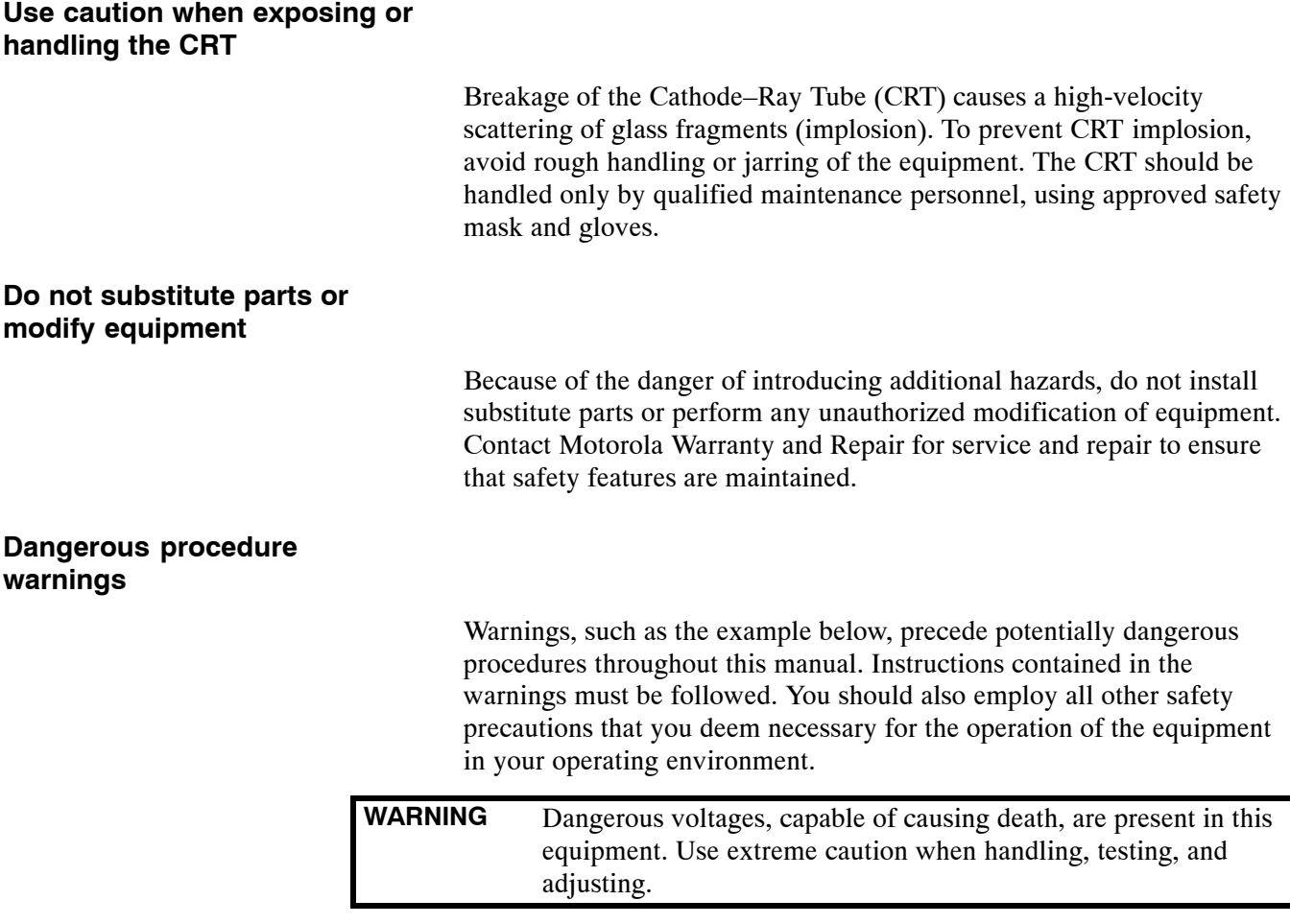

## <span id="page-26-0"></span>**Revision History**

### **Manual Number**

68P09258A31–A

### **Manual Title**

1X SC<sup> $M$ </sup> 4812T BTS Optimization/ATP

### **Version Information**

The following table lists the manual version, date of version, and remarks on the version. Revision bars printed in page margins (as shown to the side) identify material which has changed from the previous release of this publication.

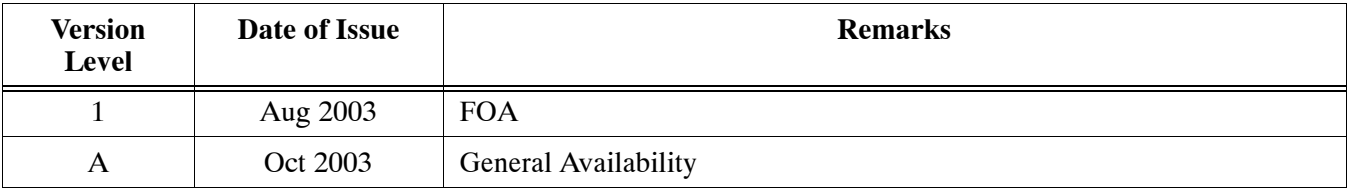

<span id="page-28-0"></span>![](_page_28_Picture_0.jpeg)

![](_page_28_Picture_1.jpeg)

## **Introduction**

![](_page_29_Picture_2.jpeg)

## **Manual Scope and Layout**

<span id="page-29-0"></span>**1**

This document provides information pertaining to the optimization and audit tests of Motorola SC 4812T Base Transceiver Subsystem (BTS) equipment frames equipped with trunked high–power Power Amplifiers (PAs) and their associated internal and external interfaces.

Also covered is Software Release R2.16.3.x which supports the following versions of SC 4812T BTS sites:

- 1X Circuit BTS
- 1X Packet backhaul BTS

The 1X packet BTS has a packet backhaul network interface which is provided via a pair of routers together with a GLI upgrade (GLI3) that can handle voice (IS-95A/B, 1X) and data (IS-95B, 1X).

This BTS equipment is configured with all 1X cards (BBX–1X and MCC1X) or a mix of 1X cards and non–1X cards (BBX2 and MCC8E/24E). This configuration is compliant with all applicable cdma2000 1X specifications. It provides the forward link and reverse link RF functions to support 2G features and 3G-1X features (i.e., high capacity voice and high bit rate data).

The 1X circuit BTS has a split backhaul (circuit/packet pipe) network interface that can handle circuit based voice (IS-95A/B, 1X) and data (IS-95B) as well as packet based data (1X).

### **Assumptions and Prerequisites**

This document assumes the following prerequisites: The BTS frames and cabling have been installed per the *SC Product Family Frame Mounting Guide* manual, which covers the physical "bolt down" of all SC series equipment frames, and the *1X SC 4812T BTS Hardware Installation* manual, which covers BTS specific cabling configurations.

In most applications the same test procedure is used for all equipment variations. However, decision break points are provided throughout the procedure when equipment specific tests are required.

![](_page_29_Picture_181.jpeg)

We at Motorola Technical Information Products and Services have strived to incorporate into this document the many suggestions and inputs received from you, the customer, since the inception of the SC product line. At the same time, we have tried to insure that **the scope of the document targets both the novice and expert site technician and engineer with the information required to successfully perform the task at hand**.

## <span id="page-30-0"></span>**Document Composition**

This document covers the following major areas.

- Introduction, consisting of preliminary background information (such as component and subassembly locations and frame layouts) to be considered by the Cellular Field Engineer (CFE) before optimization or tests are performed.
- Preliminary Operations, consisting of pre–power up tests, jumper configuration of BTS sub–assemblies, and initial application of power to the BTS equipment frames. Download of all BTS processor boards, and PAs.
- Optimization/Calibration, consisting of downloading all BTS processor boards, PA verification, radio frequency (RF) path verification, Bay Level Offset (BLO) calibration, and Radio Frequency Diagnostic System (RFDS) functions and calibration
- Acceptance Test Procedures (ATP), consisting of automated ATP scripts executed by the LMF and used to verify all major transmit (TX) and receive (RX) performance characteristics on all BTS equipment. Also generates an ATP report.
- Optional manual performance tests used to verify specific areas of site operation or to verify regulation compliance. These tests are typically used to isolate faults down to the module level and information necessary to better understand equipment operation.
- Site turnover after ATP is completed.
- Appendices include:
	- Data sheets for CFE's recording at the site
	- Pseudorandom Noise (PN) Offset information
	- Optimization/ATP matrix
	- BBX Gain set point vs BTS output
	- CDMA operating frequency programming information
	- Manual test setup information
	- Downloading ROM and RAM code
	- In–service calibration procedures
	- GPIB addresses
	- Procedures for verifying that the Voltage Standing Wave Ratio (VSWR) of all antennas and associated feed lines fall within acceptable limits

## **Purpose of the Optimization**

## **Why Optimize?**

<span id="page-31-0"></span>**1**

Proper optimization and calibration assures:

- Accurate downlink RF power levels are transmitted from the site.
- Accurate uplink signal strength determinations are made by the site.

## **What Is Optimization?**

Optimization compensates for the site-specific cabling and normal equipment variations. Cables that interconnect the BTS and Duplexer assemblies (if used), for example, are cut and installed at the time of the BTS frame installation at the site. Site optimization guarantees that the combined losses of the new cables and the gain/loss characteristics and built-in tolerances of each BTS frame do not accumulate, causing improper site operation.

## **What Happens During Optimization?**

**Overview –** During optimization, the accumulated path loss or gain is first determined for each RF transmit path in the BTS. These transmit path loss or gain values are then stored in a database along with RF receive path default values.

**RF path definitions –** For definitions of the BTS transmit (TX) and receive (RX) paths, see "Bay Level Offset Calibration" in Chapte[r 3](#page-80-0).

**RF paths and transceiver optimization –** Six of the seven Broad Band Transceiver (BBX) boards in each CCP shelf are optimized to specific RX and TX antenna connectors. The seventh BBX board acts in a redundant capacity for BBX boards 1 through 6, and is optimized to *all* antenna connectors. A single optimization value is generated for each complete path. This eliminates the accumulation of error that would occur from individually measuring and summing the gain and loss of each element in the path.

**Using RF path gain/loss values –** BTS equipment factors in the derived optimization values internally to adjust transceiver power levels, leaving only site–specific antenna feedline loss and antenna gain characteristics to be factored in by the CFE when determining required site Effective Radiated Power (ERP) output power levels.

## <span id="page-32-0"></span>**When to Optimize**

![](_page_32_Picture_118.jpeg)

## **Required Test Equipment and Software**

## **Overview**

<span id="page-33-0"></span>**1**

Test equipment and software described in this section is required for the optimization procedure. Common assorted tools such as screwdrivers and frame keys are also needed. Read the owner's manual for all of the test equipment to understand its individual operation before using the tool in the optimization.

## **Policy**

To ensure consistent, reliable, and repeatable optimization test results, test equipment and software meeting the following technical criteria should be used to optimize the BTS equipment. Test equipment can, of course, be substituted with other test equipment models *if the equipment meets the same technical specifications*.

### **NOTE** During manual testing, you can, of course, substitute test equipment with other test equipment models not supported by the LMF, *but those models must meet the same technical specifications*.

*It is the responsibility of the customer to account for any measurement variances and/or additional losses/inaccuracies that can be introduced as a result of these substitutions*. Before beginning optimization or troubleshooting, make sure that the test equipment needed is on–hand and operating properly.

## **Test Equipment Calibration**

Optimum system performance and capacity depend on regular equipment service, calibration prior to BTS optimization. Follow the original equipment manufacturer (OEM) recommended maintenance and calibration schedules closely.

## **Test Cable Calibration**

Test cables can make critical differences in optimization accuracy. It is recommended that cable calibration be run at every BTS with the complete *test equipment set*. This method compensates for test cable insertion loss within the test equipment itself. No other allowance for test cable insertion loss needs to be made during the performance of tests.

Another method to account for cable loss is by entering it into the LMF during the optimization procedure. This method requires accurate test cable characterization using shop test equipment. Characterized cables should be tagged with the characterization information, and the measured losses entered into the LMF before field optimization.

## <span id="page-34-0"></span>**Equipment Warm–up**

After arriving at a site, test equipment should be plugged in and turned on immediately to provide the longest possible time for warm up and stabilization. The following pieces of test equipment must be warmed–up for *a minimum of 60 minutes* prior to using for BTS optimization or RFDS calibration procedures.

- Communications Test Set (Agilent E7495A requires only 30 minutes).
- Rubidium Time Base.
- Power Meter.

### **LMF computer and software**

### **LMF Hardware Requirements**

An LMF computer platform that meets the following requirements (or better) is recommended:

- Notebook computer
- 266 MHz (32-bit CPU) Pentium processor
- MS<sup>®</sup> Windows 98<sup>®</sup> Second Edition (SE) or *Windows* 2000 operating system
- 4 GB internal hard disk drive
- SVGA 12.1–inch active matrix color display with 1024 x 768 (recommended) or 800 x 600 pixel resolution and capability to display more than 265 colors

![](_page_34_Picture_219.jpeg)

- Memory requirements:
	- Minimum required RAM: 96 MB
	- Recommended RAM:
		- –– 128 MB for Windows 98 SE
		- –– 256 MB for Windows 2000
- 20X CD ROM drive
- $\bullet$  3 1/2 inch floppy drive
- 56kbps V.90 modem
- Serial port (COM 1)
- Parallel port (LPT 1)
- PCMCIA Ethernet interface card (for example, 3COM Etherlink III) with a 10Base–T–to–coax adapter

### <span id="page-35-0"></span>**LMF Software**

The Local Maintenance Facility (LMF) application program is a graphical user interface (GUI)–based software tool. This product is specifically designed to provide cellular communications field personnel with the capability to support the following CDMA Base Transceiver Station (BTS) operations:

- Installation
- Maintenance
- Calibration
- Optimization

### **Ethernet LAN Transceiver**

• PCMCIA Ethernet Adpater + Ethernet UTP Adapter 3COM Model – Etherlink III 3C589B

### **10BaseT/10Base2 Converter**

• Transition Engineering Model E–CX–TBT–03 10BaseT/10Base2 Converter

![](_page_35_Picture_299.jpeg)

### **3C–PC–COMBO CBL**

• Connects to the 3COM PCMCIA card and eliminates the need for a 10BaseT/10base2 Converter.

### **RS–232 to GPIB Interface**

- National Instruments GPIB-232-CT with Motorola CGDSEDN04X RS232 serial null modem cable or equivalent; used to interface the LMF to the test equipment.
- Standard RS–232 cable can be used with the following modifications (see Figure 1-1):
	- This solution passes only the 3 minimum electrical connections between the LMF and the General Purpose Information Bus (GPIB) interface. The control signals are jumpered as enabled on both ends of the RS–232 cable (9–pin D). TX and RX signals are crossed as Null Modem effect. Pin 5 is the ground reference.
	- Short pins 7 and 8 together, and short pins 1, 4, and 6 together on each connector.

#### 5 3 2 7 8 1 4 6 GND RX TX RTS CTS RSD/DCD DTR DSR GND TX RX RTS CTS RSD/DCD DTR DSR ON BOTH CONNECTORS SHORT PINS 7, 8; SHORT PINS 1, 4, & 6 9–PIN D–FEMALE 912 9–PIN D–FEMALE 5 2 3 7 8 1 4 6 FW00362

**Figure 1-1:** Null Modem Cable Detail

![](_page_35_Figure_22.jpeg)
#### **MMI Interface Kit**

Motorola cable part number CGDSMMICABLE219112 is used to connect the LMF to the BTS.

### **Communications system analyzer CDMA/analog**

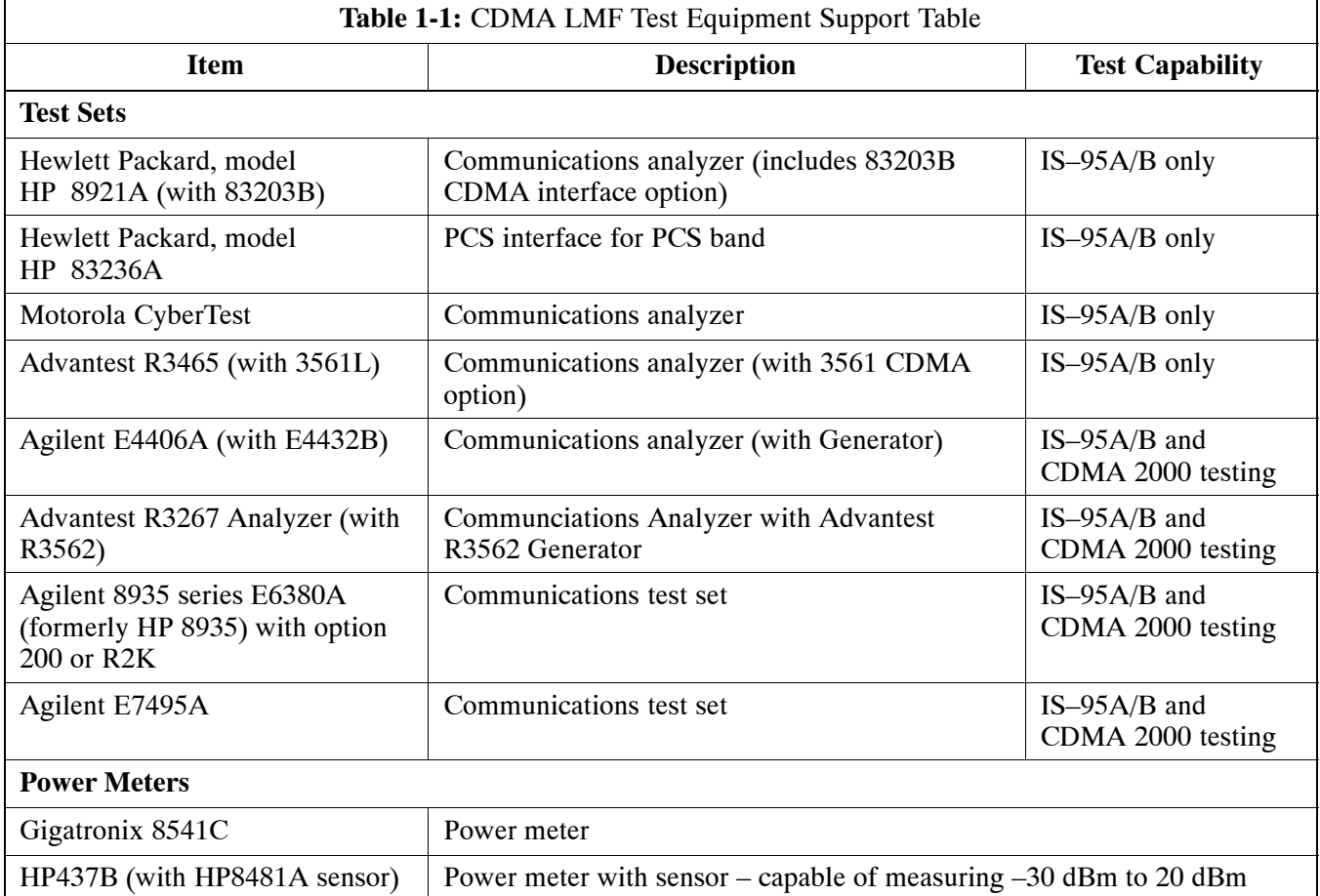

*A combination of test equipment* supported by the LMF may also be used during optimization and testing of the RF communications portion of BTS equipment when the communications system analyzer does not perform all of the following functions:

- Frequency counter
- Deviation meter
- RF power meter (average and code domain)
- RF signal generator (capable of DSAT/CDMA modulation)
- Audio signal generator
- AC voltmeter (with 600–ohm balanced audio input and high impedance input mode)
- Noise measurement meter
- C–Message filter
- Spectrum analyzer
- CDMA code domain analyzer

#### **GPIB Cables**

• Hewlett Packard 10833A or equivalent; 1 to 2 meters (3 to 6 feet) long used to interconnect test equipment and LMF terminal.

#### **Timing Reference Cables**

• *Two* BNC-male to BNC-male RG316 cables; 3.05 m (10 ft.) long. Used to connect the communications analyzer to the front timing reference of the CSM cards in the BTS frame.

#### **Digital Multimeter**

• Fluke Model 8062A with Y8134 test lead kit or equivalent; used for precision dc and ac measurements, requiring 4–1/2 digits.

#### **Directional Coupler**

- Narda Model 30661 30 dB (Motorola part no. 58D09732W01) 1900 MHz coupler terminated with two Narda Model 375BN–M loads, or equivalent.
- Narda Model 30445 30 dB (Motorola Part No. 58D09643T01) 800 MHz coupler terminated with two Narda Model 375BN–M loads, or equivalent.

#### **RF Attenuator**

• 20 dB fixed attenuator, 20 W (Narda 768–20); used with 1.7/1.9 GHz test cable calibrations or during general troubleshooting procedures.

#### **RF Terminations/Loads**

• At least three 100–Watt (or larger) non–radiating RF terminations/loads.

#### **Miscellaneous RF Adapters, Loads, etc**

• As required to interface test cables and BTS equipment and for various test set ups. Should include at least two 50 Ohm loads (type N) for calibration and one RF short, two N–Type Female–to–Female Adapters.

#### **LAN Cable**

 $\bullet$  BNC–to BNC 50 ohm coaxial cable [.91 m (3 ft) maximum] with an F–to–F adapter, used to connect the 10BaseT–to–coaxial adapter to the BTS LAN connector.

#### **High–impedance Conductive Wrist Strap**

• Motorola Model 42–80385A59; used to prevent damage from Electrostatic Discharge (ESD) when handling or working with modules.

### **Optional Equipment**

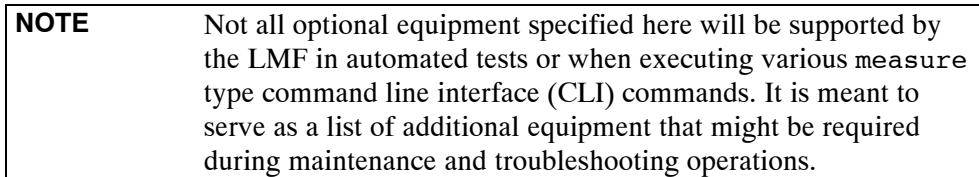

#### **Frequency Counter**

• Stanford Research Systems SR620 or equivalent. If direct measurement of the 3 MHz or 19.6608 MHz references is required.

#### **Spectrum Analyzer**

• Spectrum Analyzer (HP8594E with CDMA personality card) or equivalent; required for *manual* tests.

#### **Local Area Network (LAN) Tester**

• Model NETcat 800 LAN troubleshooter (or equivalent); used to supplement LAN tests using the ohmmeter.

### **Span Line (T1/E1) Verification Equipment**

• As required for local application

#### **Oscilloscope**

• Tektronics Model 2445 or equivalent; for waveform viewing, timing, and measurements or during general troubleshooting procedure.

#### **2–way Splitter**

• Mini–Circuits Model ZFSC–2–2500 or equivalent; provides the diversity receive input to the BTS

### **High Stability 10 MHz Rubidium Standard**

• Stanford Research Systems SR625 or equivalent – required for CSM and Low Frequency Receiver/High Stability Oscillator (LFR/HSO) frequency verification.

#### **Itasca Alarms Test Box**

 $\bullet$  Itasca CGDSCMIS00014 – This test box may be used as a tool to assist in the testing of customer alarms.

### **Required Documentation**

### **Required Documents**

**1**

The following documents are required to perform optimization of the cell site equipment:

- Site Document (generated by Motorola Systems Engineering), which includes:
	- General Site Information
	- Floor Plan
	- RF Power Levels
	- Frequency Plan (includes Site PN and Operating Frequencies)
	- Channel Allocation (Paging, Traffic, etc.)
	- Board Placement
	- Site Wiring List
	- CDF or NECF files (bts–#.cdf or bts–#.necf and cbsc–#.cdf)
- Demarcation Document (Scope of Work Agreement)
- Equipment manuals for non-Motorola test equipment

### **Related Publications**

Additional, detailed information about the installation, operation, and maintenance of the SC4812T BTS and its components is included in the following publications:

- S *BTS Frame Installation Manual*; 68P09226A18
- S *1X SC 4812T BTS Hardware Installation* ; 68P09258A55
- S *1X SC 4812T BTS FRU Guide* ; 68P09258A64
- S *CDMA LMF Operator's Guide*; 68P64114A78
- S *CDMA RFDS Hardware Installation* manual; 68P64113A93
- S *CDMA RFDS User's Guide*, 68P64113A37
- S *LMF CLI Commands, R16*, 68P09253A56

### <span id="page-40-0"></span>**Terms and Abbreviations**

### **Standard and Non–standard Terms and Abbreviations**

Standard terms and abbreviations used in this manual are defined in *Cellular Glossary of Terms and Acronyms; 68P09213A95*. Any non–standard terms or abbreviations included in this manual are listed in Table 1-2.

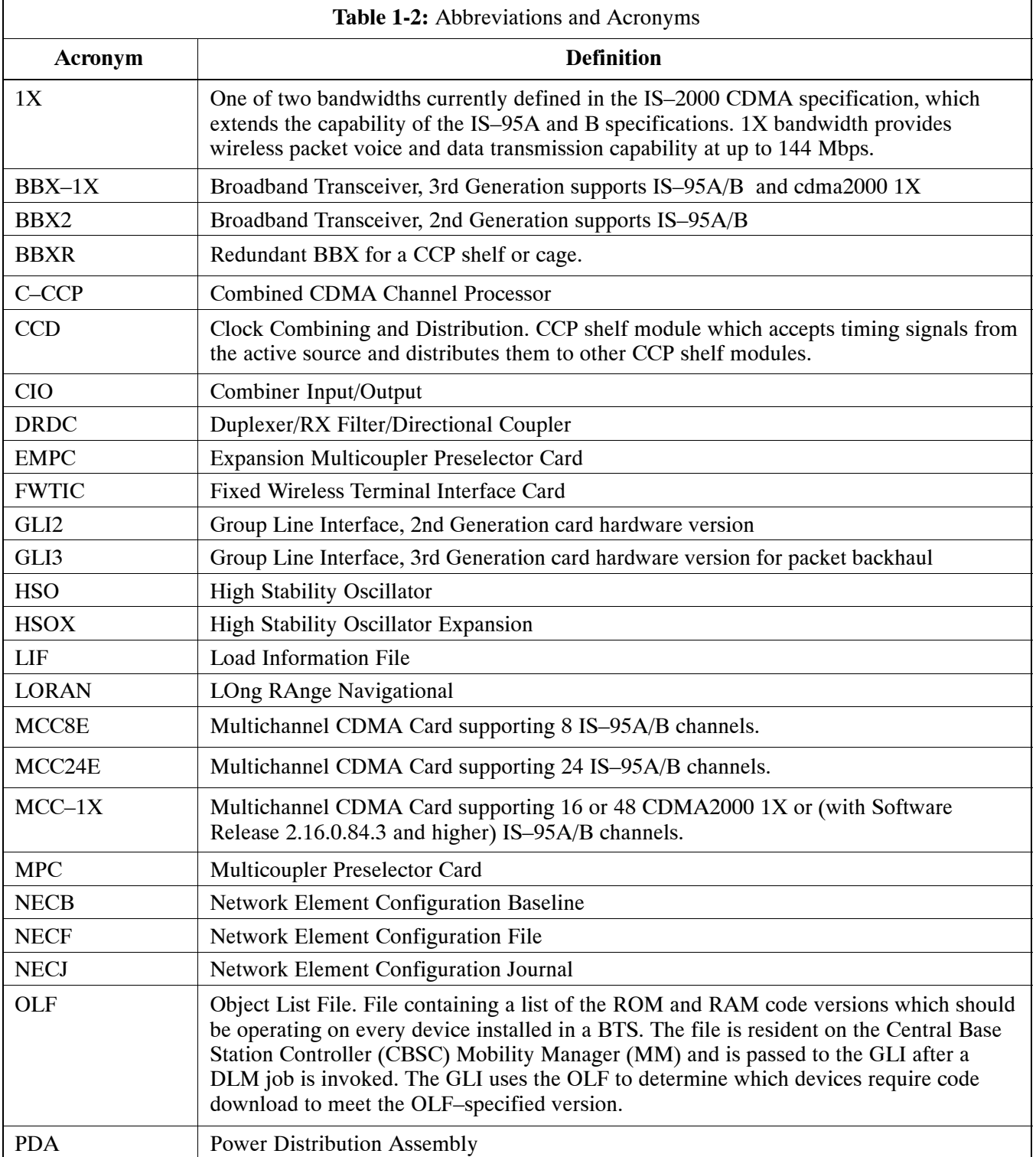

. . . continued on next page

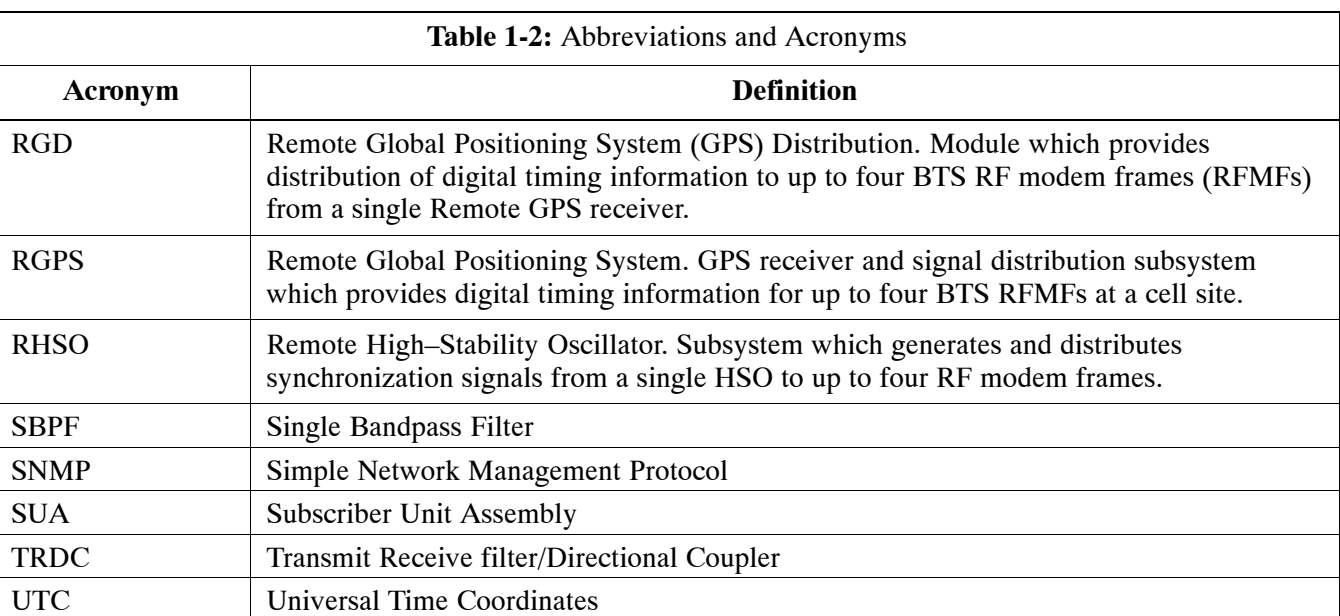

### **BTS Equipment Identification**

### **Equipment Overview**

The Motorola SC 4812T BTS can consist of the following equipment frames:

- At least one BTS starter frame
	- $-$  +27 V BTS (se[e F](#page-44-0)igure 1-2)
	- $-48$  V BTS (se[e F](#page-45-0)igure 1-3)
- Ancillary equipment frame (or wall mounted equipment)
- Expansion frames
	- $-$  +27 V BTS (se[e F](#page-46-0)igure 1-4)
	- $-48$  V BTS (se[e F](#page-47-0)igure 1-5)

### **Ancillary Equipment Frame Identification**

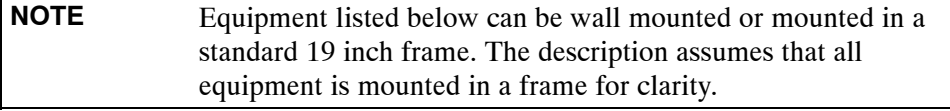

If equipped with the RFDS option, the RFDS and directional couplers are the interface between the site antennas and the BTS or Modem frame. The RFDS equipment includes:

- Directional couplers
- Site receive bandpass/bandreject filters
- RFDS

### **Logical BTS**

The BTS software implements the logical BTS capability. Previously, all BTS frames co–located at a single site had to be identified in the network with separate and distinct BTS ID numbers. In the Logical BTS feature, all frames located at a single BTS site are identified with unique Frame ID numbers (Frame ID Numbers 1, 101, 201, 301) under a single (site) BTS ID number. A logical BTS can consist of up to four SC 4812T frames.When the LMF is connected to frame 1 of a logical BTS, you can access all devices in all of the frames that make up the logical BTS. A logical BTS requires a CDF/NECF file that includes equipage information for all of the logical BTS frames and their devices and a CBSC file that includes channel data for all of the logical BTS frames.

#### **Logical BTS Numbering**

The first frame of a logical BTS has a **–1** suffix (e.g., **BTS–812–1**). Other frames of the logical BTS are numbered with suffixes, **–101**, **–201**, and **–301** (e. g. **BTS–812–201**). When you log into a BTS, a **FRAME** tab is displayed for each frame. If there is only one frame for the BTS, there is only one tab (e.g., **FRAME–282–1**) for BTS–282. If a logical BTS has more than one frame, there is a separate **FRAME** tab for each frame (e.g. **FRAME–438–1**, **FRAME–438–101**, and **FRAME–438–201** for a **BTS–438** that has three frames). If an RFDS is included in the CDF/NECF file, an **RFDS** tab (e.g., **RFDS–438–1)** is displayed.

Actions (e.g., ATP tests) can be initiated for selected devices in one or more frames of a logical BTS. Refer to the Select devices help screen for information on how to select devices.

#### **C–CCP Shelf Card/Module Device ID Numbers**

All cards/modules/boards in the frames at a single site, assigned to a single BTS number, are also identified with unique Device ID numbers dependent upon the Frame ID number in which they are located. Refer to Table 1-3 and Table 1-4 for specific C–CCP Shelf Device ID numbers.

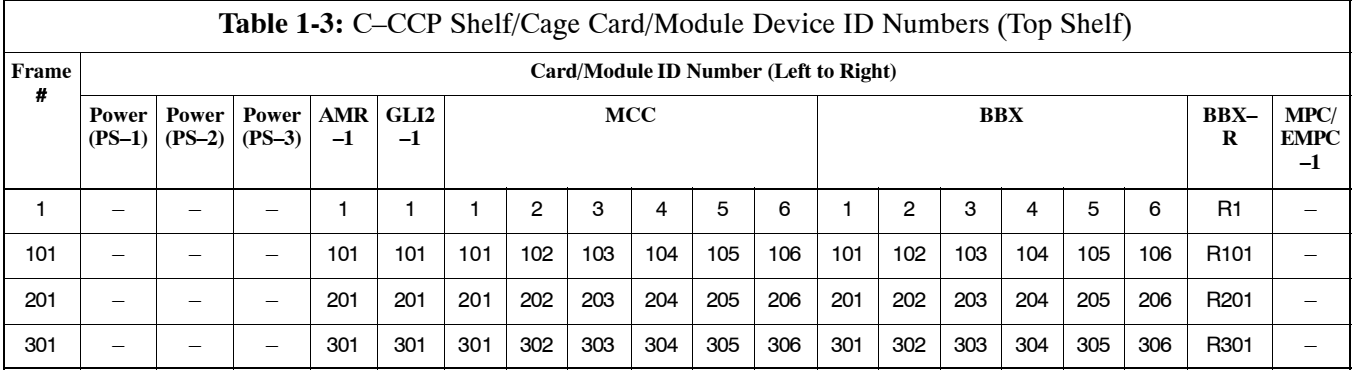

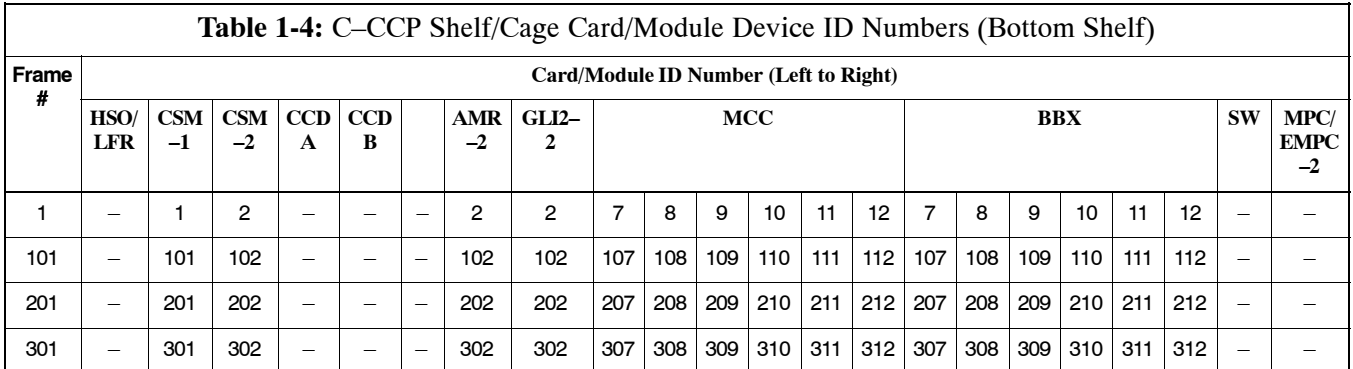

<span id="page-44-0"></span>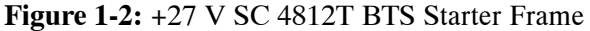

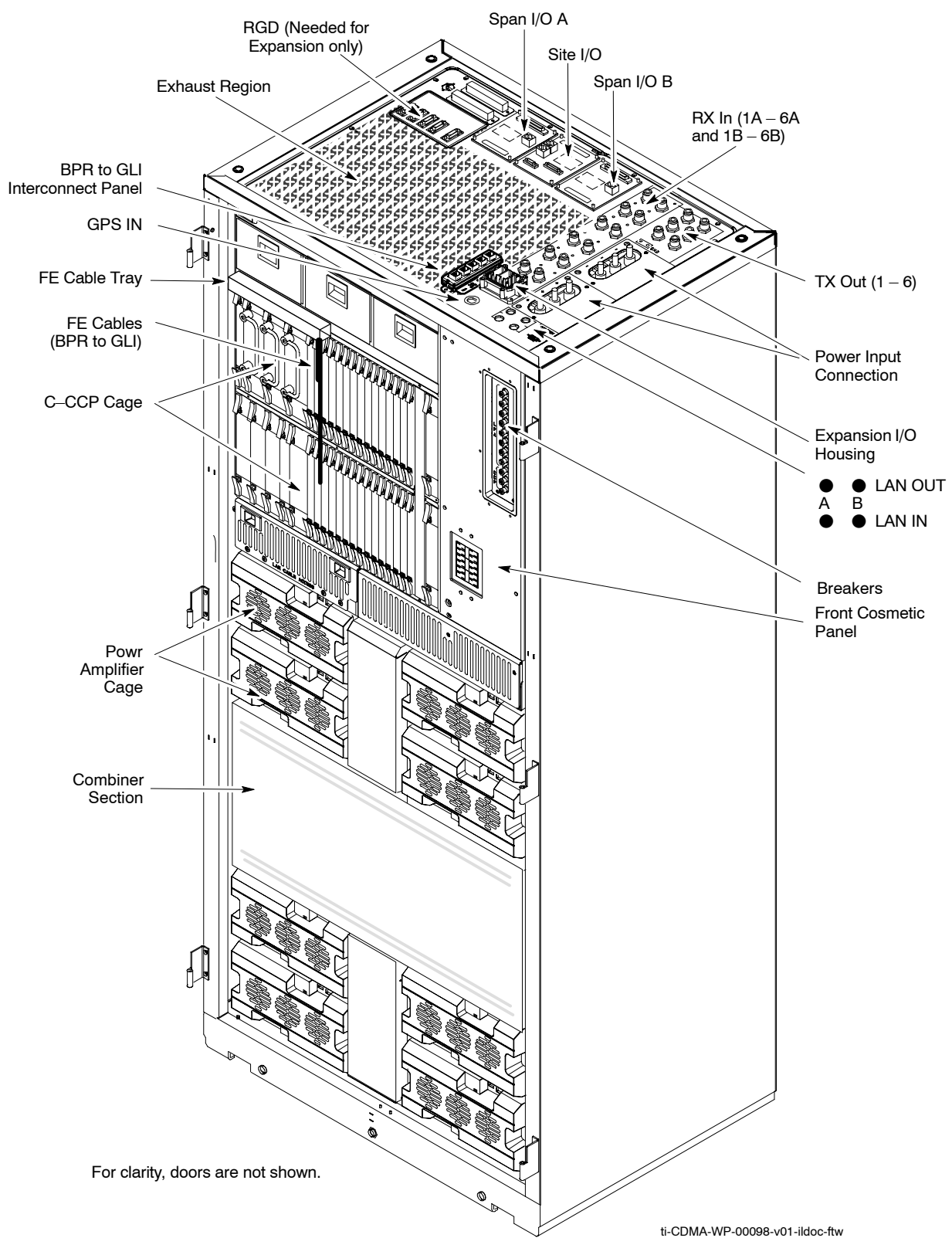

#### <span id="page-45-0"></span>**Figure 1-3:** –48 V SC 4812T BTS Starter Frame (2100 mm)

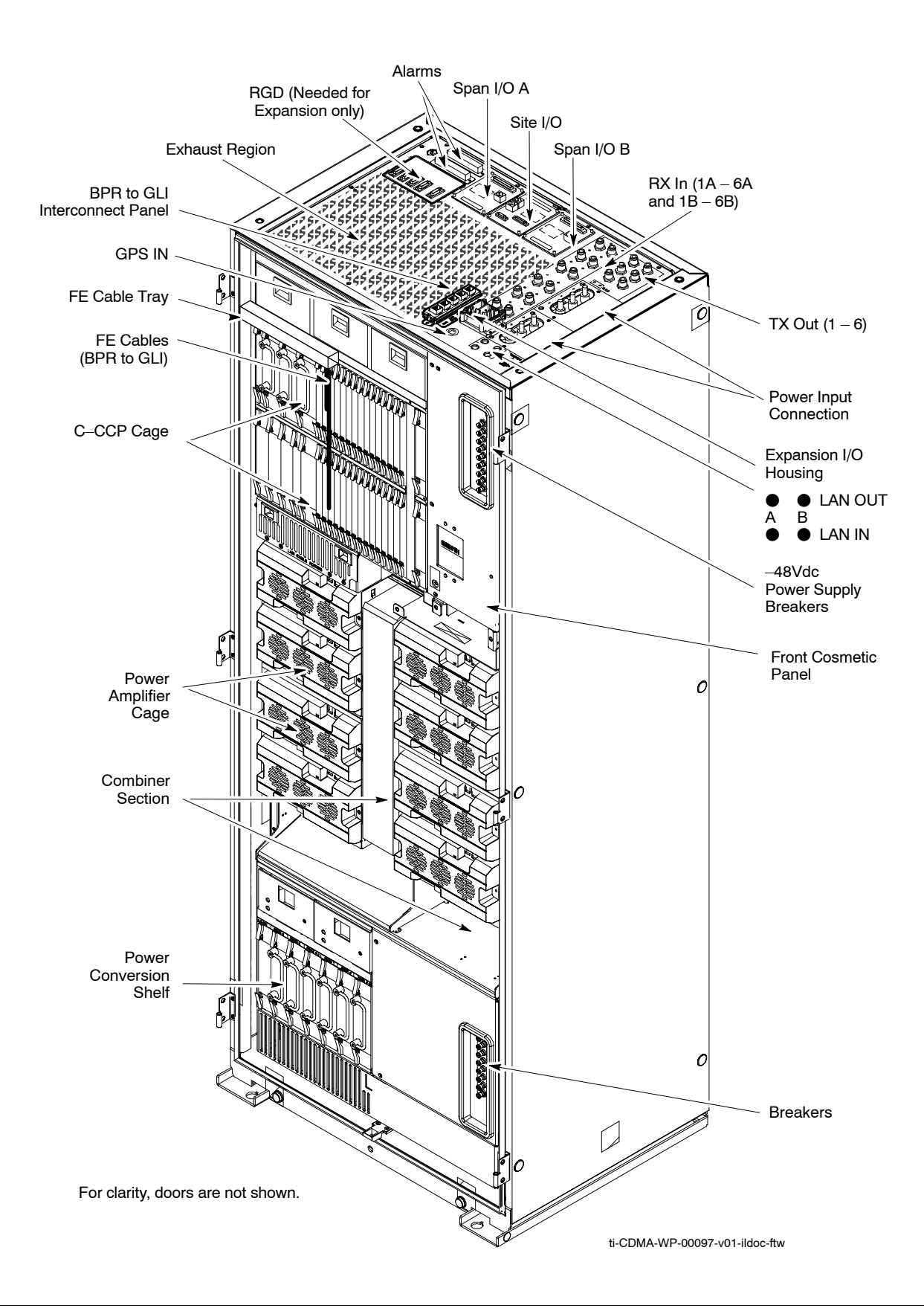

#### <span id="page-46-0"></span>**Figure 1-4:** +27 V SC 4812T BTS Expansion Frame

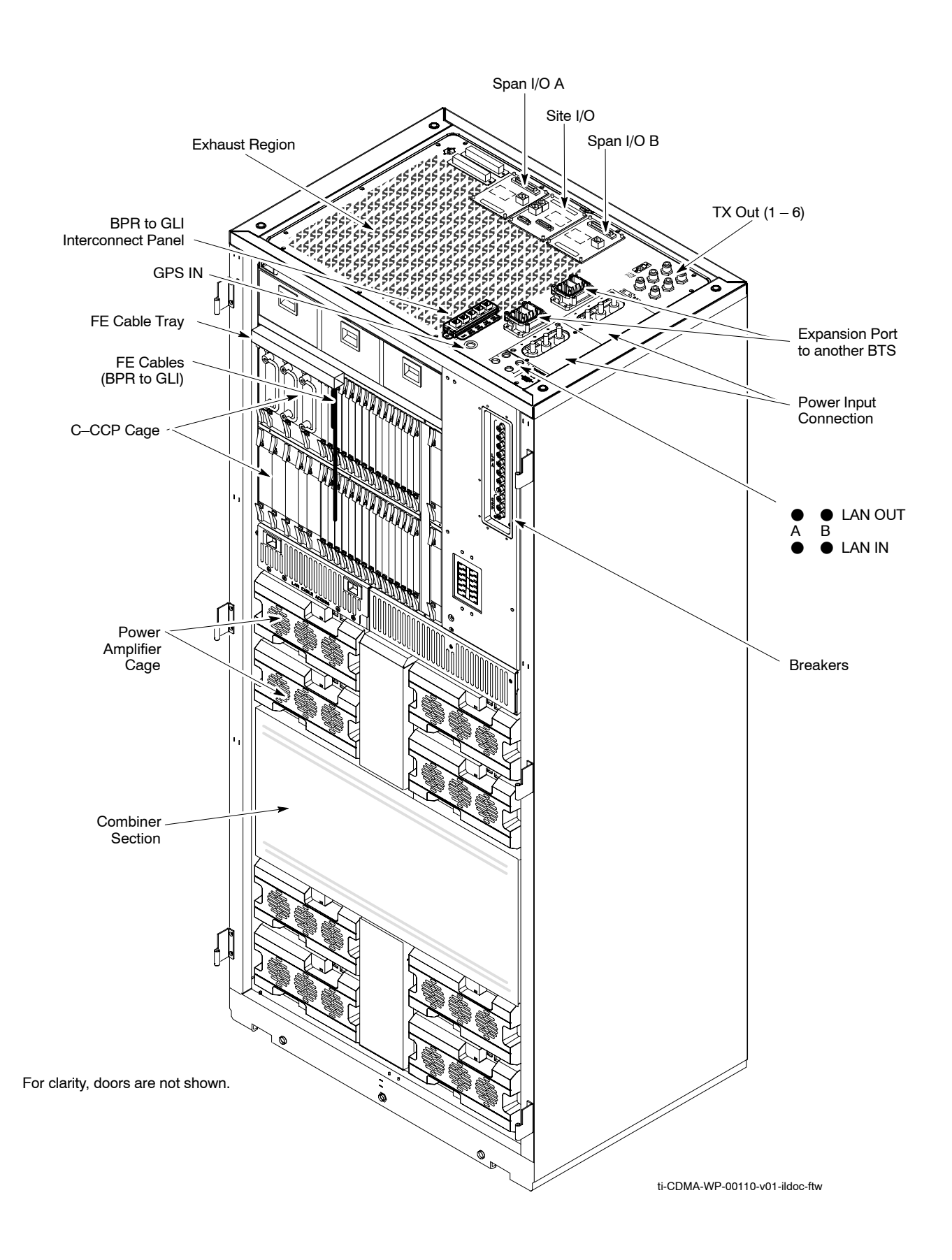

#### <span id="page-47-0"></span>**Figure 1-5:** –48 V SC 4812T BTS Expansion Frame (2100 mm)

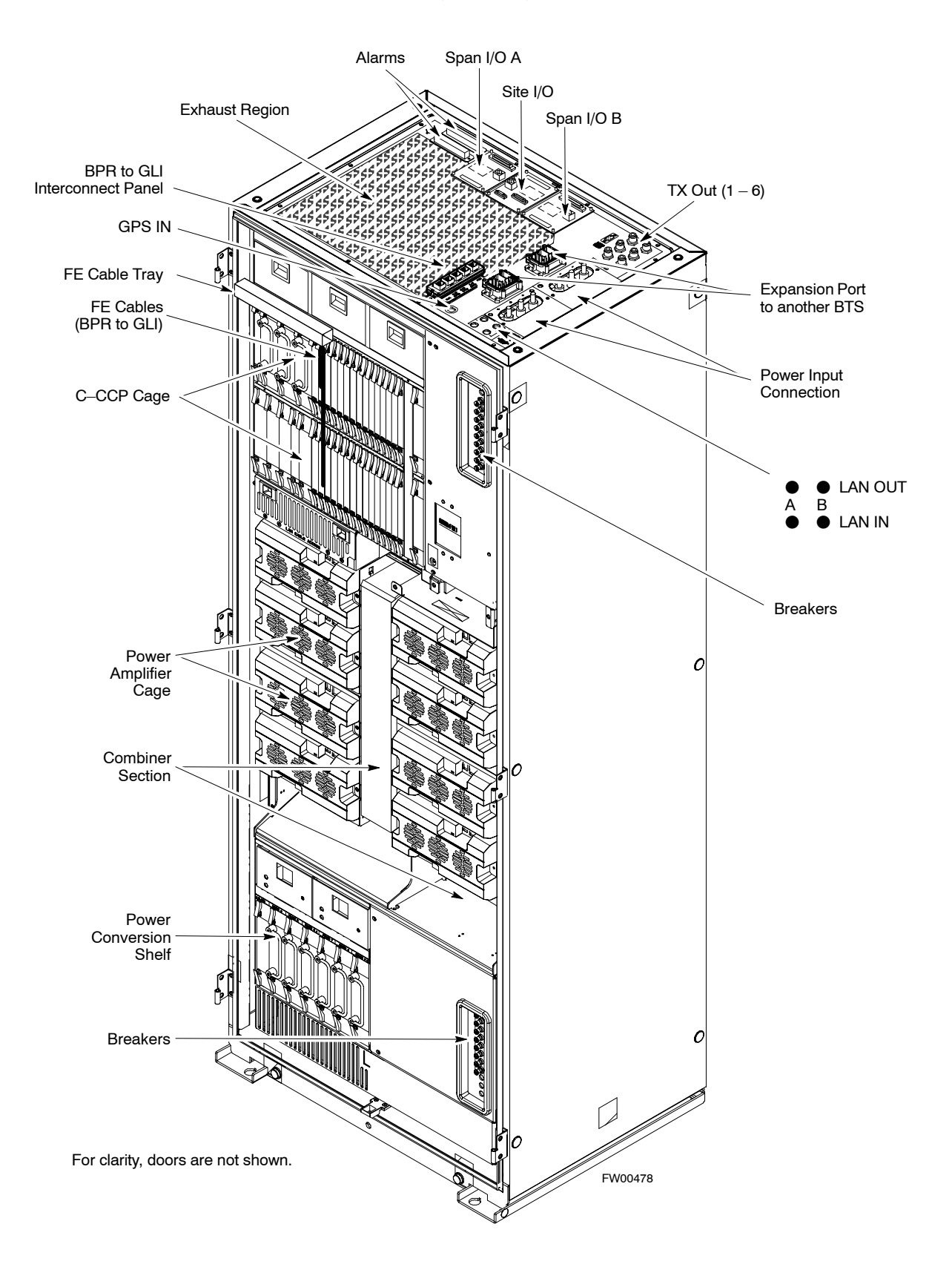

### **BTS Frame Description**

The BTS is the interface between the span lines to/from the Cellsite Base Station Controller (CBSC) and the site antennas. This frame is described in three sections:

- The top interconnect plate where all connections are made.
- The upper portion of the frame which houses circuit breakers, cooling fans, and the C–CCP shelf.
- The lower portion of the frame which houses the PA fans, PAs, and TX filter/combiners.
- The –48 V version of the BTS also has a section below the PAs containing a power conversion shelf that supplies power to the PAs.

Use the illustrations that follow to visually identify the major components, that make up the Motorola SC 4812T BTS frame.

#### **Top Interconnect Plate (se[e F](#page-50-0)igure 1-6 o[r F](#page-51-0)igure 1-7)**

All cabling to and from the BTS equipment frames is via the interconnect panel on the top of each frame. Connections made here include:

- Span lines
- $\bullet$  RX antennas
- $\bullet$  TX antenna
- Alarm connections
- Power input
- LAN connections
- GPS input or Remote Global Positioning System (RGPS) on the Site I/O Board
- Remote Global Positioning System Distribution (RGD)
- LORAN–C Low Frequency Receiver (LFR) input
- Expansion frame connection
- Ground connections
- RJ–45 Pass–through Connectors

#### **C–CCP Shelf (se[e F](#page-54-0)igure 1-10)**

- C–CCP backplane and cage
- Power supply modules
- CDMA clock distribution (CCD) boards
- CSM and HSO/LFR boards
- Alarm Monitoring and Reporting (AMR) boards
- GLI cards (may be GLI2 or GLI3)
- MPC/EMPC boards
	- MPC starter frame only
	- EMPC expansion frames
- Switch card
- MCC boards (may be MCC8E, MCC24, or MCC–1X)
- $\bullet$  BBX boards (may be BBX2 or BBX–1X)
- $\bullet$  CIO boards

#### **PA Shelves (se[e F](#page-55-0)igure 1-11 o[r F](#page-56-0)igure 1-12)**

- PA cages
- PA trunking backplanes
- Single Tone Linear Power Amplifier (STLPA, or more commonly referred to as "PA") modules
- PA fan modules
- PA Combiner Cage (+27 V BTS)
- TX filter combiners or bandpass filters

### **–48 V Power Conversion Shelf (se[e F](#page-61-0)igure 1-15)**

- Power conversion backplane and shelf
- Power conversion boards
- Power conversion alarm card
- Fan modules
- Power distribution assembly
- $\bullet$  Air plenum

### <span id="page-50-0"></span>**I/O Interconnect Plates**

**Figure 1-6:** +27 V SC 4812T Starter Frame I/O Interconnect Plate

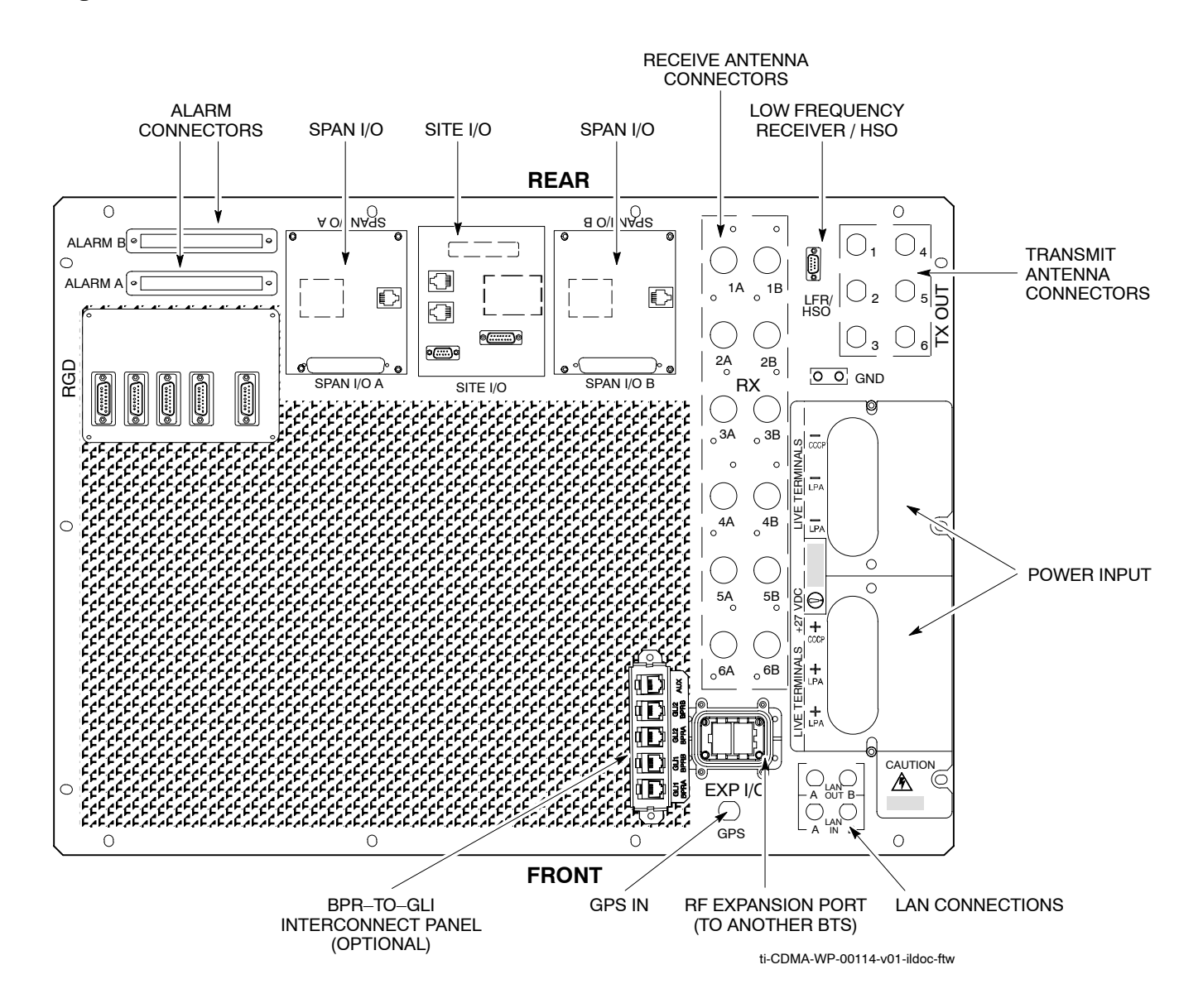

#### **Figure 1-7:** –48 V SC 4812T Starter Frame I/O Interconnect Plate

<span id="page-51-0"></span>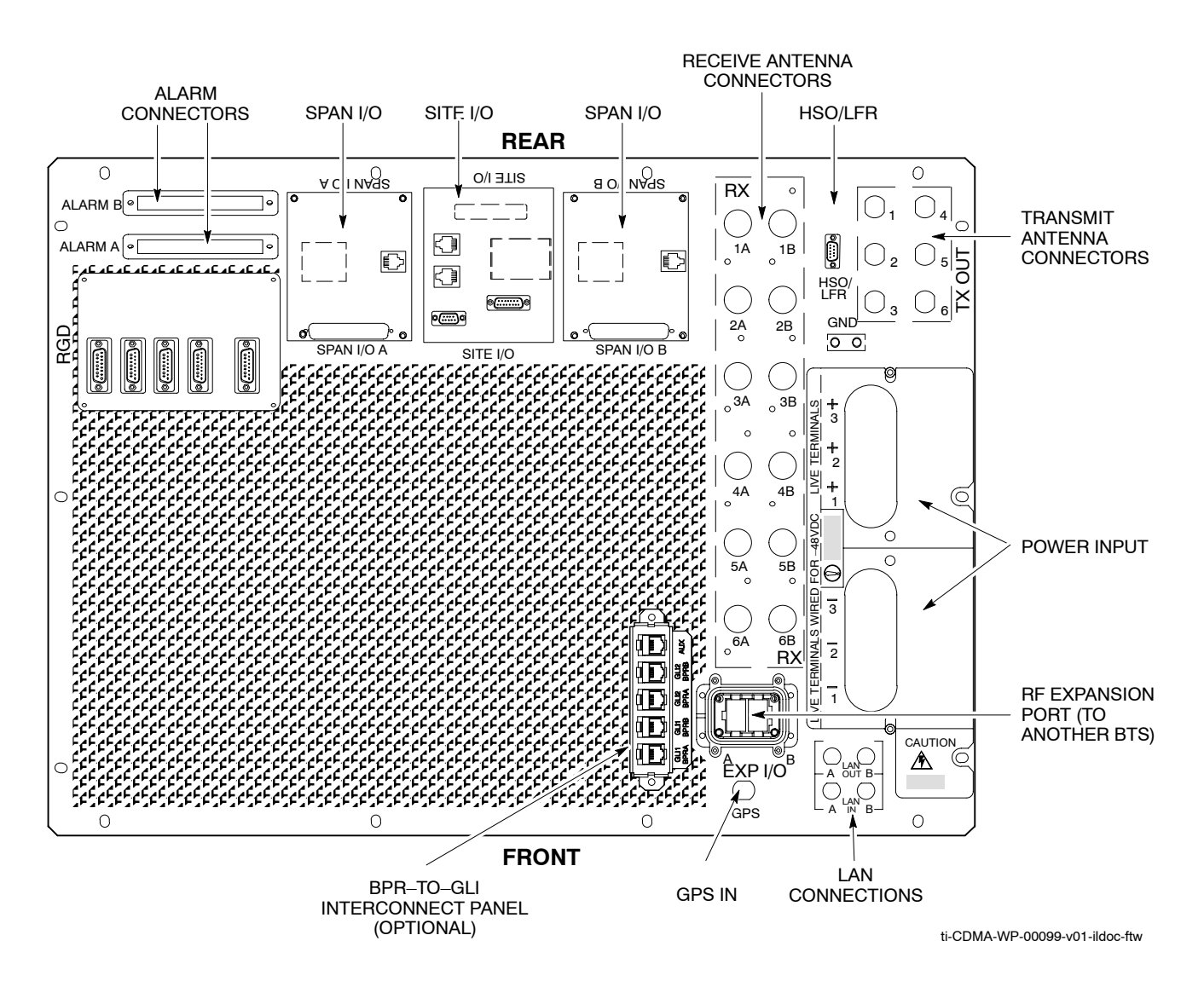

#### **Figure 1-8:** +27 V SC 4812T Expansion Frame I/O Interconnect Plate

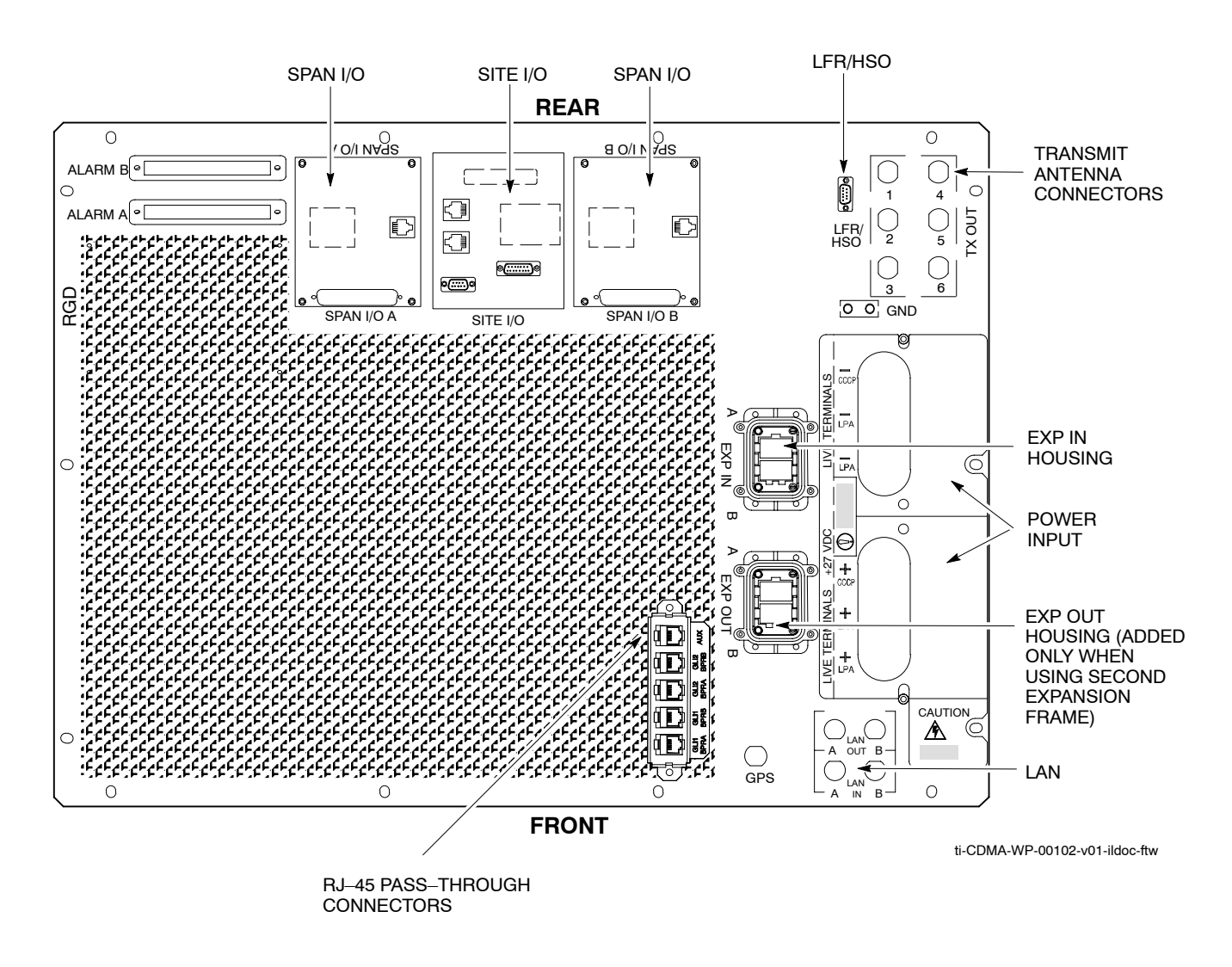

**Figure 1-9:** –48 V SC 4812T Expansion Frame I/O Interconnect Plate

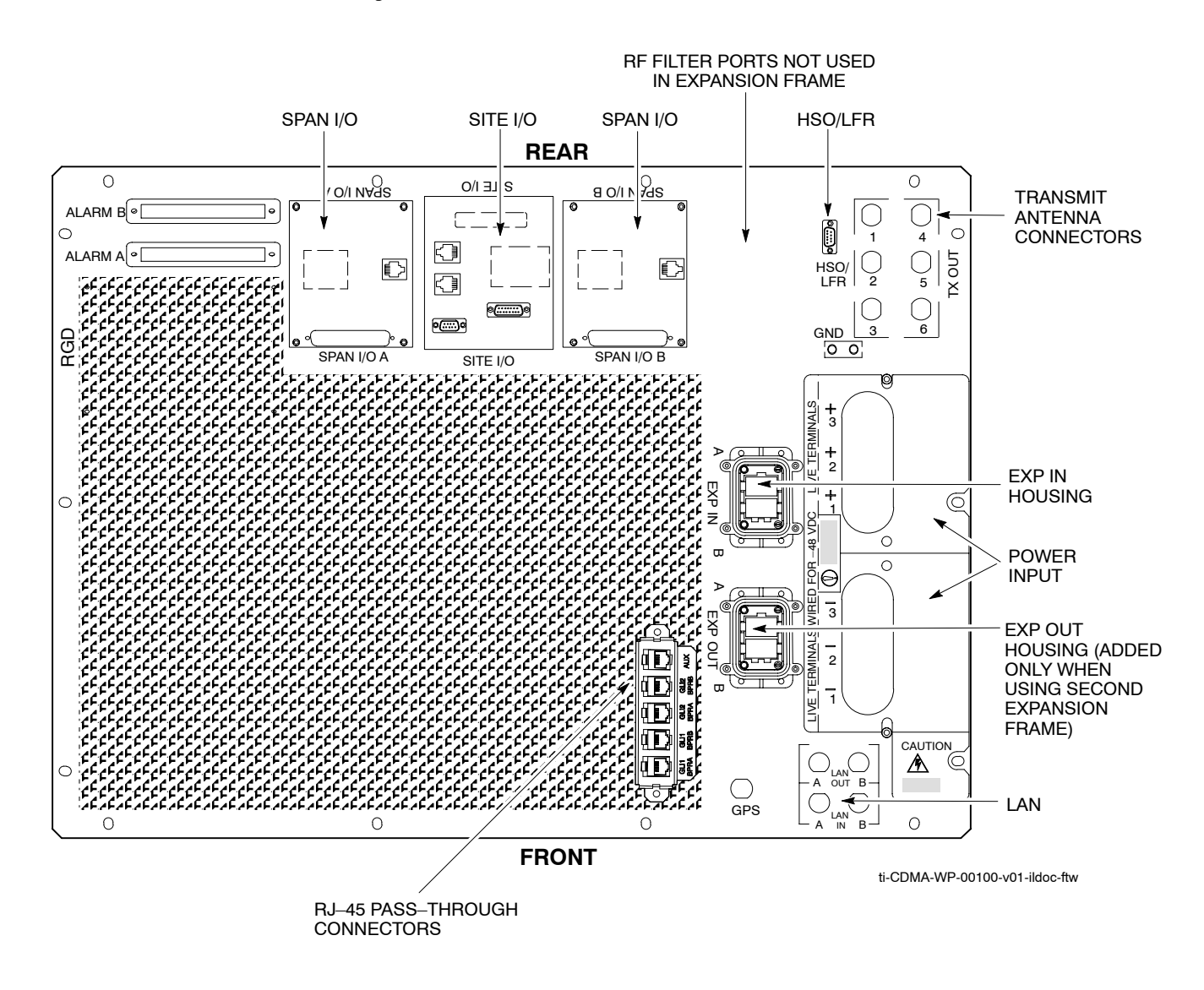

### <span id="page-54-0"></span>**Combined CDMA Channel Processor Shelf**

**Figure 1-10:** SC 4812T Combined CDMA Channel Processor (C–CCP) Shelf

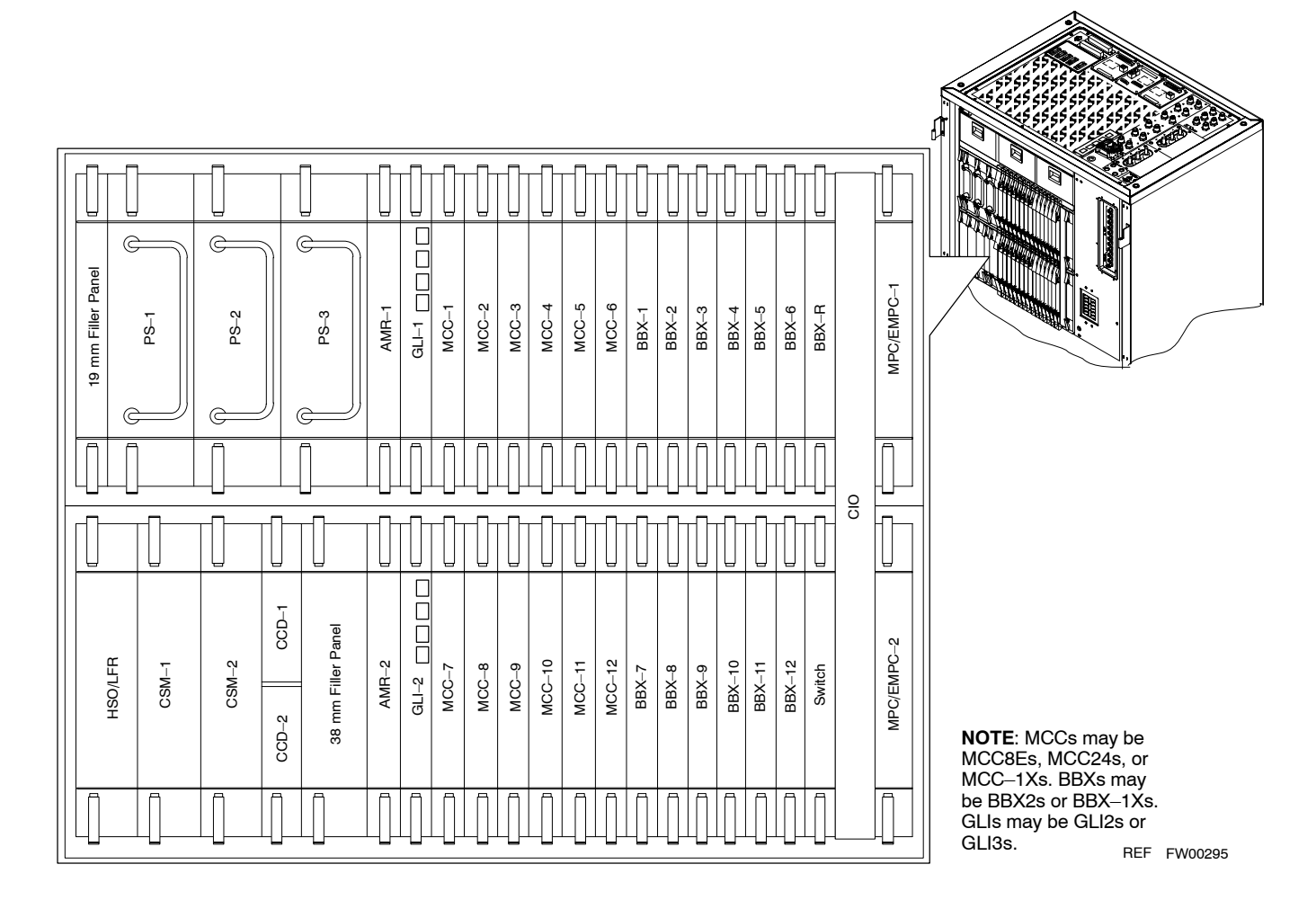

### **BBX–1X and BBX2 Interchangeability**

In a BSS operating with R16.0 software, BBX–1X cards can be used as direct replacements for BBX2 cards; however, *different types of BBXs should not be mixed on the same carrier*. Therefore, if a BBX2 card is replaced with a BBX–1X, all remaining BBX2 cards for the carrier supported by the replaced card must also be replaced with BBX–1X cards.

### <span id="page-55-0"></span>**Linear Power Amplifier Shelf**

**Figure 1-11:** +27 V SC 4812T PA Configuration – 4 Carrier with 2:1 Combiners

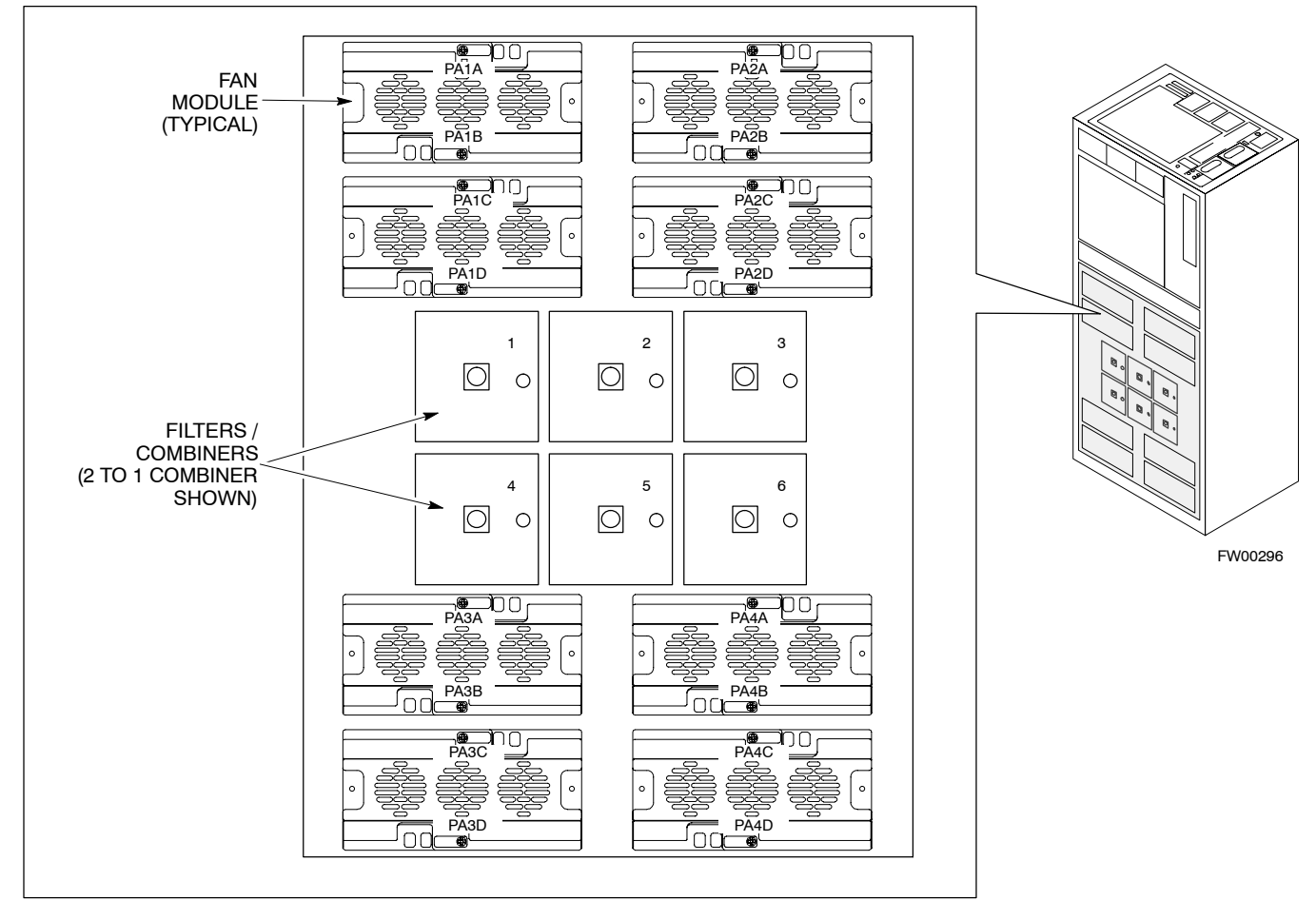

#### **4–CARRIER CONFIGURATION CARRIER CARRIER**

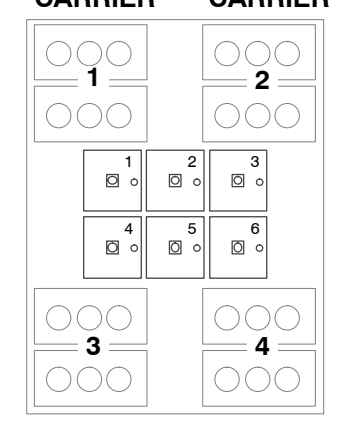

#### **Note**

No adjacent carriers may exist within the same TX filter combiner. "Adjacent" is defined as f<sub>c1</sub> and f<sub>c2</sub> being<br>1.25 MHz apart (center–to–center). "Non–adjacent" is defined as  $\rm f_{c1}$  and  $\rm f_{c2}$  being  $\rm \geq$ 2.50 MHz apart (center–to–center).

#### <span id="page-56-0"></span>**Figure 1-12:** –48 V SC 4812T PA Configuration – 4 Carrier, 3–Sector with 2:1 Combiners

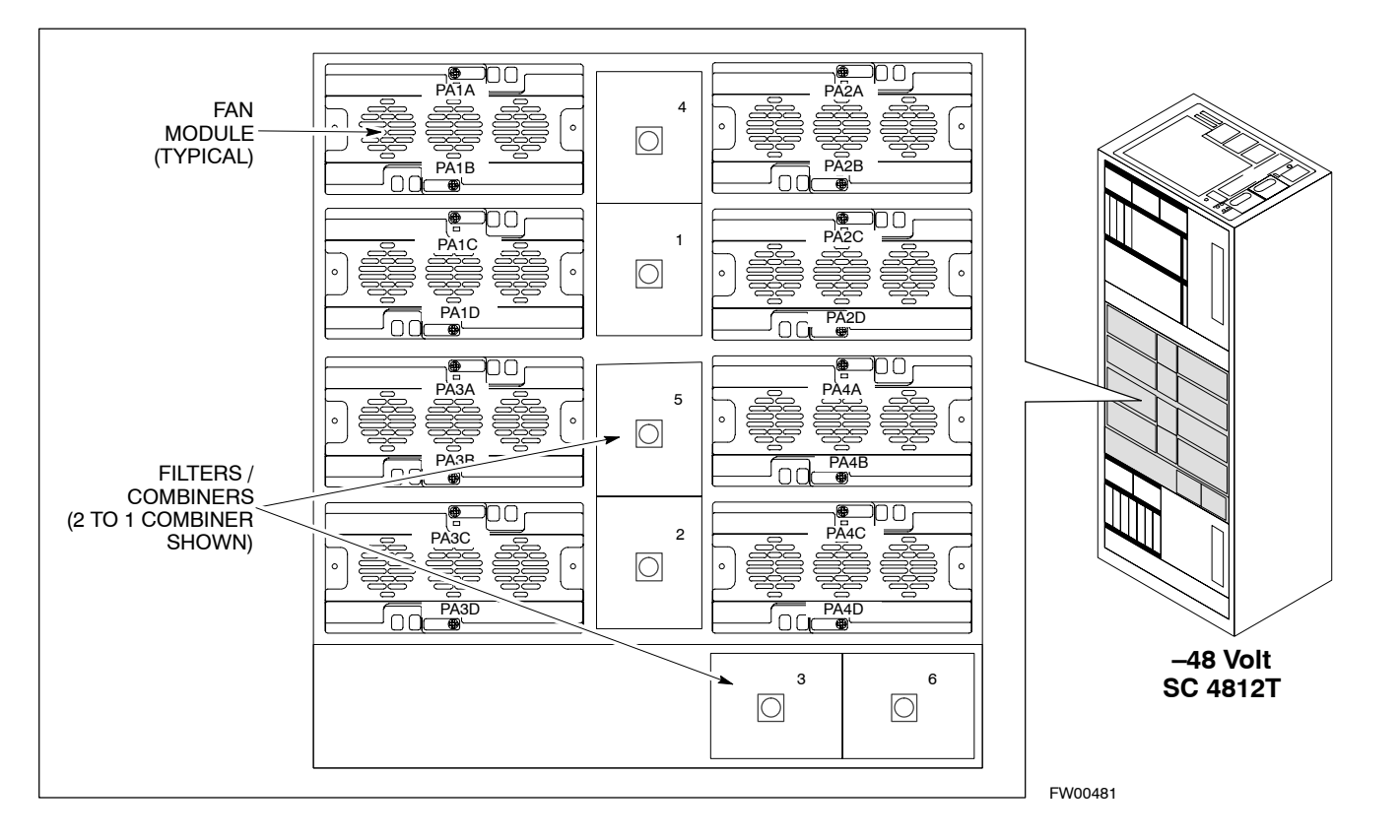

#### **4–CARRIER CONFIGURATION**

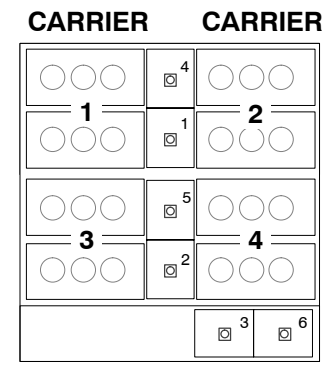

#### **Note**

No adjacent carriers may exist within the same TX filter combiner. "Adjacent" is defined as f<sub>c1</sub> and f<sub>c2</sub> being<br>1.25 MHz apart (center–to–center). "Non–adjacent" is defined as  $f_{c1}$  and  $f_{c2}$  being  $\geq$  2.50 MHz apart (center–to–center).

### **BTS Sector Configuration**

There are a number of ways to configure the BTS frame. Table 1-5 outlines the basic requirements. When carrier capacity is greater than two, a 2:1 or 4:1 cavity combiner must be used. For one or two carriers, bandpass filters or cavity combiners may be used, depending on sectorization and channel sequencing.

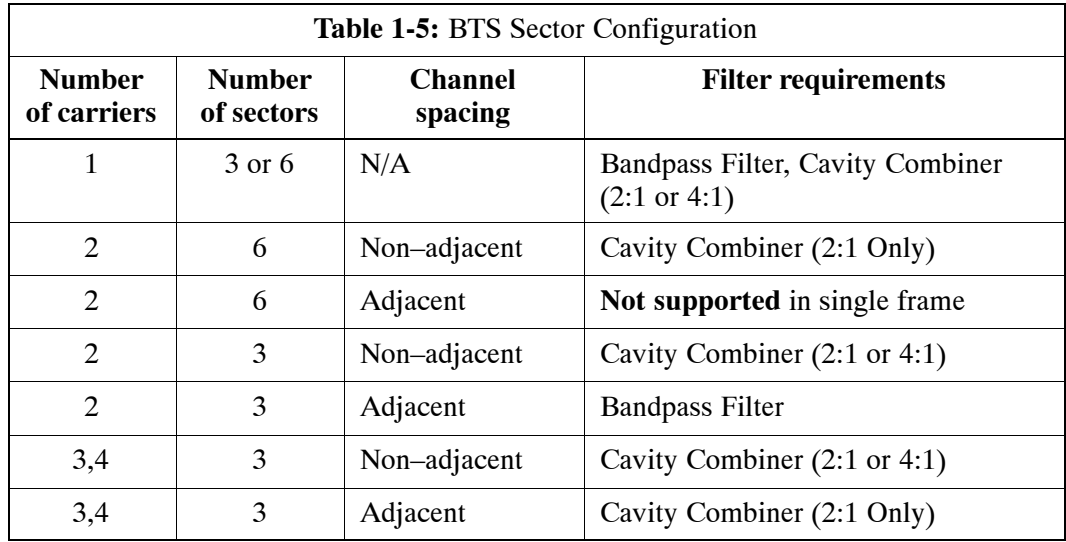

**NOTE** In Table 1-6, BBXs may be BBX2s or BBX-1Xs.

<span id="page-58-0"></span>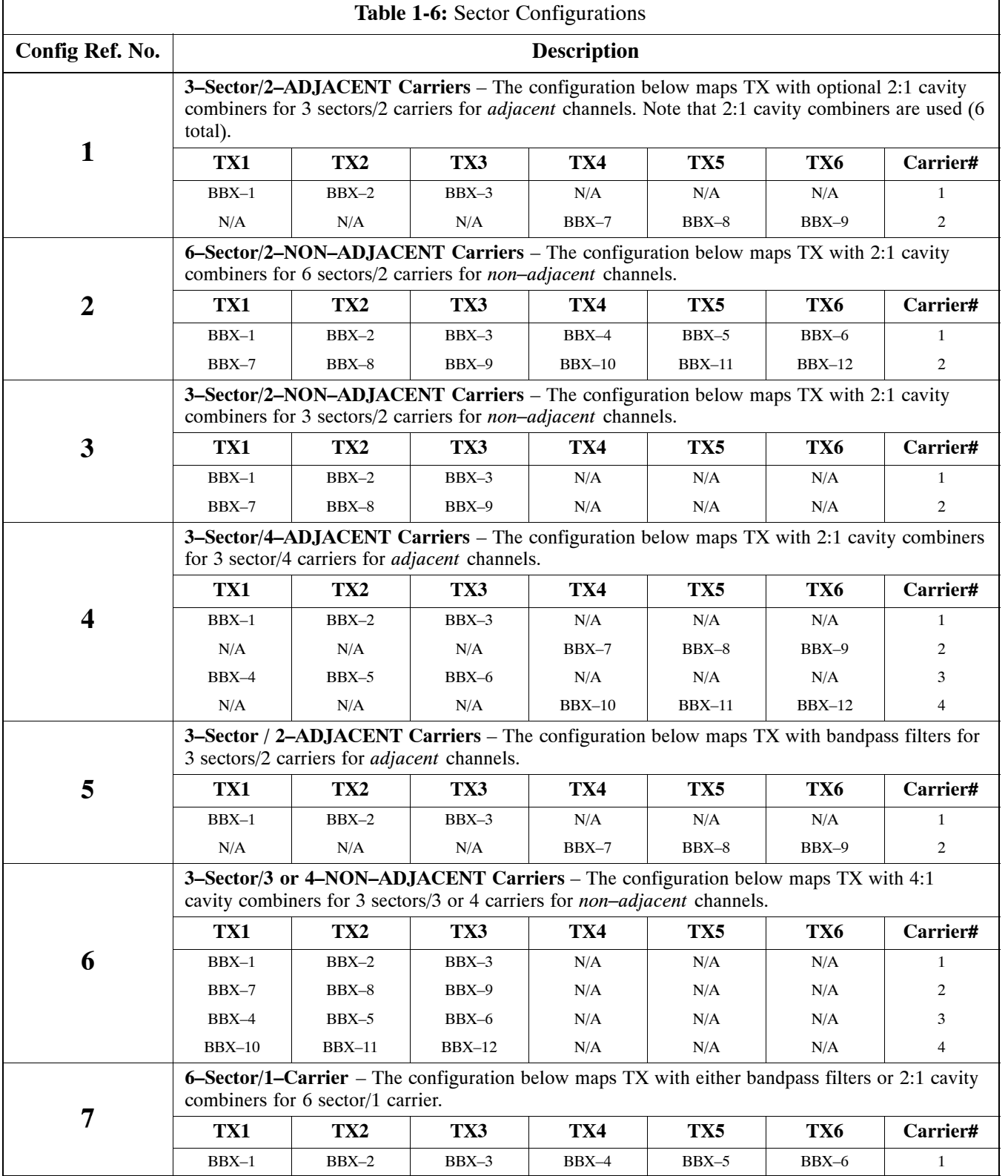

#### **Figure 1-13:** +27 V SC4812T PA Configuration with Combiners/Filters

## **Note: Se[e T](#page-58-0)able 1-6 Configuration**

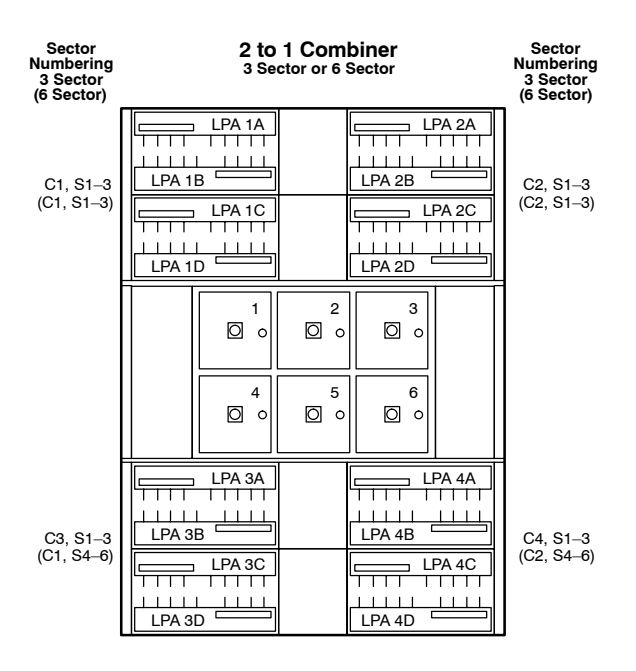

#### **Note: Se[e T](#page-58-0)able 1-6 Configuration Reference Numbe[r 5](#page-58-0).**

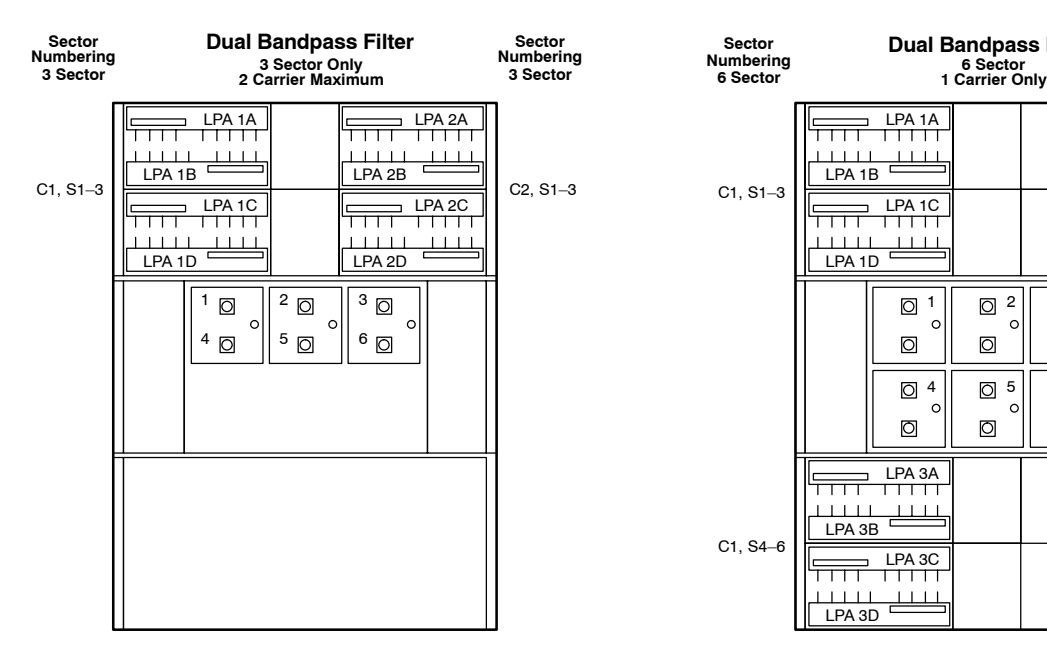

#### **Reference Number[s 1, 2, 3, 4](#page-58-0). Note: Se[e T](#page-58-0)able 1-6 Configuration Reference Numbe[r 6](#page-58-0).**

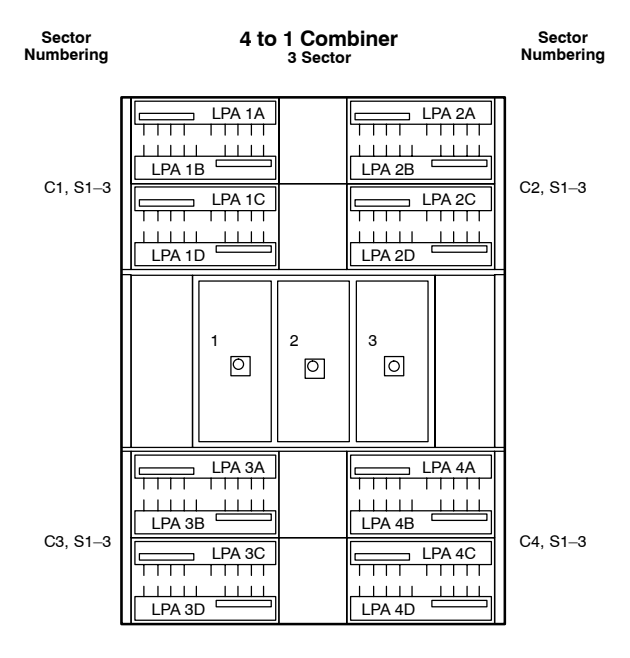

#### **Note: Se[e T](#page-58-0)able 1-6 Configuration Reference Numbe[r 7](#page-58-0).**

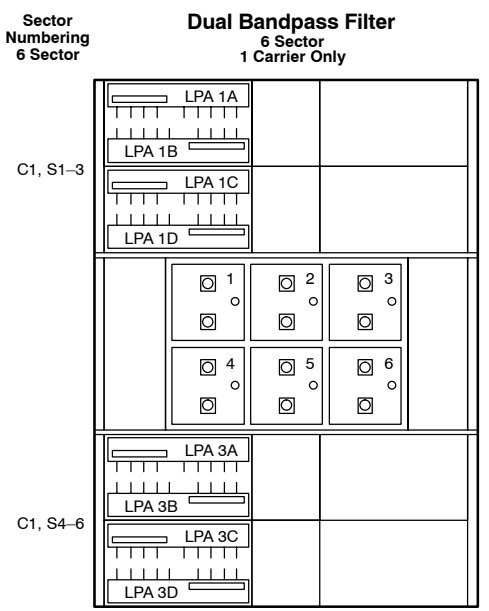

FW00297

#### **Figure 1-14:** –48 V SC4812T PA Configuration with Combiners/Filters

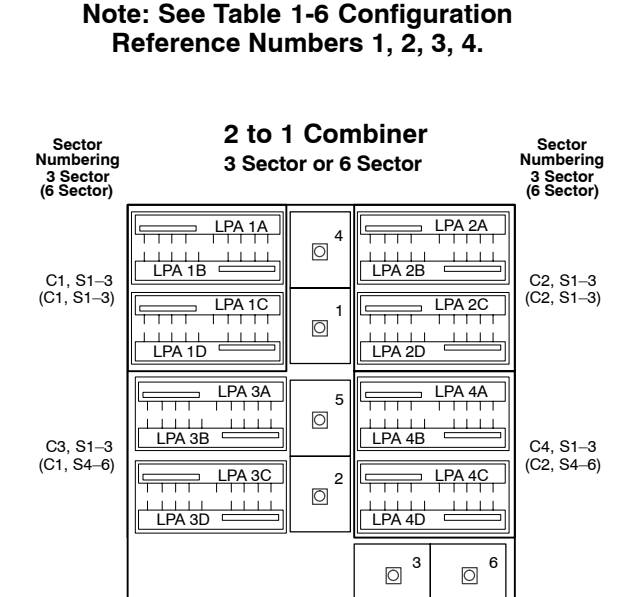

#### **Note: Se[e T](#page-58-0)able 1-6 Configuration Reference Numbe[r 5](#page-58-0).**

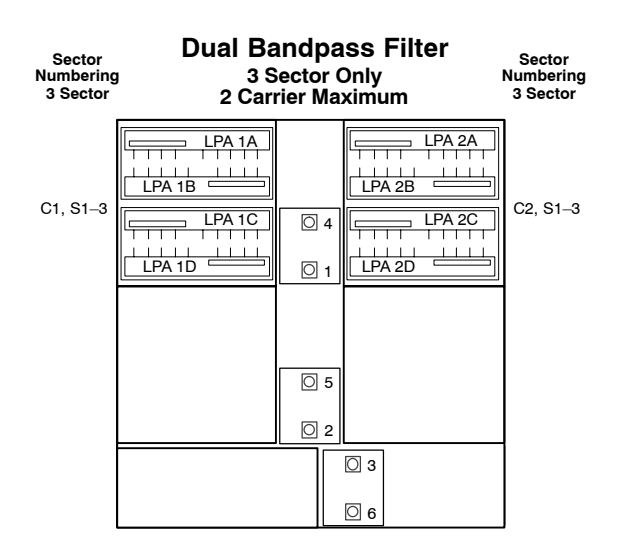

#### **Reference Number[s 1, 2, 3, 4](#page-58-0). Note: Se[e T](#page-58-0)able 1-6 Configuration Reference Numbe[r 6](#page-58-0).**

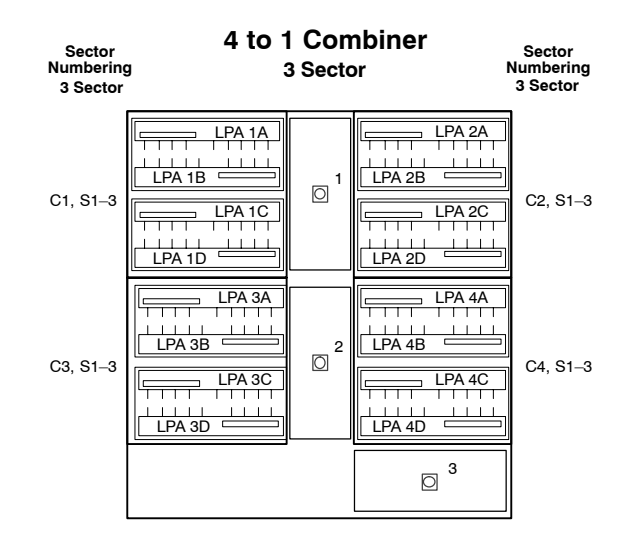

#### **Note: Se[e T](#page-58-0)able 1-6 Configuration Reference Numbe[r 7](#page-58-0).**

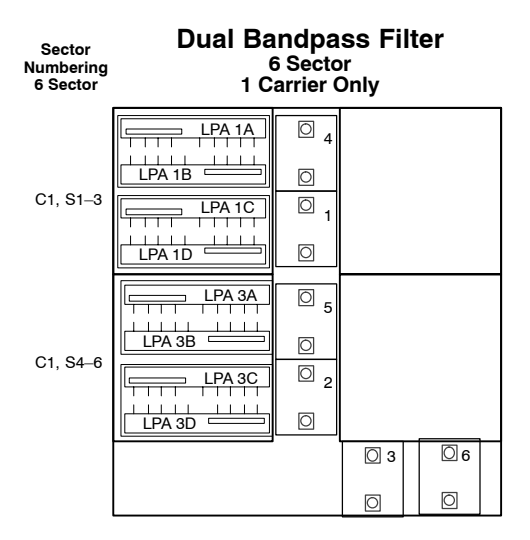

REF FW00482

### <span id="page-61-0"></span>Figure 1-15: -48 V BTS Power Conversion Shelf

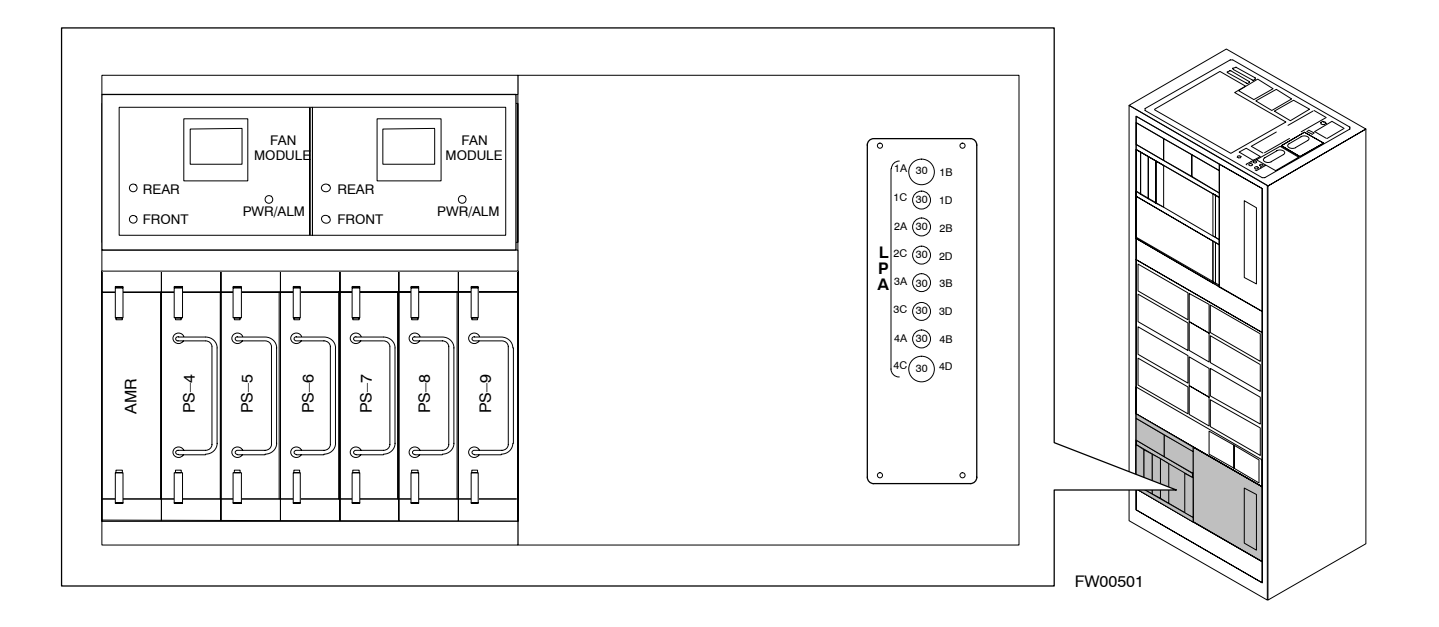

#### **Figure 1-16:** CDMA (COBRA) RFDS Layout

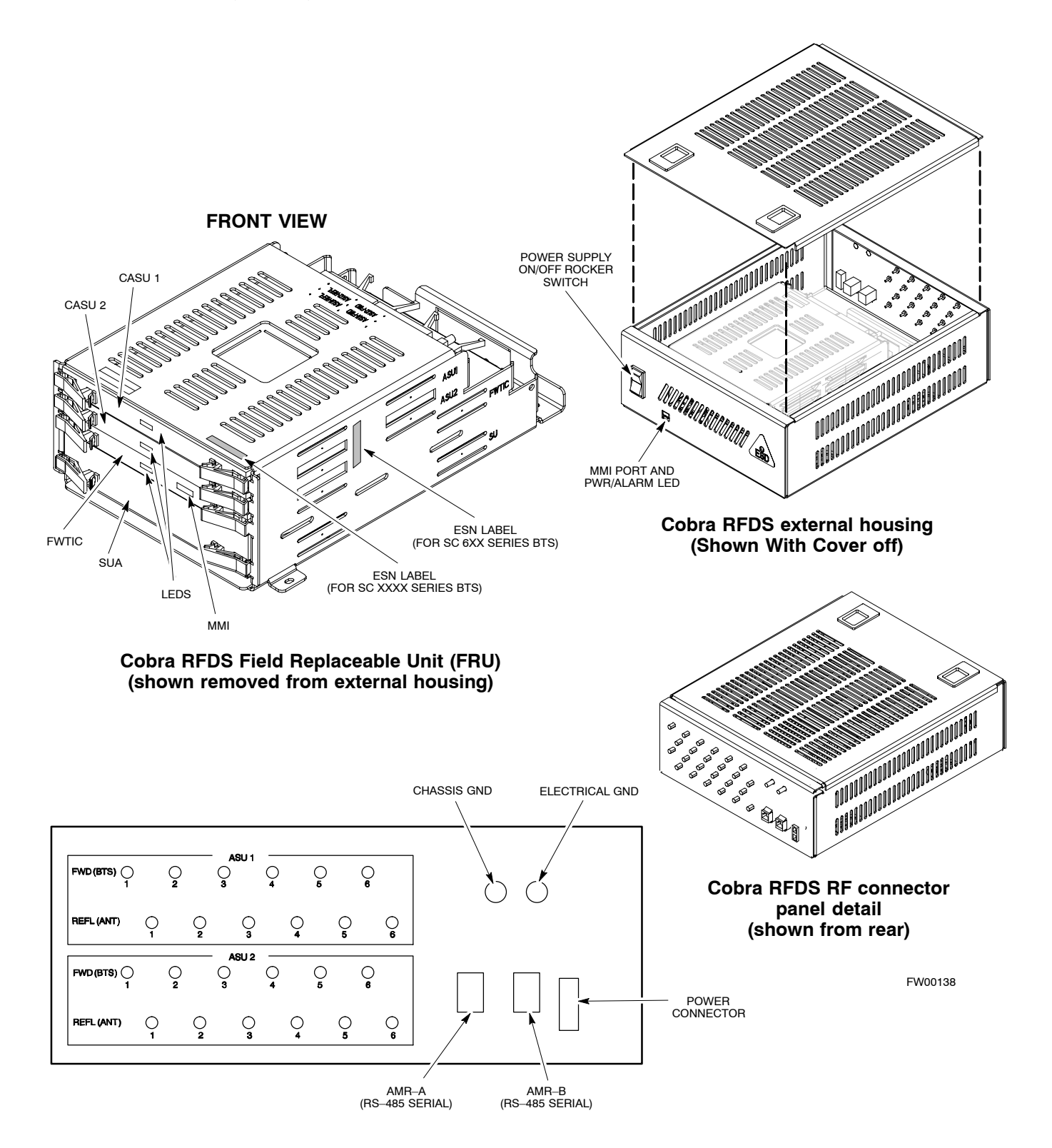

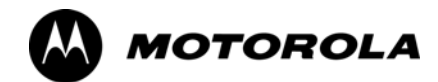

## *Chapter 2*

**2**

# **Preliminary Operations**

### **Preliminary Operations: Overview**

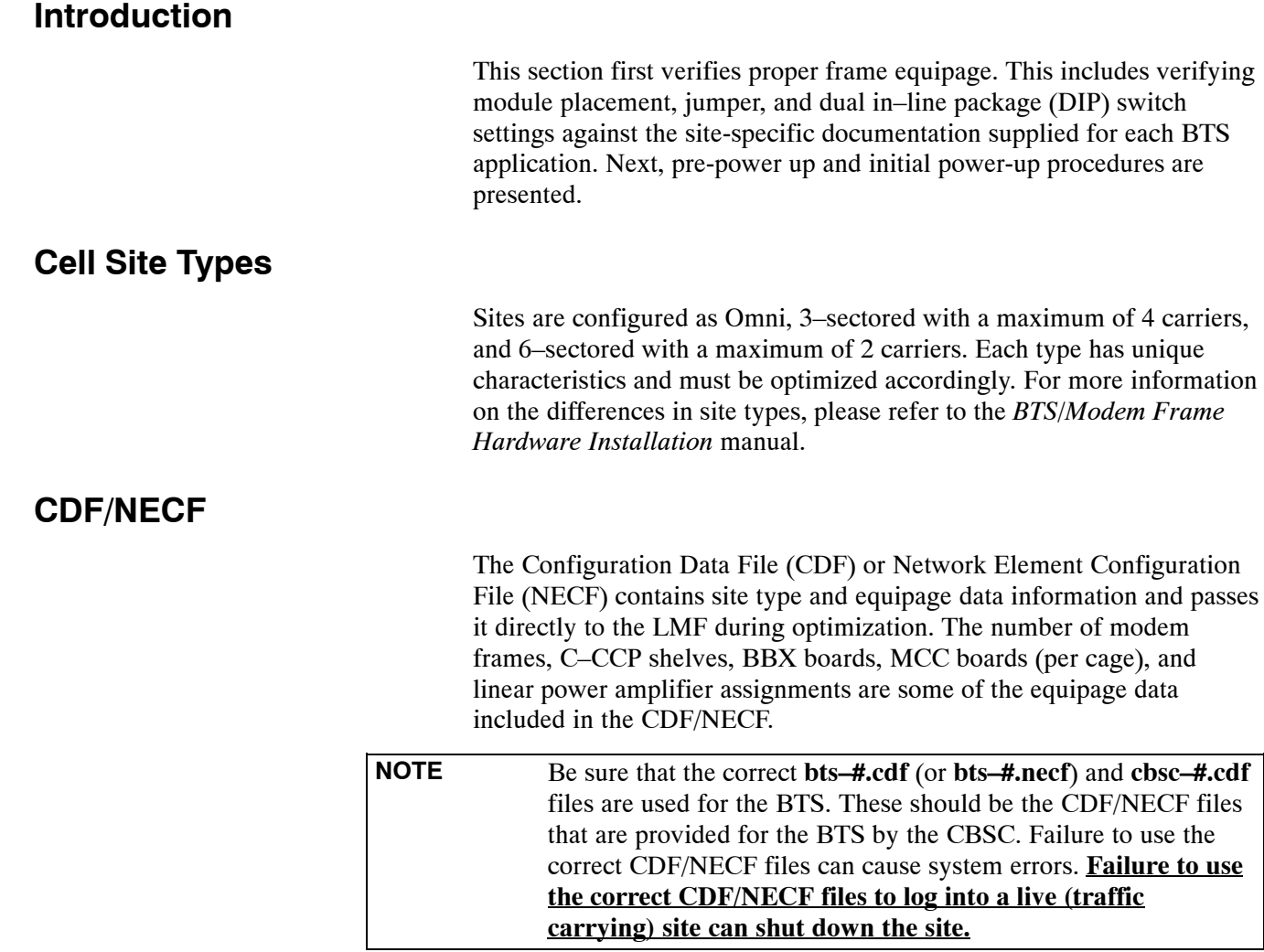

### **Site Equipage Verification**

Review the site documentation. Match the site engineering equipage data to the actual boards and modules shipped to the site. Physically inspect and verify the equipment provided for the BTS or Modem frame and ancillary equipment frame.

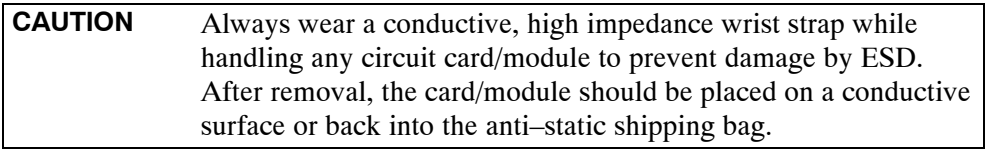

**2**

### **Initial Installation of Boards/Modules**

Follow the procedure in Table 2-1 to verify the initial installation of boards/modules.

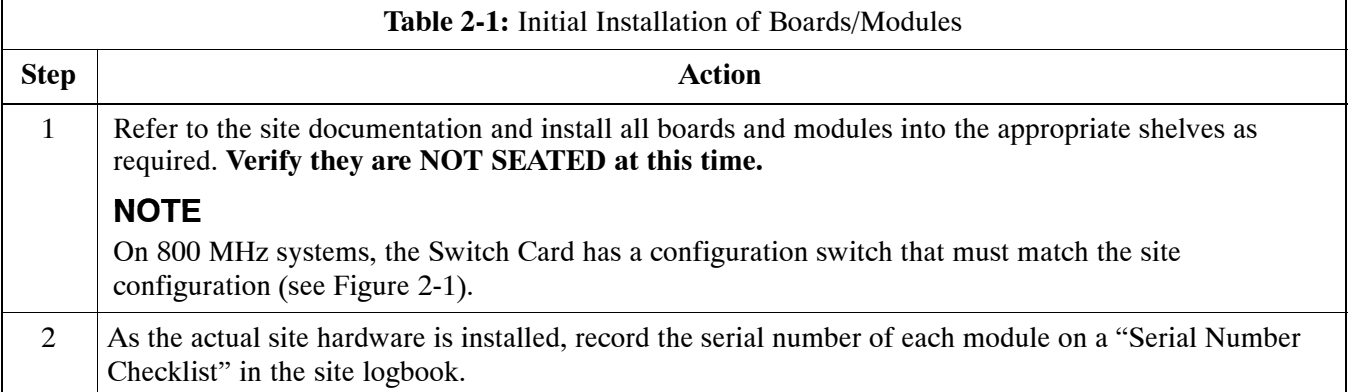

**Figure 2-1:** 800 MHz Configuration Switch Card

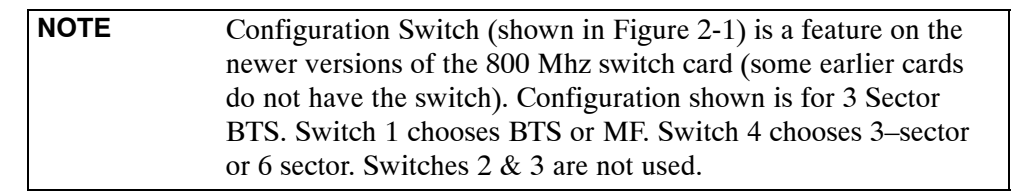

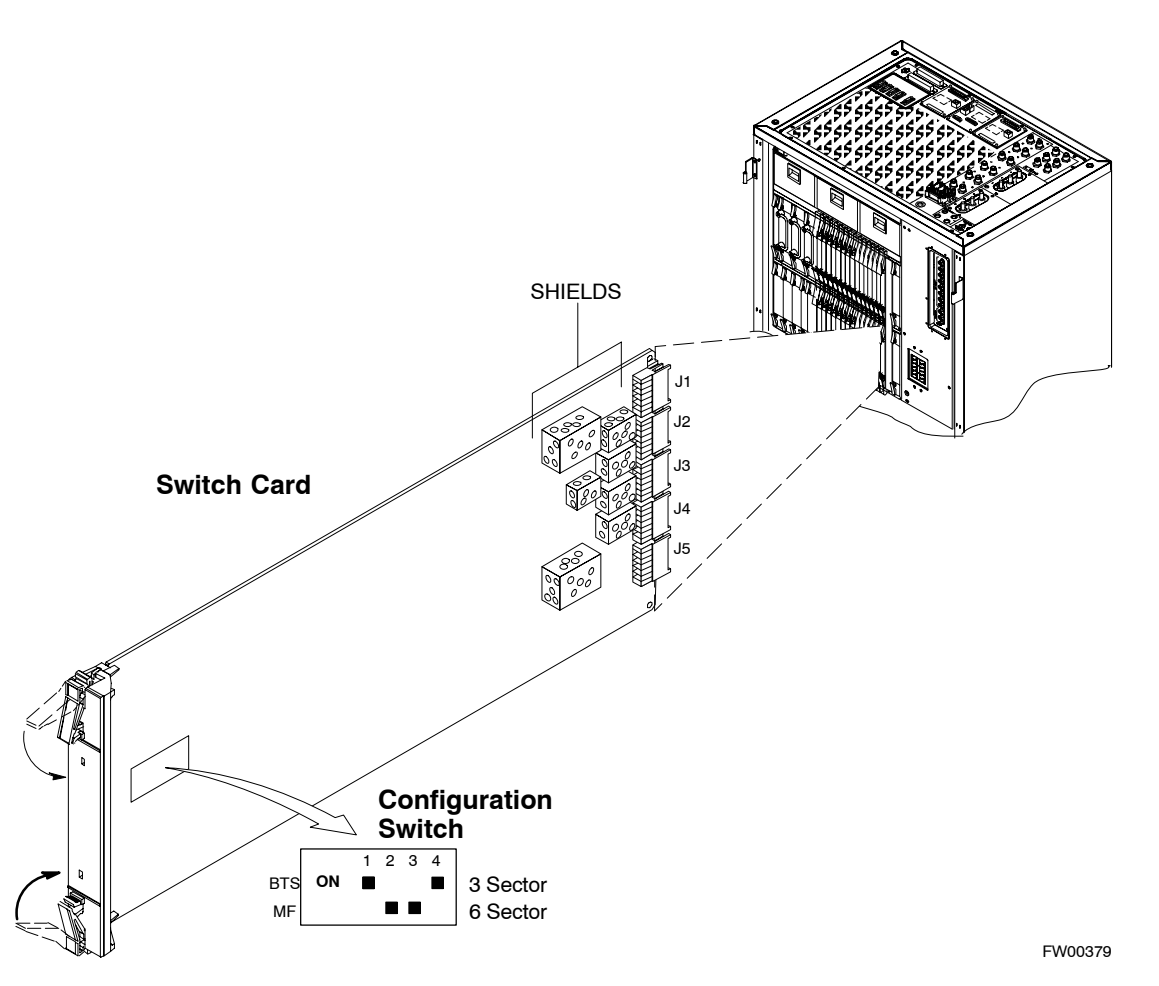

### **Setting Frame C–CCP Shelf Configuration Switch**

The backplane switch settings behind the fan module nearest the breaker panel should be set as shown in Figure 2-2.

The switch setting must be verified and set before power is applied to the BTS equipment.

#### **Figure 2-2:** Backplane DIP Switch Settings – SC 4812T

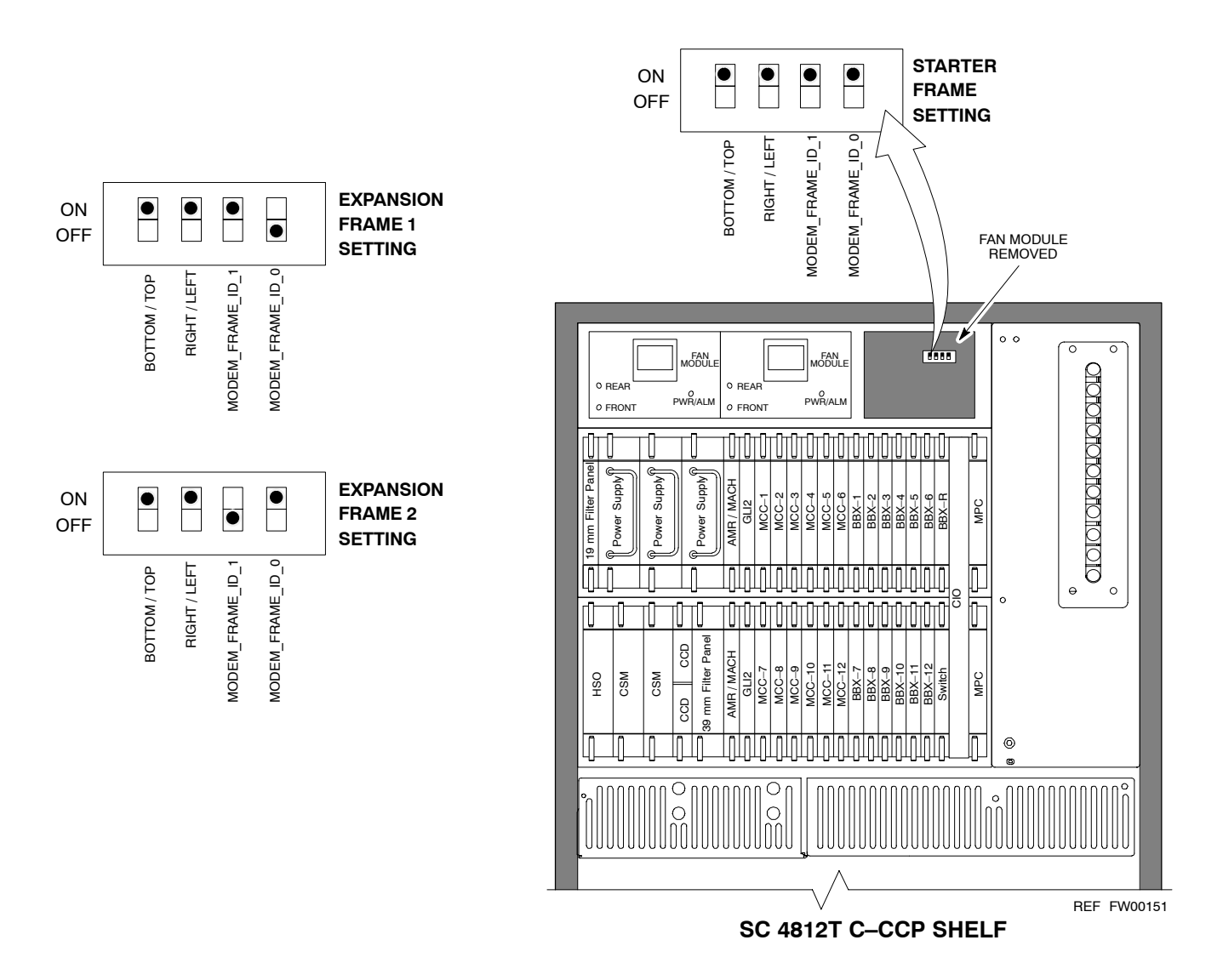

### **Pre–Power–up Tests**

### **Objective**

This procedure checks for any electrical short circuits and verifies the operation and tolerances of the cellsite and BTS power supply units prior to applying power for the first time.

### **Test Equipment**

The following test equipment is required to complete the pre–power–up tests:

• Digital Multimeter (DMM)

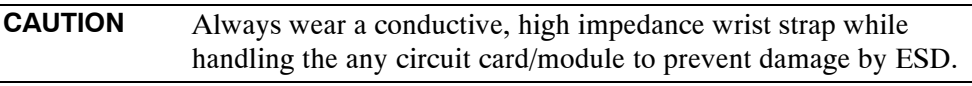

### **Cabling Inspection**

Using the site-specific documentation generated by Motorola Systems Engineering, verify that the following cable systems are properly connected:

- Receive RF cabling up to 12 RX cables
- Transmit RF cabling  $-$  up to six TX cables
- $\bullet$  GPS
- $\bullet$  LFR

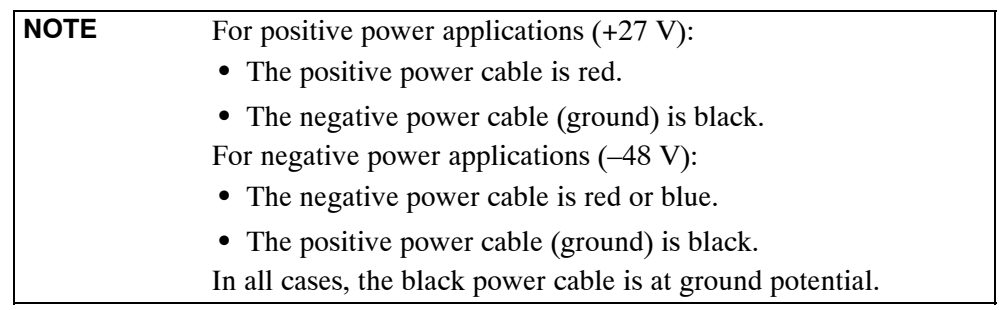

### <span id="page-69-0"></span>**DC Power Pre-test (BTS Frame)**

Before applying any power to the BTS frame, follow the procedure in Table 2-2 while referring t[o F](#page-71-0)igure 2-3 an[d F](#page-72-0)igure 2-4 for +27 V systems or t[o F](#page-73-0)igure 2-5 an[d F](#page-74-0)igure 2-6 for –48 V systems to verify there are no shorts in the BTS frame DC distribution system.

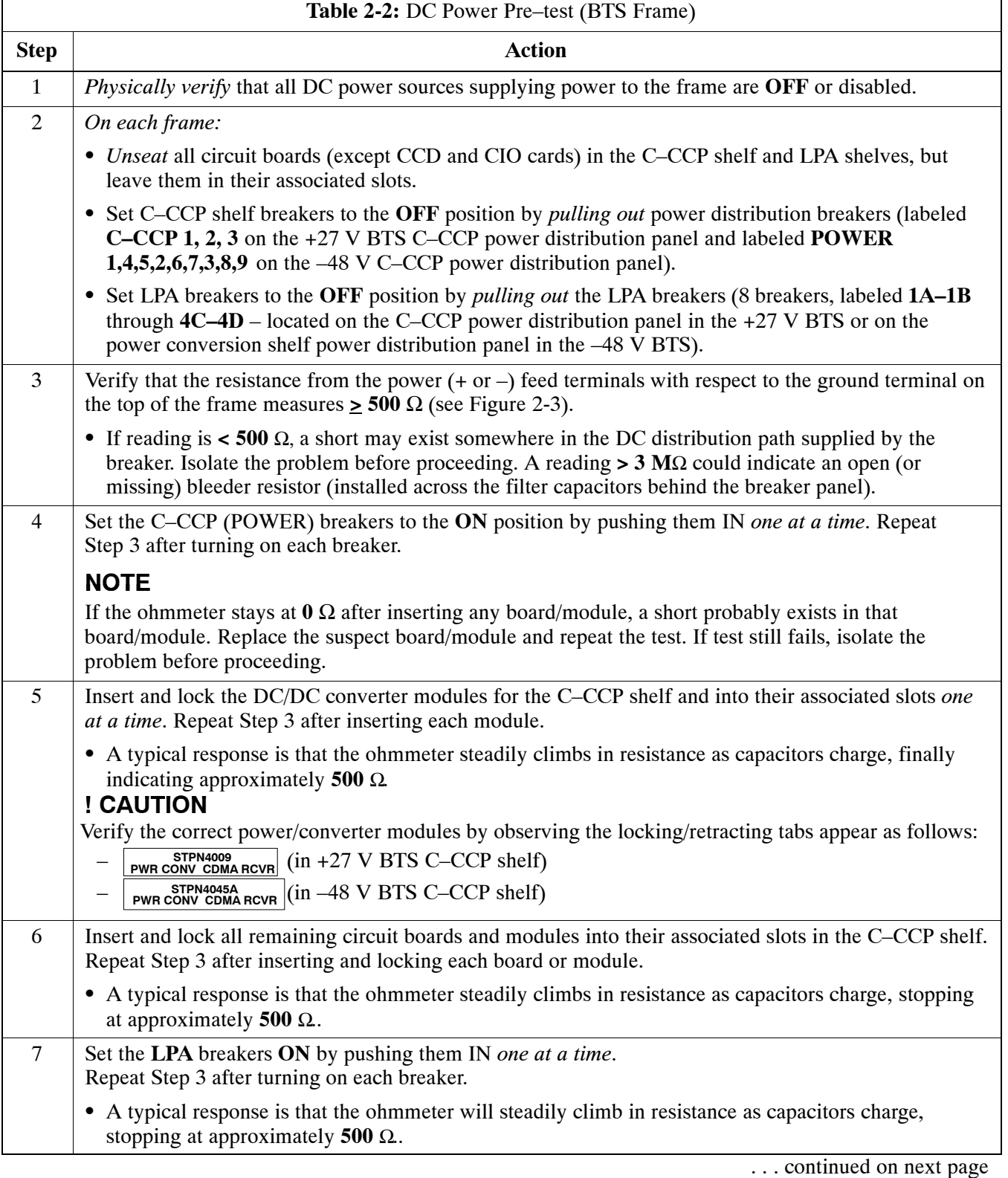

**2**

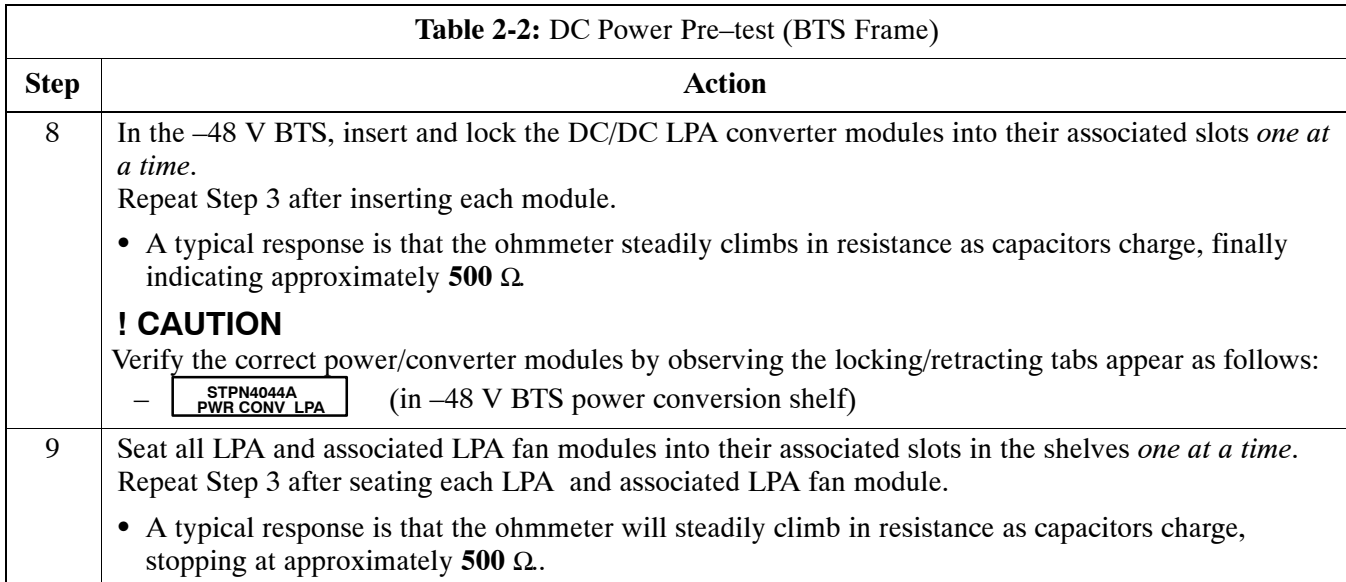

#### <span id="page-71-0"></span>**Figure 2-3:** +27 V BTS DC Distribution Pre-test

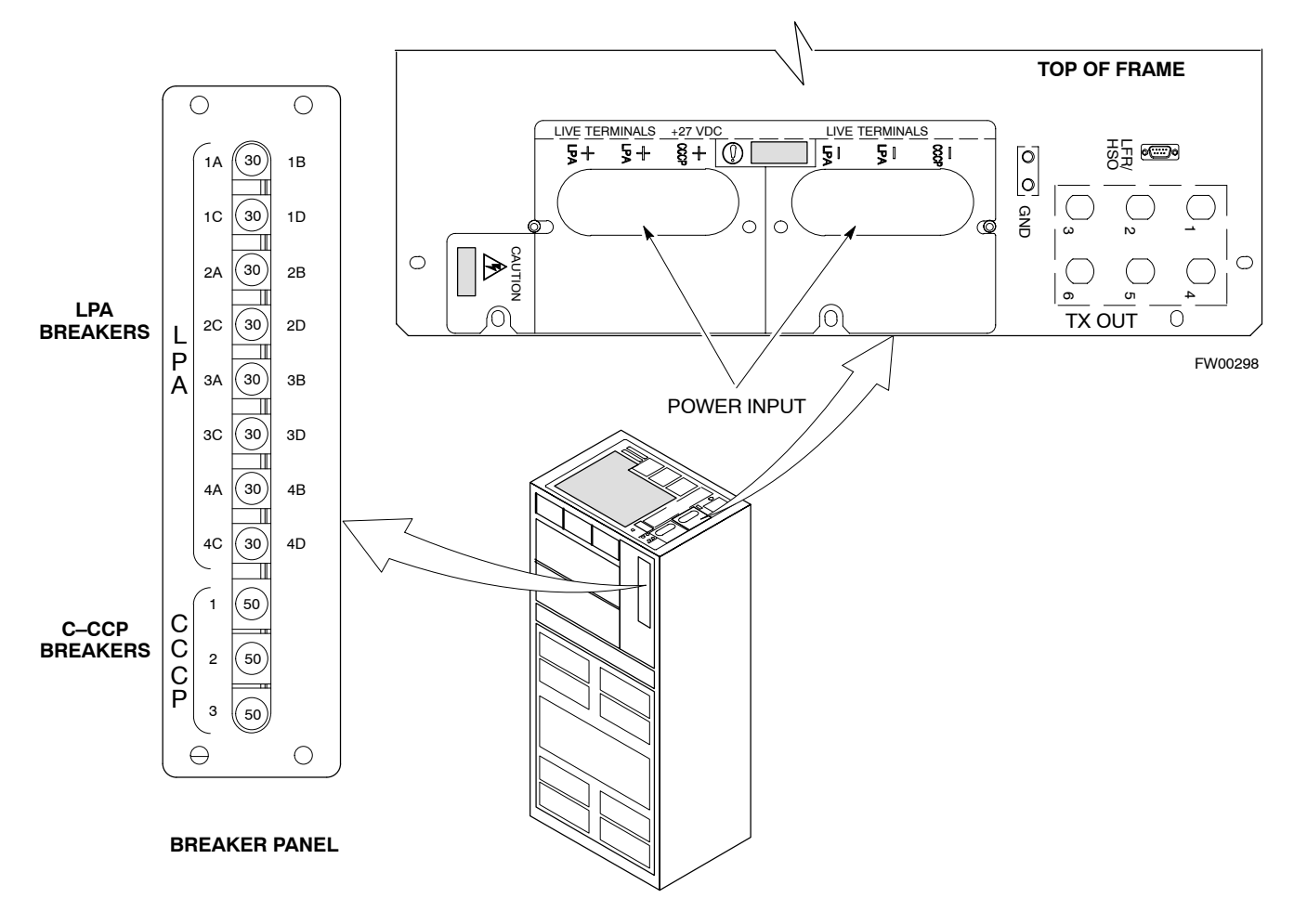

#### **Breakering:**

- Two LPAs on each trunking backplane breakered together
- Designed for peak LPA current of 15 amps (30 amp breakers)
- Unused TX paths do not need to be terminated
- Single feed for C–CCP
- Dual feed for LPA
#### **Figure 2-4:** +27 V SC 4812T BTS Starter Frame

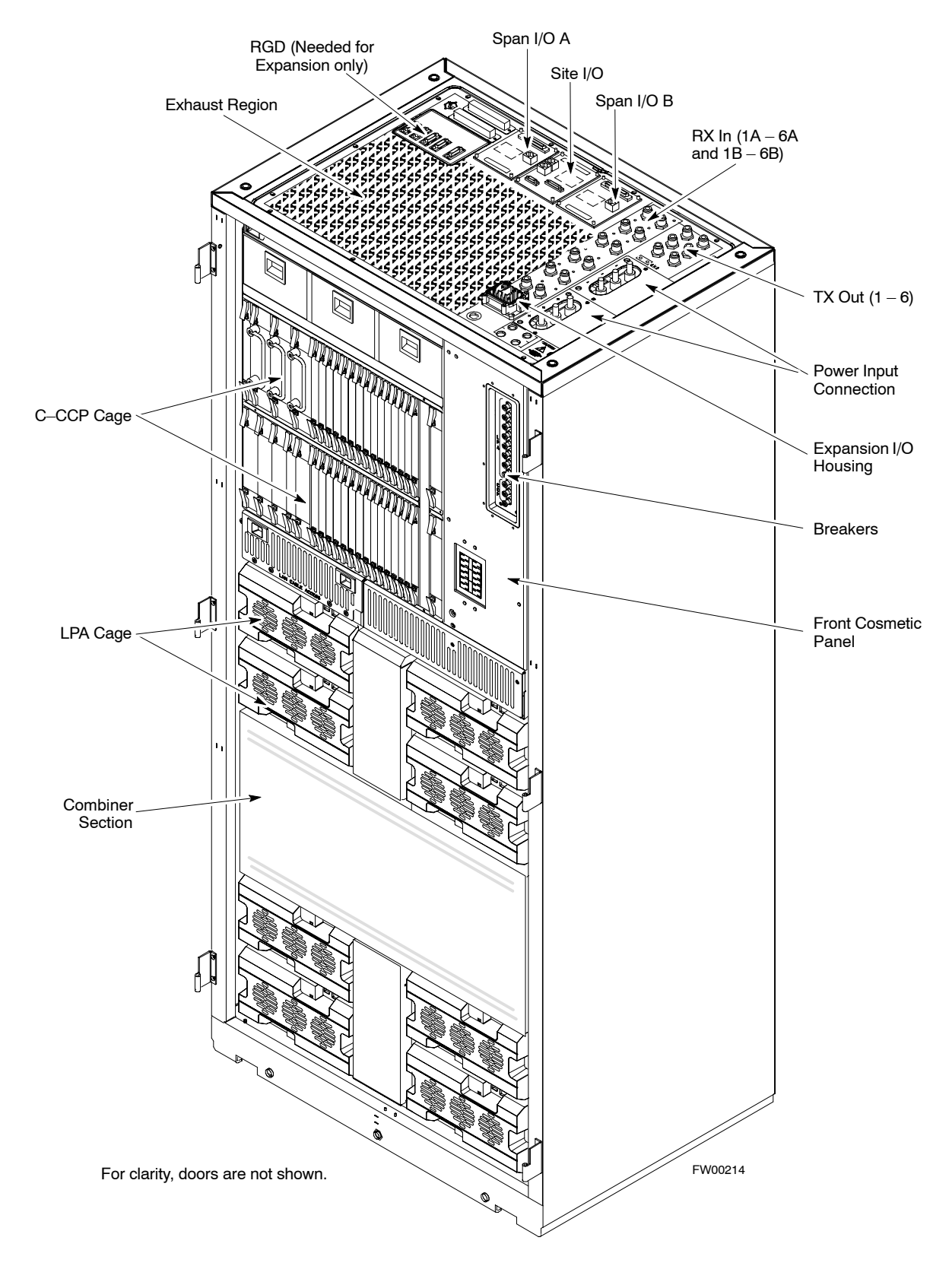

#### **Figure 2-5:** –48 V BTS DC Distribution Pre-test

<span id="page-73-0"></span>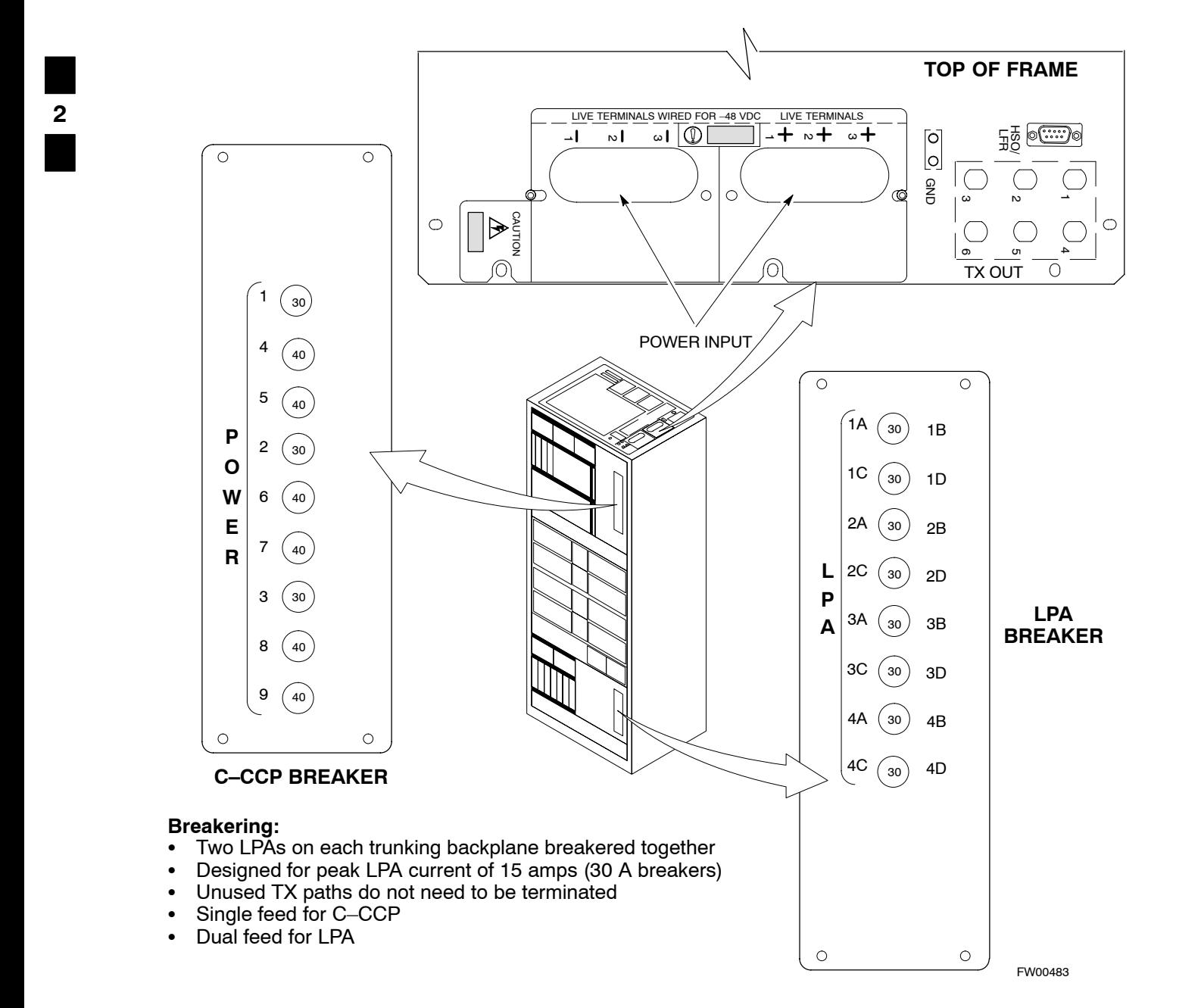

**2**

#### **Figure 2-6:** –48 V SC 4812T BTS Starter Frame

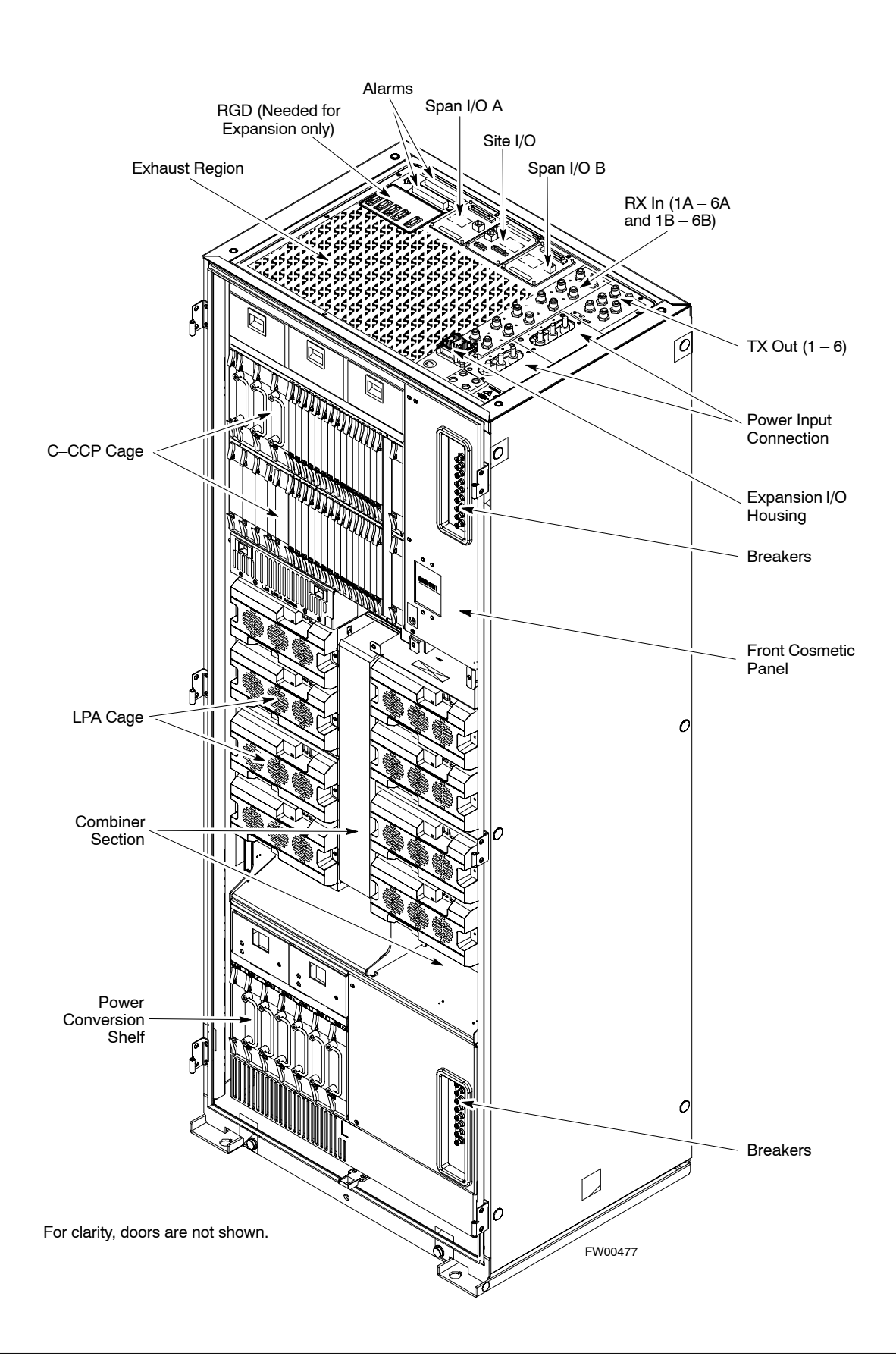

### <span id="page-75-0"></span>**DC Power Pre-test (RFDS)**

Before applying power to the RFDS, follow the steps in Table 2-3, while referring to Figure 2-7, to verify there are no shorts in the RFDS DC distribution system, backplanes, or modules/boards. As of the date of this publication, the RFDS is not used with the –48 V BTS.

**NOTE** Visual inspection of card placement and equipage for each frame vs. site documentation must be completed, as covered in [T](#page-66-0)able 2-1 on pag[e 2](#page-66-0)-3, before proceeding with this test.

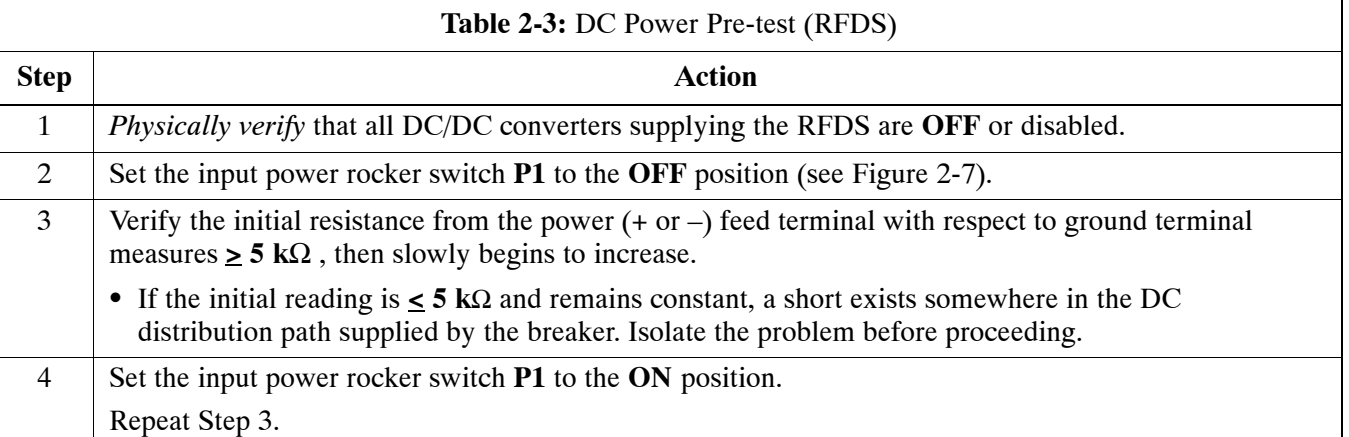

#### **Figure 2-7:** DC Distribution Pre-test (COBRA RFDS Detail)

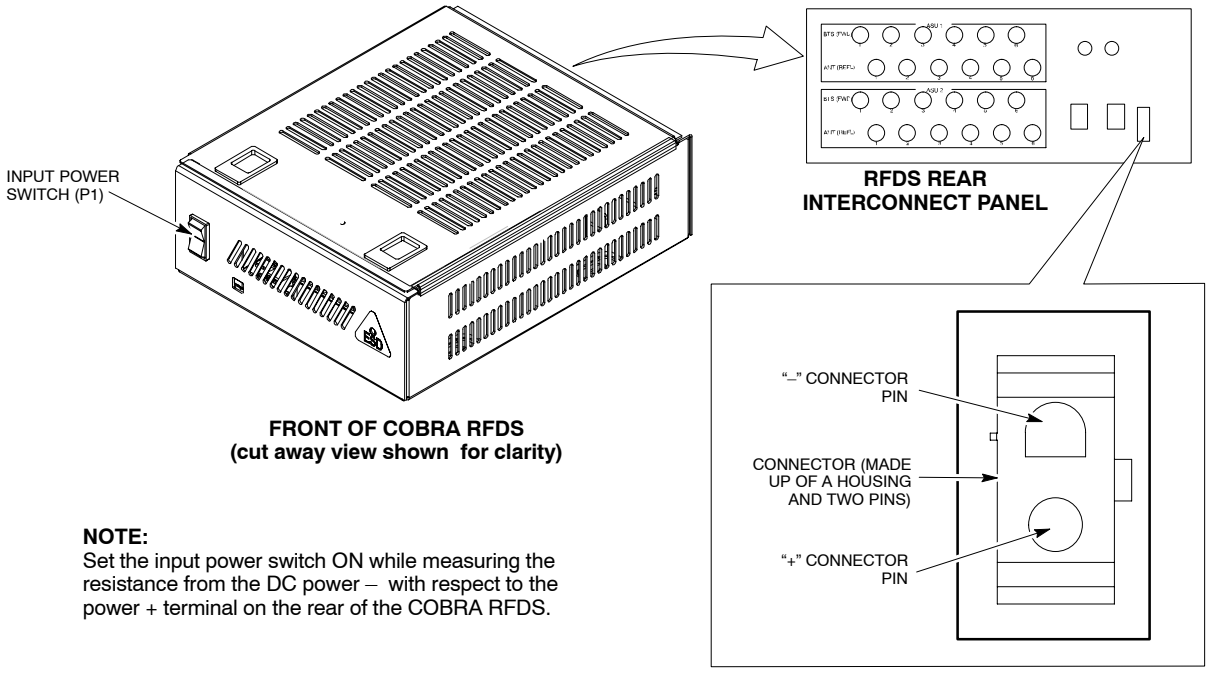

FW00139

### **Initial Power–up Tests and Procedures**

### **Power-up Procedures**

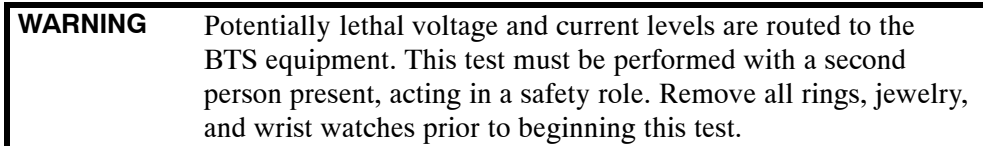

#### **DC Input Power**

In the tests to follow, power will first be verified at the input to each BTS frame. After power is verified, cards and modules within the frame itself will be powered up and verified one at a time.

Before applying any power, verify the correct power feed and return cables are connected between the power supply breakers and the power connectors at the top of each BTS frame. Verify correct cable position referring t[o F](#page-71-0)igure 2-3 on pag[e 2](#page-71-0)-8 for +27 V systems an[d F](#page-73-0)igure 2-5 on pag[e 2](#page-73-0)-10 for –48 V systems.

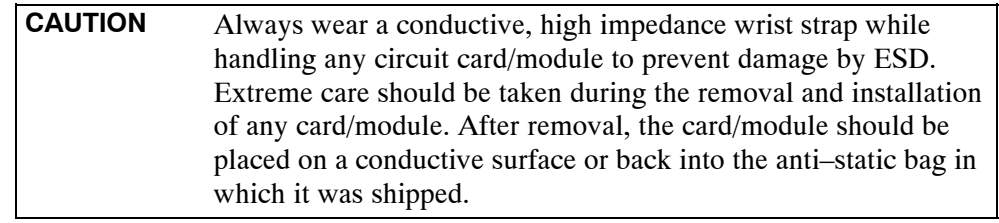

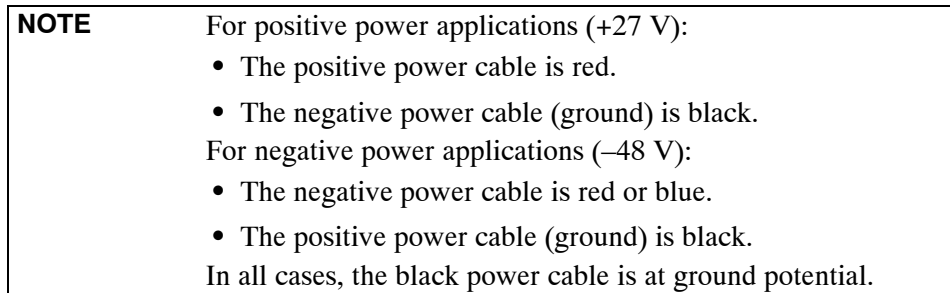

Motorola recommends that the DC input power cable used to connect the frame to the main DC power source conforms to the guidelines outlined in Table 2-4.

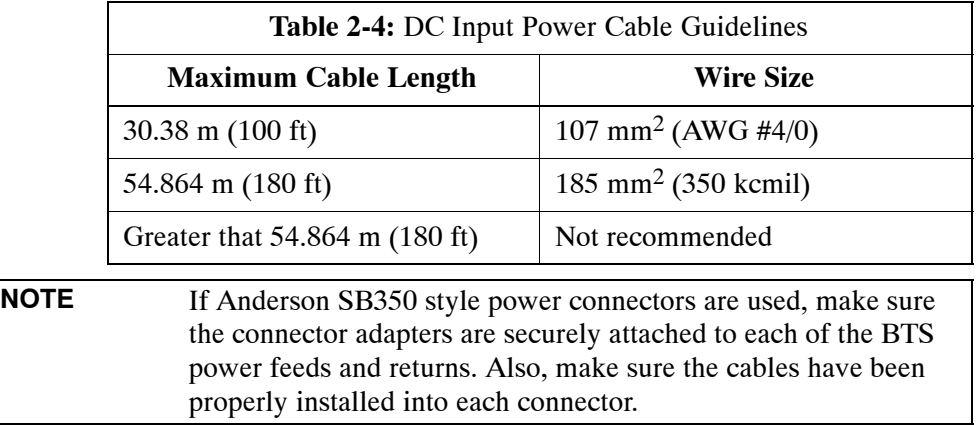

### **Common Power Supply Verification**

The procedure in Table 2-5 must be performed on any BTS frame connected to a common power supply at the site *after the common power supply has been installed and verified per the power supply OEM suggested procedures.*

Perform the following steps to verify the power input is within specification *before* powering up the individual cards/modules with the frames themselves.

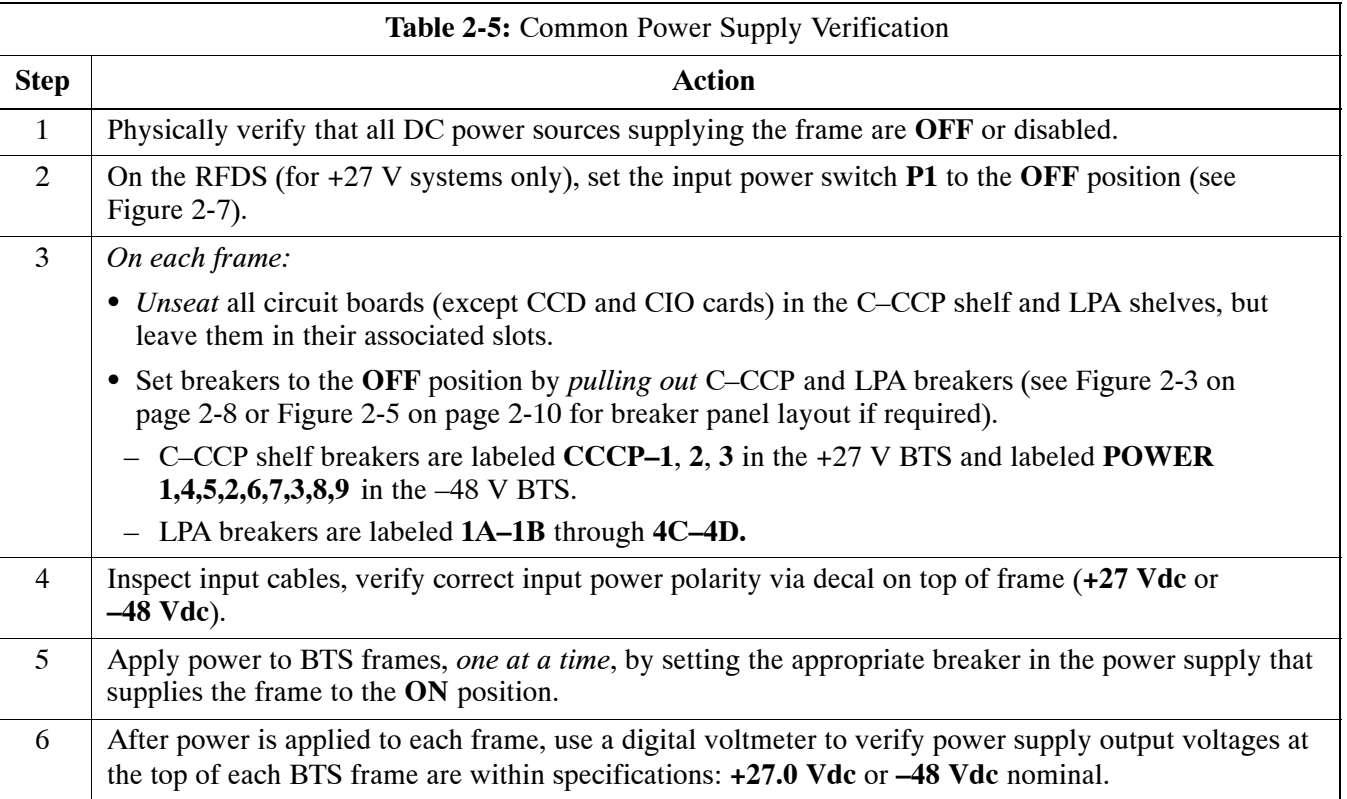

### <span id="page-78-0"></span>**Initial Power-up (RFDS)**

The procedure in Table 2-6 must be performed on the RFDS after input power from the common power supply has been verified. Perform the following steps to apply initial power to the cards/modules within the frame itself, verifying that each is operating within specification.

**NOTE** Visual inspection of card placement and equipage for each frame vs. site documentation **must be completed**, as covered in [T](#page-66-0)able 2-1, on pag[e 2](#page-66-0)-3, before proceeding with this test.

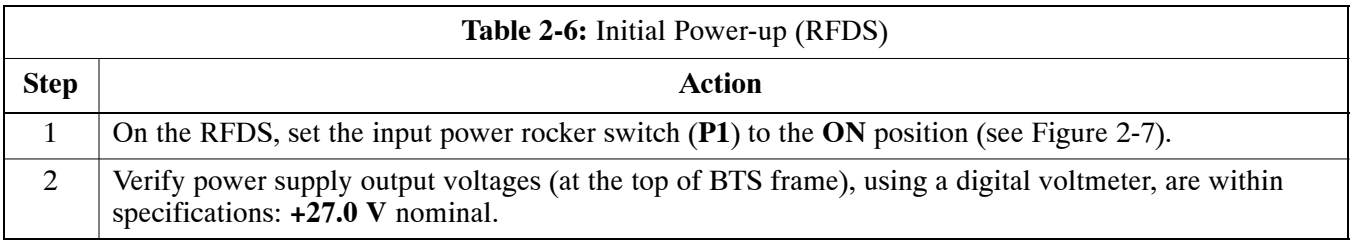

### **Initial Power-up (BTS)**

The procedure must be performed on each frame after input power from the common power supply has been verified. Follow the steps in Table 2-7 to apply initial power to the cards/modules within the frame itself, verifying that each is operating within specification.

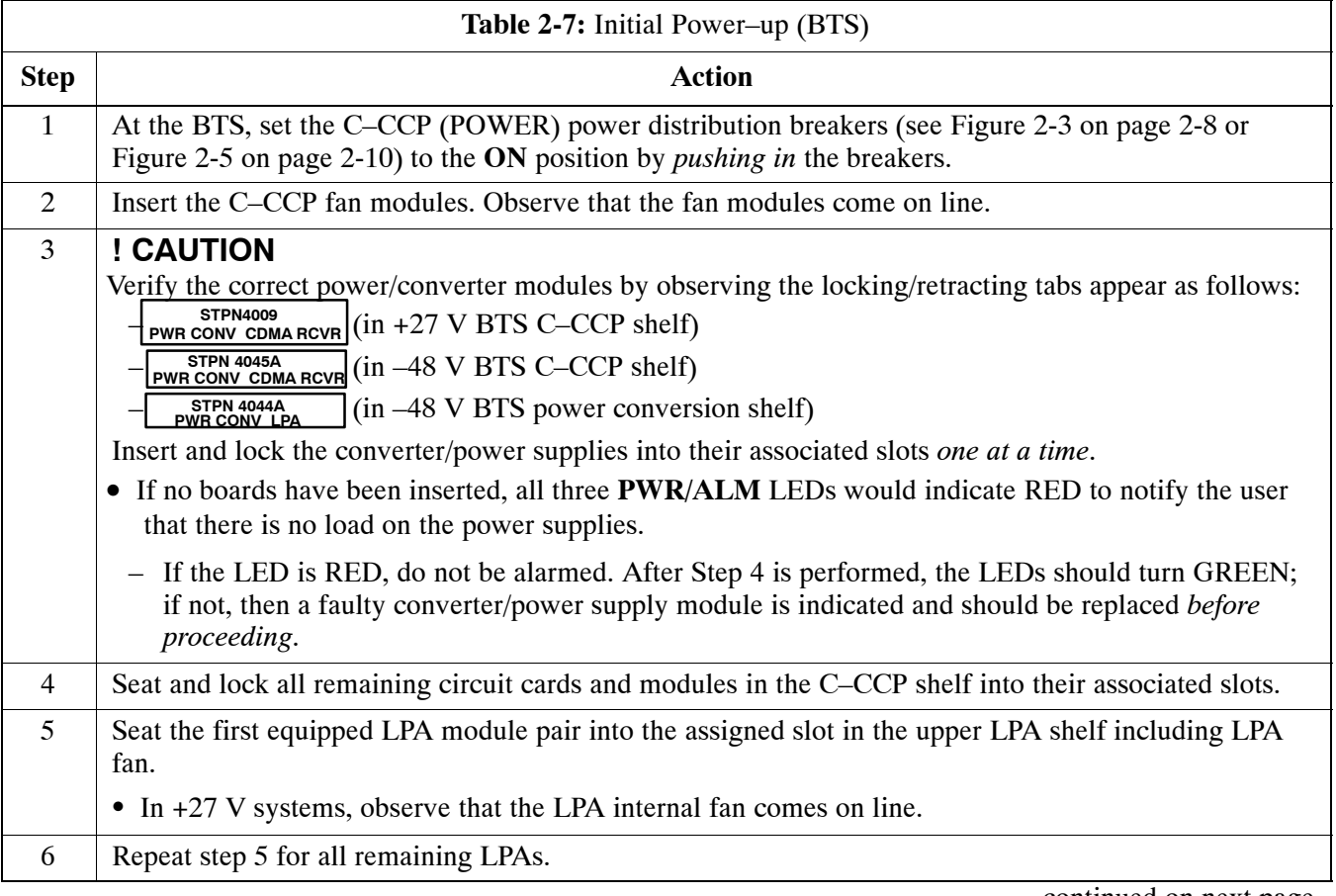

. . . continued on next page

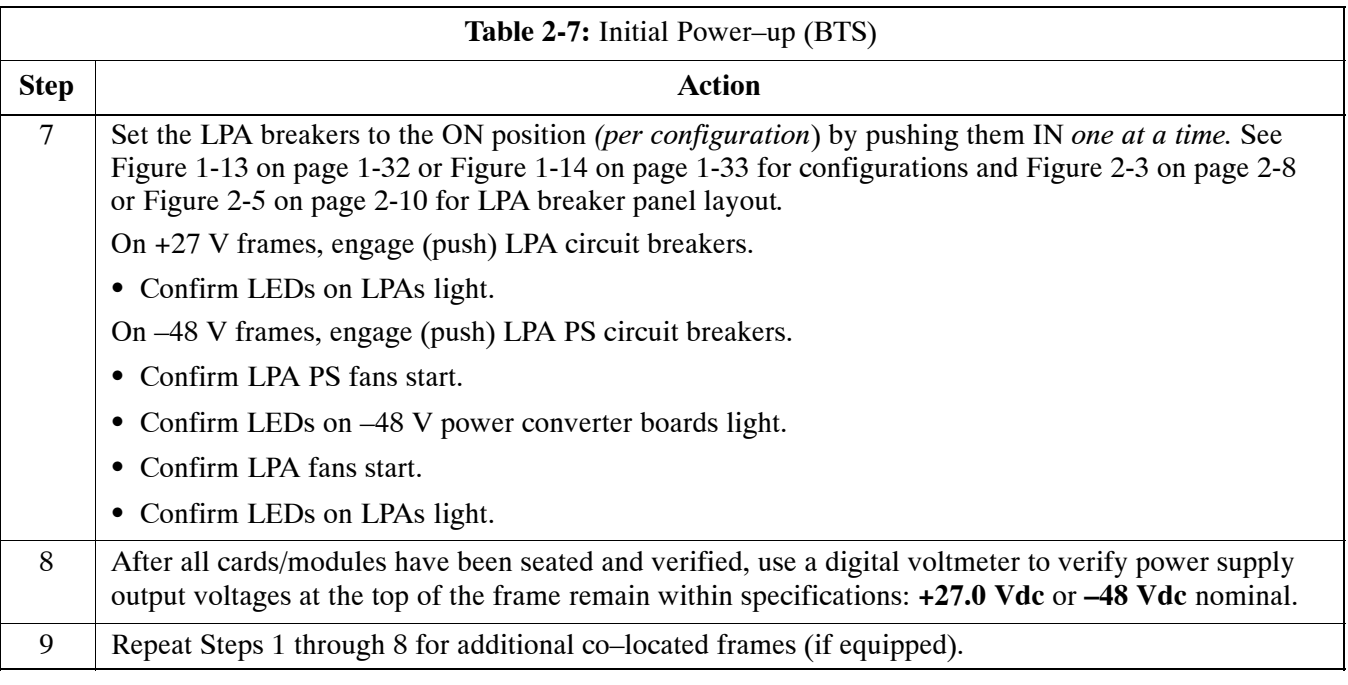

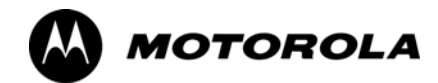

## *Chapter 3*

# **Optimization/Calibration**

### **Introduction to Optimization and Calibration**

### **Overview**

This section describes procedures for isolating the BTS from the span lines, preparing and using the LMF, downloading system operating software, CSM reference verification/optimization, set up and calibration of the supported test equipment, transmit/receive path verification, using the RFDS, and verifying the customer defined alarms and relay contacts are functioning properly.

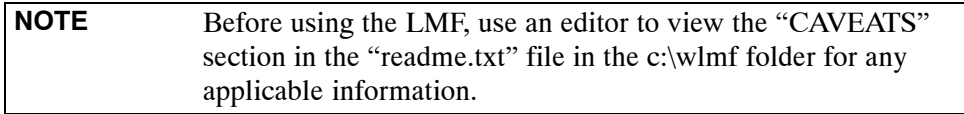

### **Optimization Process Summary**

After a BTS is physically installed and the preliminary operations, such as power up, have been completed, the LMF is used to optimize the BTS. The basic optimization process consists of the following: 1. Download MGLI–1 with code and data and then enable MGLI–1.

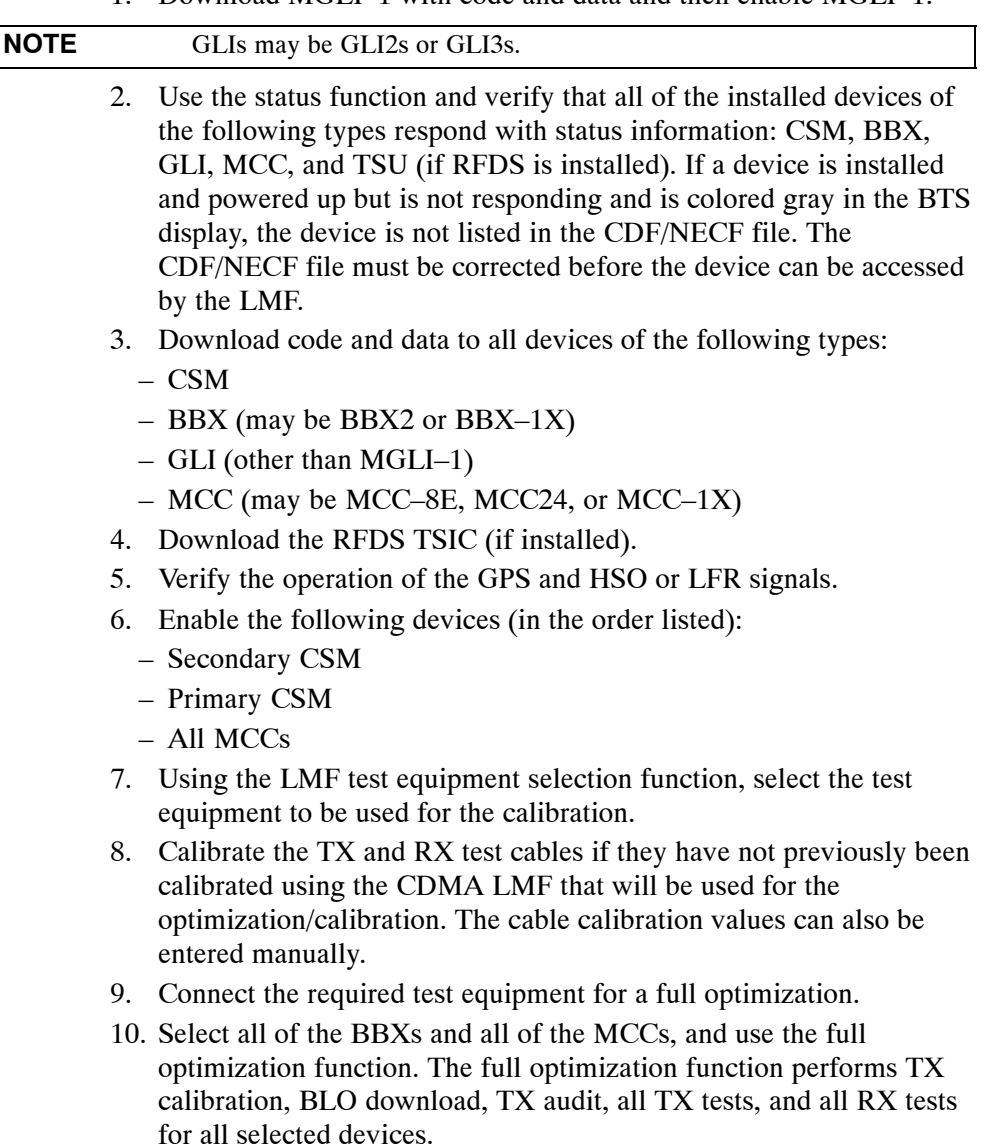

- 11. If the TX calibration fails, repeat the full optimization for any failed paths.
- 12. If the TX calibration fails again, troubleshoot and correct the problem that caused the failure and repeat the full optimization for the failed path.
- 13. If the TX calibration and audit portion of the full optimization passes for a path but some of the TX or RX tests fail, correct the problem that caused the failure and run the individual tests as required until all TX and RX tests have passed for all paths.

### **Cell-site Types**

Sites are configured as Omni/Omni or Sector/Sector (TX/RX). Each type has unique characteristics and must be optimized accordingly.

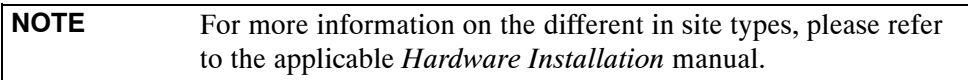

### **CDF/NECF**

The CDF/NECF (Configuration Data File/Network Element Configuration File) contains information that defines the BTS and data used to download files to the devices. A CDF/NECF file must be placed in the applicable BTS folder before the LMF can be used to log into that BTS. CDF/NECF files are normally obtained from the CBSC using a floppy disk. A file transfer protocol (ftp) method can be used if the LMF computer has that capability. Refer to the *LMF Help function on–line documentation* for more information.

The CDF/NECF includes the following information:

- Download instructions and protocol
- Site specific equipage information
- C–CCP shelf allocation plan
	- BBX equipage (based on cell–site type) including redundancy
	- CSM equipage including redundancy
	- MCC (MCC24E, MCC8E, or MCC–1X) channel element allocation plan. This plan indicates how the C–CCP shelf is configured, and how the paging, synchronization, traffic, and access channel elements (and associated gain values) are assigned among the (up to 12) MCCs in the shelf.
- CSM equipage including redundancy
- Effective Rated Power (ERP) table for all TX channels to antennas respectively. Motorola System Engineering specifies the ERP of a transmit antenna based on site geography, antenna placement, and government regulations. Working from this ERP requirement, the antenna gain, (dependent on the units of measurement specified) and antenna feed line loss can be combined to determine the required power at the top of the BTS frame. The corresponding BBX output level required to achieve that power level on any channel/sector can also be determined.

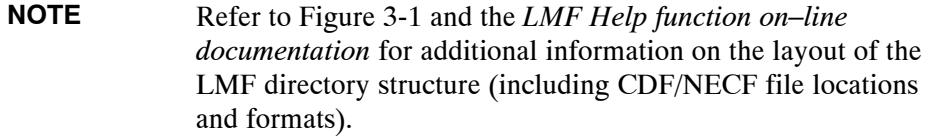

### **BTS System Software Download**

BTS system software must be successfully downloaded to the BTS processor boards before optimization can be performed. BTS operating code is loaded from the LMF computer terminal.

BTSs configured for Circuit Backhaul use bts.cdf files. BTSs configured for Packet Backhaul use bts.necf files (bts–xxx.xml) located on the OMC/R.

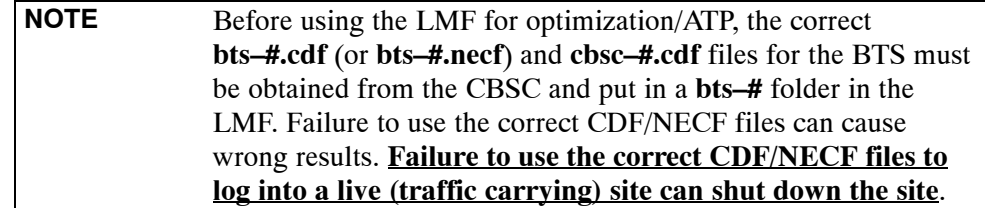

The CDF/NECF is normally obtained from the CBSC on a DOS formatted diskette, or through a file transfer protocol (ftp) if the LMF computer has ftp capability. Refer to the *LMF Help function on–line documentation* for the procedure.

### **Site Equipage Verification**

If you have not already done so, use an editor to view the CDF/NECF, and review the site documentation. Verify the site engineering equipage data in the CDF/NECF matches the actual site hardware using a CDF/NECF conversion table.

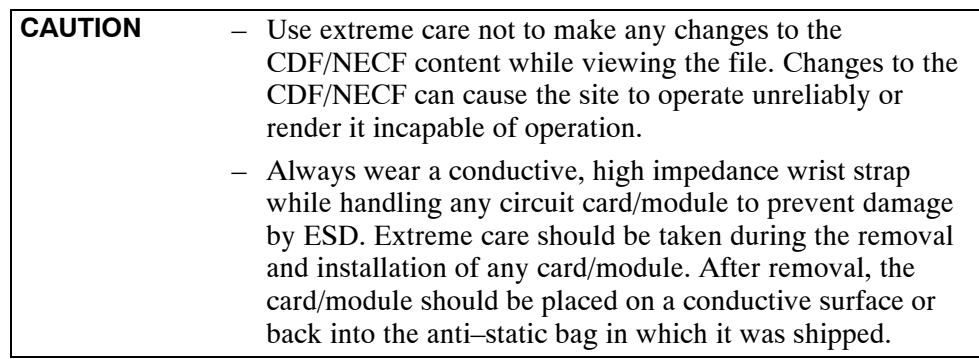

**3**

### **Preparing the LMF**

### **Overview of Packet BTS files**

R16.0 and earlier releases had the configuration file called CDF for each BTS and CBSC used by LMF. In 16.1 Packet BTS, BTS with GLI3 booting in packet binary, the CDF is replaced by two new configuration files called Network Element Configuration Base (NECB) and Network Element Change Journal (NECJ). The NECB contains the baseline configuration and is analogous to the CDF, while the NECJ contains all the changes made to the configuration since the last time the NECB was re–generated. Once the NECJ gets to 80% of its maximum size, the NECB is re–generated and all the updates are rolled into it.

These files play much broader and vital role than previous CDF files. GLI3 booting in circuit binaries works similar to R16.0.

A few LMF related important facts about these files are listed below.

- Both files (NECB and NECJ) are in XML format.
- NECB contains all the up-to-date static configuration information and NECJ contains all the recent changes (including operations) which are not updated in the NECB.
- Both files can be viewed in any XML viewer (most easily available is Internet Explorer V5.0 and higher). They can be also viewed by any other word processor, but the XML tags will also be seen with them.
- These files will be created by OMC–R from MIB as per the BTS provisioning.
- These files will be regenerated for each software release upgrade on the system for each BTS.
- These files will reside on both OMC–R and Packet–GLI3 (unlike CDF) and will be synchronized periodically between them.
- Both NECB and NECJ file contain a "SoftwareVersion" field in their header section indicating the system release version of these files.
- Instead of the bts#.cdf file, the packet LMF uses a bts#.XML file, which is a copy of the NECB.XML file.
- Packet–GLI3 will need these files for site initialization.
- The scope of NECB has grown much broader than CDF and has much more BTS centric information. The use of generic version of these files should be strictly avoided for the correct site initialization.

### **LMF Features and Installation Requirements**

Before optimization can be performed, the LMF application software must be installed and configured on a computer platform meeting Motorola–specified requirements (see Recommended Test Equipment and Software in Chapte[r 1](#page-28-0)).

**NOTE** For the CDMA LMF graphics to display properly, the computer platform must be configured to display more than 256 colors. See the operating system software instructions for verifying and configuring the display settings.

> Software and files for installation and updating of the LMF are provided on CD ROM disks. The following installation items must be available:

- LMF Program on CD ROM
- CDF/NECF for each supported BTS (on diskette or available from the CBSC)
- CBSC File for each supported BTS (on diskette or available from the CBSC)

#### **FTP Server**

To be able to download files to the GLI3, the LMF now runs FTP server on the LMF laptop. The LMF FTP server runs from the LMFs home directory. All the files necessary to run the LMF FTP server are installed from the LMF CD. The FTP server is automatically started by the LMF upon successful Login to a Packet BTS.

In addition, the LMF provides a new option in the Tools menu called FTP Server. The option starts the LMFs FTP server if **Start** is selected, and stops the server if **Stop** is selected. The LMFs FTP server runs on port 21. If any other process is using that port, the error message is displayed to the user stating that the port is occupied. There is another option under FTP Server menu called FTP Monitor, which allows the user to watch FTP activity b/w the LMF and GLI.

#### **Firewalls**

Firewalls will block the FTP requests from the Packet GLI to the LMF laptop. You must disable your firewall before attempting the BTS Synch command. Some common firewall programs to look for include Network ICE, BlackICE, Norton's Desktop Firewall, Enterprise Firewall, and Personal Firewall.

#### **FTP Server Port in use**

On some Windows 2000 installations, a process called "inetd.exe" makes the FTP server port 21 unusable by the LMF. If the LMF reports that the FTP server could not start because the port is in use, make sure the inetd.exe is not running by using the Task Manager's process list. If inetd.exe is running, end the process by selecting it and clicking the "End Process" button. Inetd32.exe is NOT the same and ending it will not resolve this problem.

**3**

### <span id="page-86-0"></span>**LMF File Structure Overview**

The LMF uses a *<x>***:\***<lmf home directory>* folder that contains all of the essential data for installing and maintaining the BTS. The following list outlines the folder structure for LMF. Except for the *bts-nnn* folders, these folders are created as part of the LMF installation. Refer to the *CDMA LMF Operator's Guide* for a complete description of the folder structure.

#### **Figure 3-1:** LMF Folder Structure

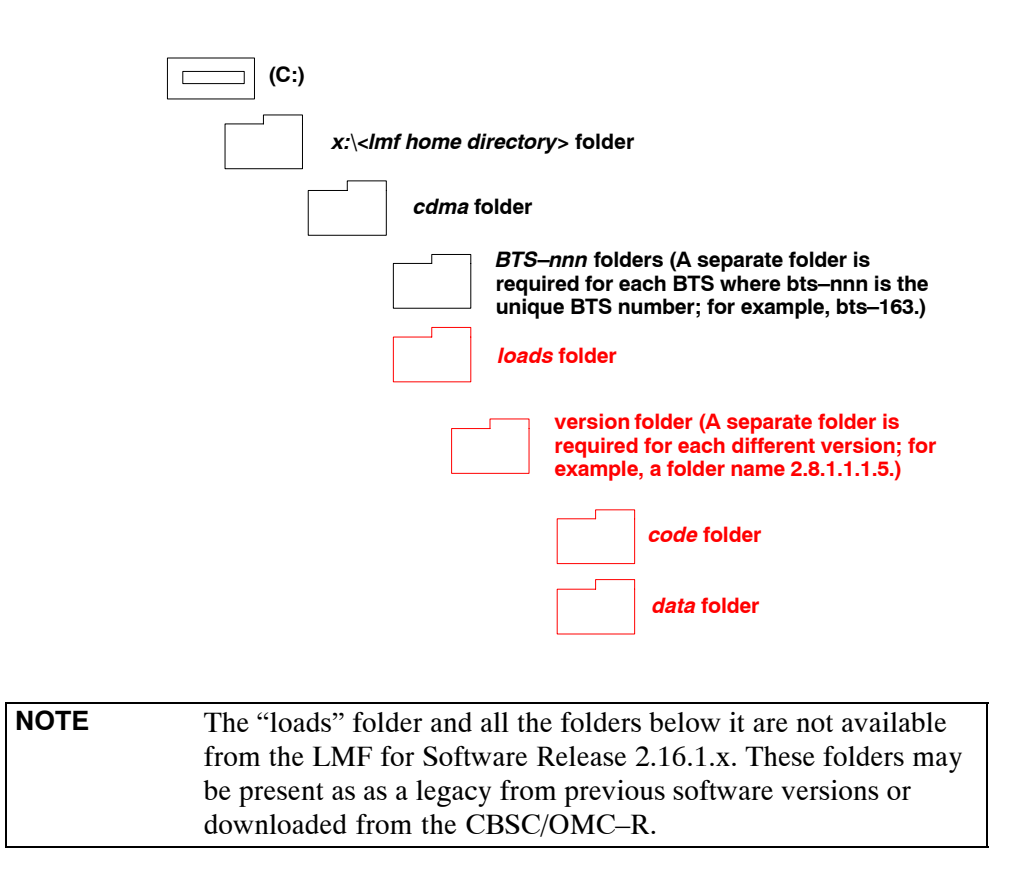

### **LMF Home Directory**

The LMF installation program creates the default home directory, **c:\wlmf**, and installs the application files and subdirectories (folders) in it. Because this can be changed at installation, the CDMA LMF home directory will be referred to with the generic convention of:

#### **<x>:\<lmf home directory>**

Where:

 $< x >$  = the LMF computer drive letter where the CDMA LMF home directory is located.

 $\langle$ lmf home directory = the directory path or name where the CDMA LMF is installed.

### **NECF Filename Conventions and Directory Location**

#### **NECF**

The NECF actually consists of two files: the NECB and NECJ. The naming convention for the NECB and NECJ is:

#### **NECB\*bts#.xml**

#### **NECJ\*bts#.xml**

Where:

 $* =$  any characters can be substituted there

 $#$  = the actual integer BTS number

The NECB and its corresponding NECJ must have the exact same name, except for the "B" and "J" difference after the initial NEC characters.

The NECB and the NECJ must reside in the  $\langle LMF$  HOME $>\langle dma\rangle$ bts–# directory corresponding to the BTS frame they are for.

#### **Load Information File (LIF)**

The LIF contains all the devices binaries available for the specified System Software Release. It is the functional equivalent of the OLF file that was used pre–Packet.

The naming convention for the LIF is:

#### **NE\_LIF.xml**

The LIF must reside in the <LMF\_HOME>\cdma\loads\<Software Release Number> directory, where <LMF\_HOME> = the home directory in which the LMF is installed, usually C:\wlmf <Software Release Number> = the System Software Release Number (e.g. 2.16.1.0.10).

#### **Cal File**

The Cal File still resides in the <LMF\_HOME>\cdma\bts–# directory and is named bts–#.cal, where # is the actual integer number of the BTS.

### **LMF Operating System Installation**

This section provides information and instructions for installing and updating the LMF software and files.

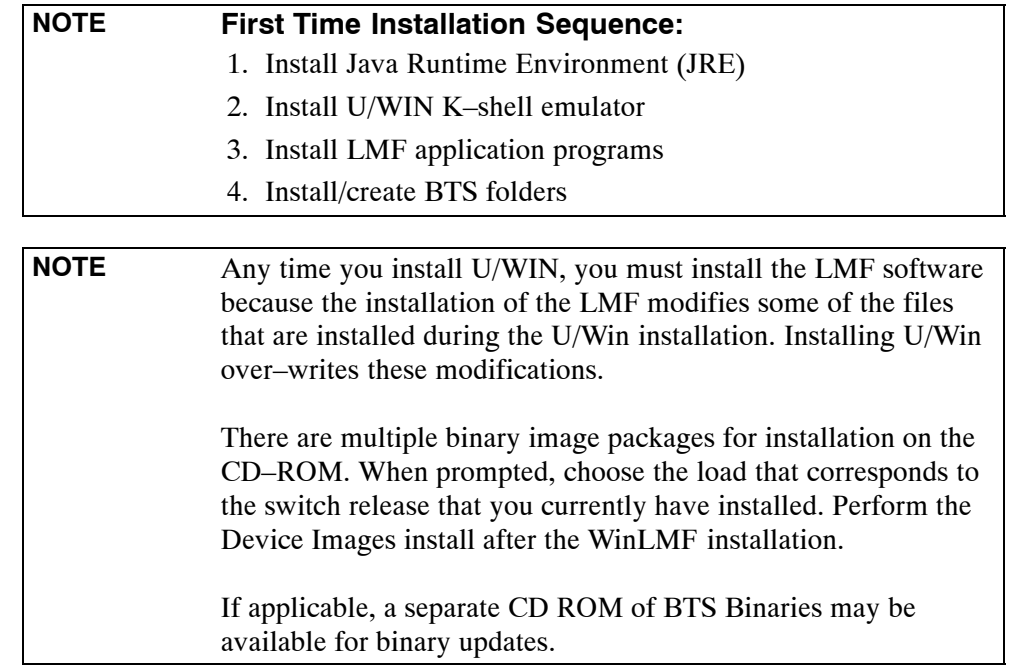

Follow the procedure in Table 3-1 to install the LMF application program using the LMF CD ROM.

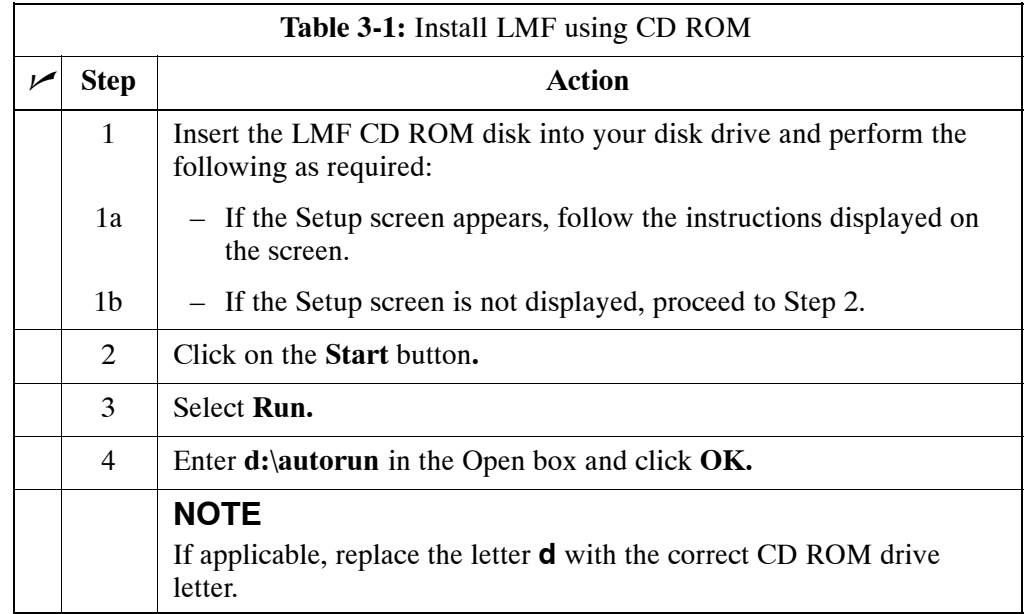

### <span id="page-90-0"></span>**Copy BTS and CBSC CDF (or NECF) Files to the LMF Computer**

Before logging on to a BTS with the LMF computer to execute optimization/ATP procedures, the correct **bts-#.cdf** (or **bts–#.necf**) and **cbsc-#.cdf** files must be obtained from the CBSC and put in a **bts-#** folder in the LMF computer. This requires creating versions of the CBSC CDF files on a DOS–formatted floppy diskette and using the diskette to install the CDF files on the LMF computer.

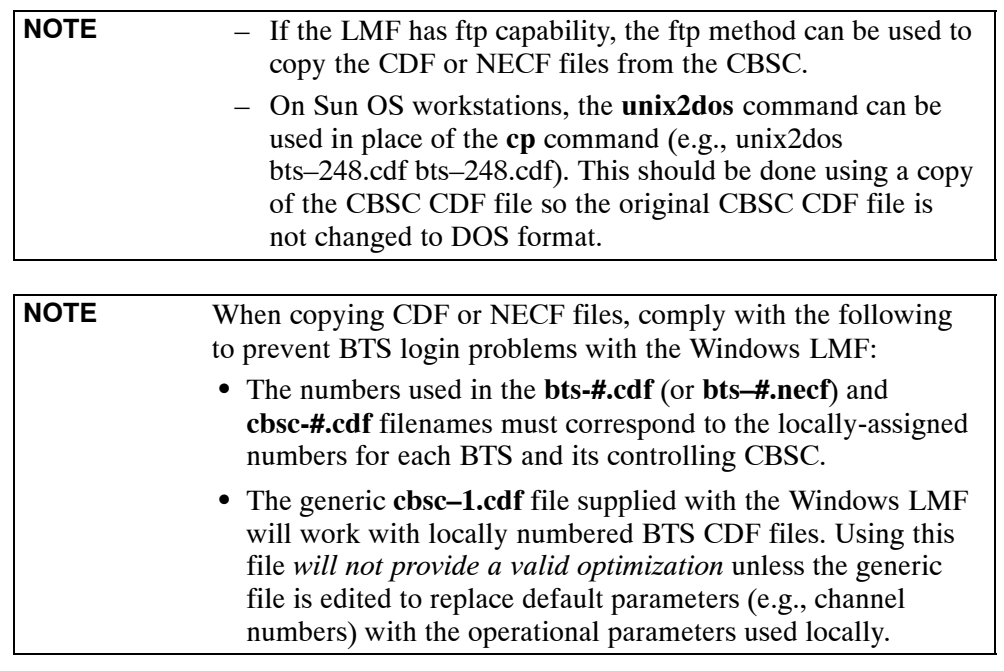

The procedure in Table 3-2 lists the steps required to transfer the CDF files from the CBSC to the LMF computer. For further information, refer to the *LMF Help function on–line documentation*.

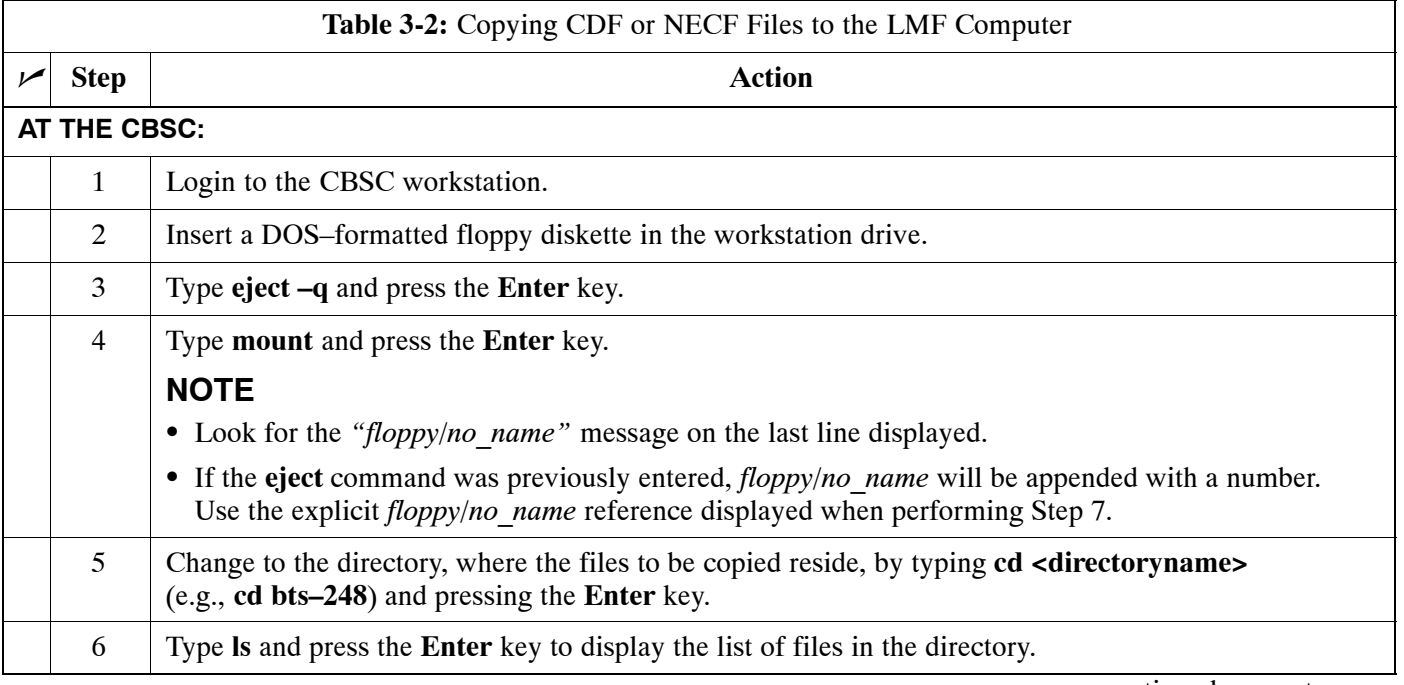

. . . continued on next page

<span id="page-91-0"></span>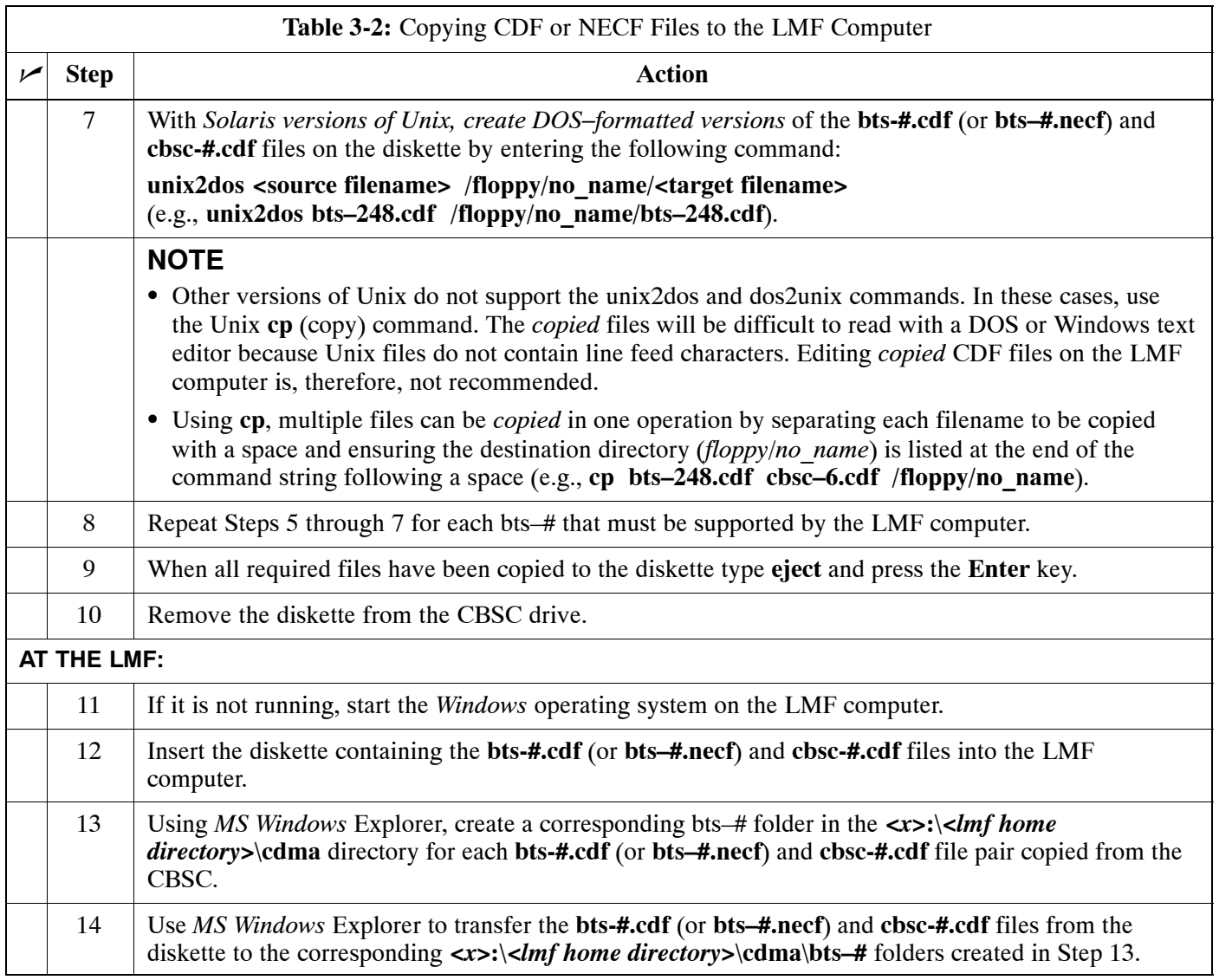

**3**

### <span id="page-92-0"></span>**Creating a Named HyperTerminal Connection for MMI Connection**

Confirming or changing the configuration data of certain BTS Field Replaceable Units (FRU) requires establishing an MMI communication session between the LMF and the FRU. Using features of the *Windows* operating system, the connection properties for an MMI session can be saved on the LMF computer as a named *Windows* HyperTerminal connection. This eliminates the need for setting up connection parameters each time an MMI session is required to support optimization.

Once the named connection is saved, a shortcut for it can be created on the *Windows* desktop. Double–clicking the shortcut icon will start the connection without the need to negotiate multiple menu levels.

Follow the procedure in Table 3-3 to establish a named HyperTerminal connection and create a *Windows* desktop shortcut for it.

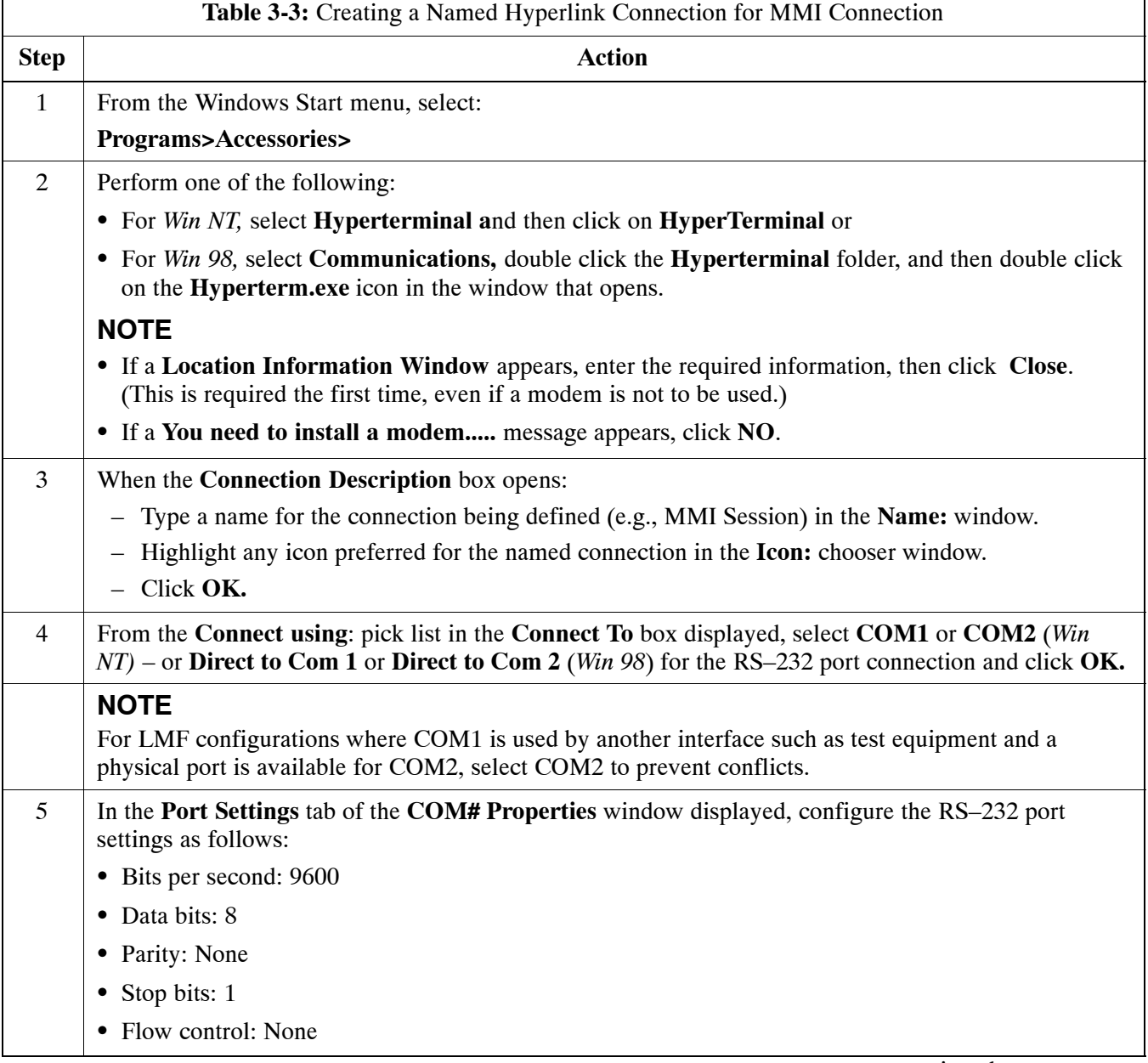

. . . continued on next page

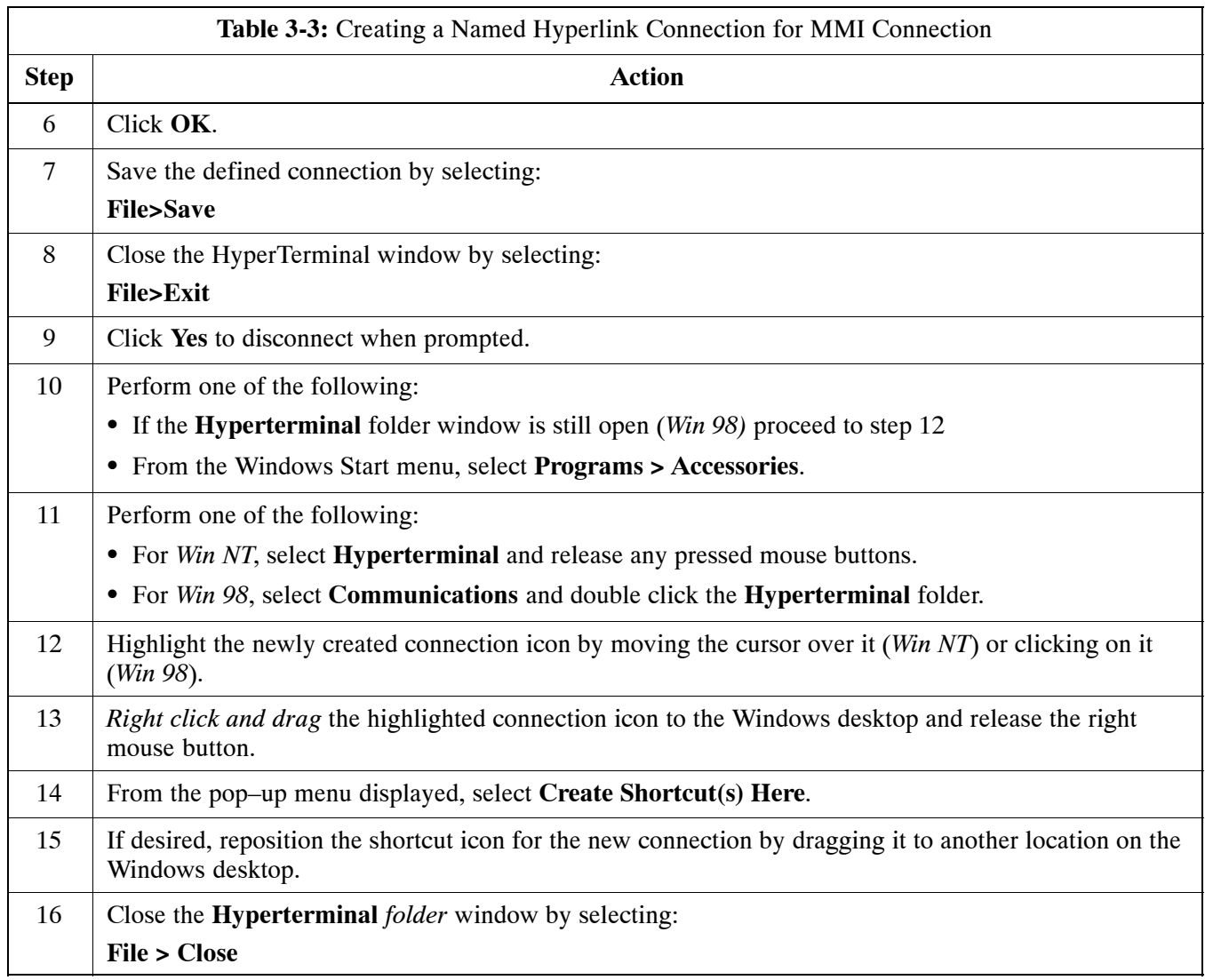

### **Span Lines – Interface and Isolation**

### **T1/E1 Span Interface**

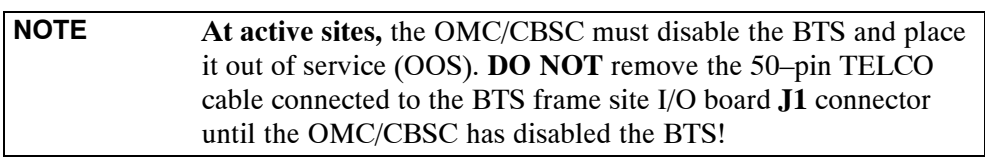

Each frame is equipped with one Site I/O and two Span I/O boards. The Span I/O J1 connector provides connection of 25 pairs of wire. A GLI card can support up to six spans. In the SC 4812T configuration, the odd spans (1, 3, and 5) terminate on the Span "A" I/O; and the even spans (2, 4, and 6) terminate on the Span "B" I/O.

Before connecting the LMF to the frame LAN, the OMC/CBSC must disable the BTS and place it OOS to allow the LMF to control the CDMA BTS. This prevents the CBSC from inadvertently sending control information to the CDMA BTS during LMF based tests. Refer to Figure 3-2 an[d F](#page-96-0)igure 3-3 as required.

### **Isolate BTS from T1/E1 Spans**

Once the OMC–R/CBSC has disabled the BTS, the spans must be disabled to ensure the LMF will maintain control of the BTS. To disable the spans, disconnect the span cable connectors from the Span I/O cards (see Figure 3-2).

**Figure 3-2:** Span I/O Board T1 Span Isolation

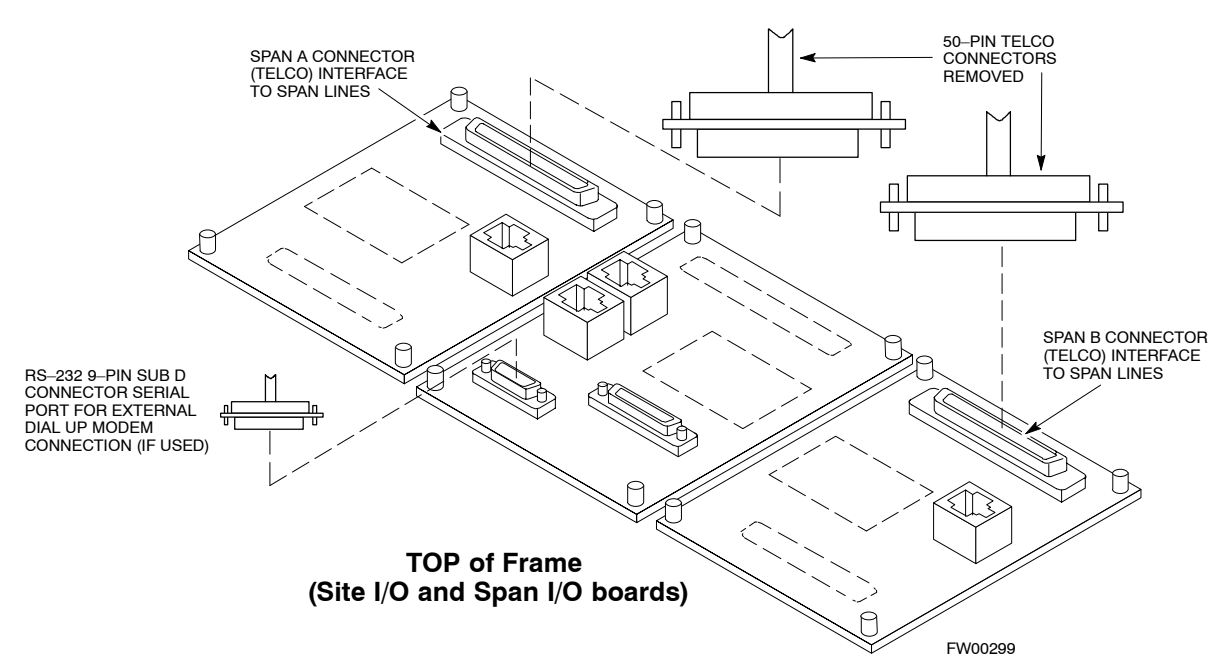

**3**

### **T1/E1 Span Isolation**

Table 3-4 describes the action required for span isolation.

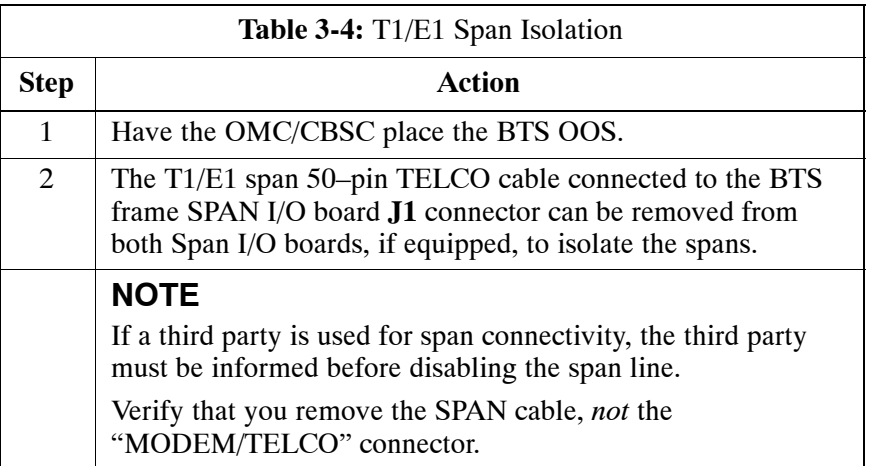

### <span id="page-96-0"></span>**LMF to BTS Connection**

### **Connect the LMF to the BTS**

The LMF is connected to the LAN A or B connector located on the left side of the frame's lower air intake grill, behind the LAN Cable Access door (see Figure 3-3).

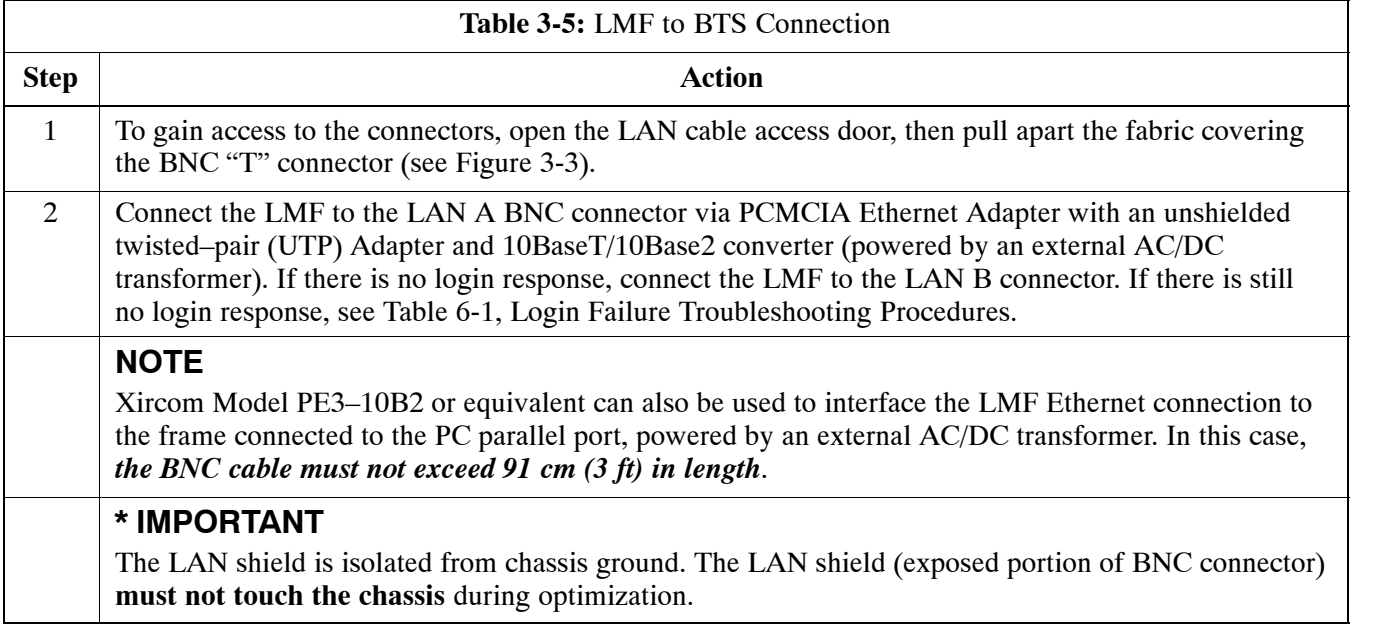

**Figure 3-3:** LMF Connection Detail

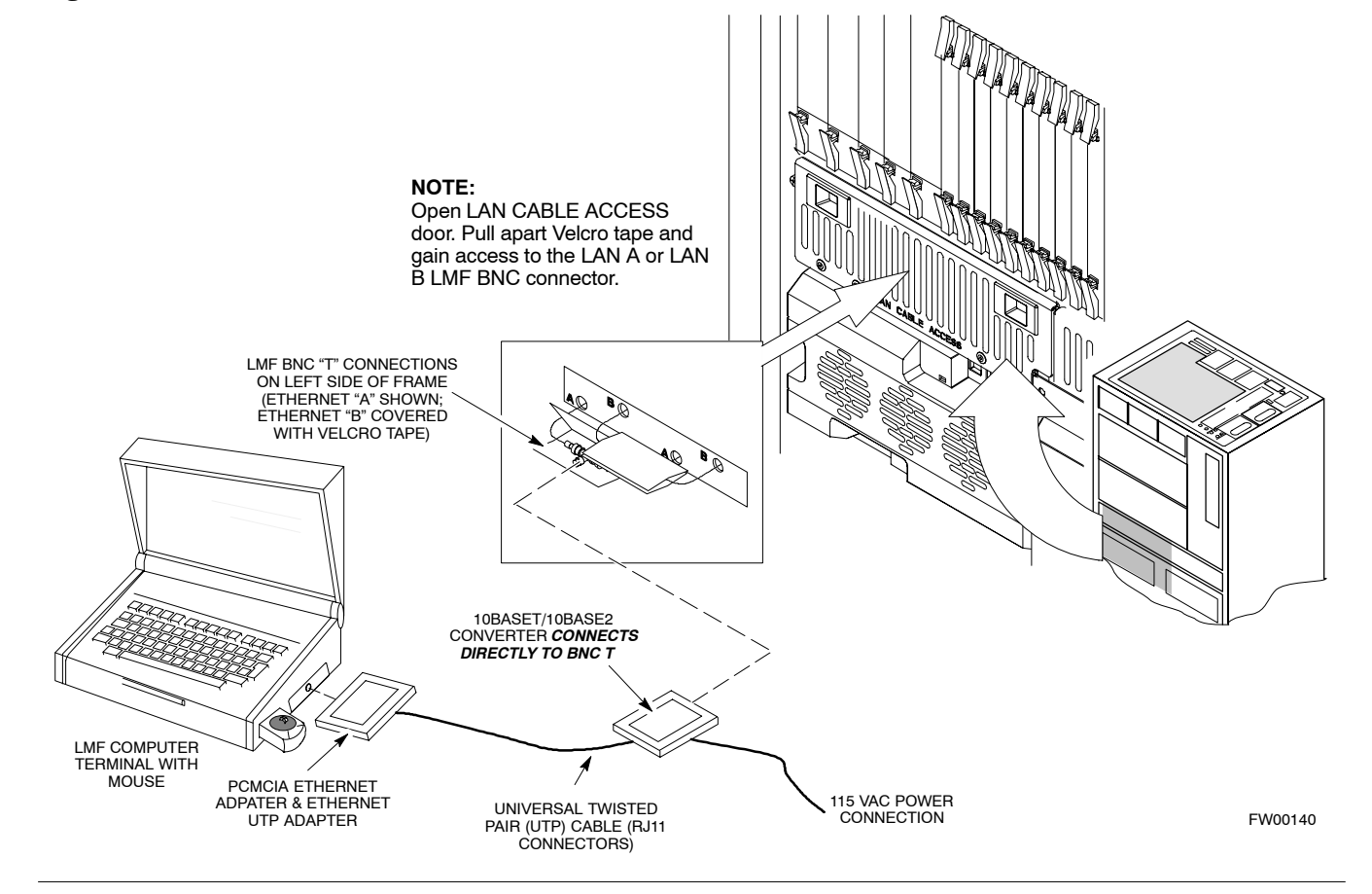

### **Using the LMF**

### **Basic LMF Operation**

**LMF Coverage in This Publication –** The LMF application program supports maintenance of both CDMA and SAS BTSs. All references to the LMF in this publication are to the CDMA portion of the program.

**Operating Environments –** The LMF application program allows the user to work in the two following operating environments which are accessed using the specified desktop icons:

- Graphical User Interface (GUI) using the **WinLMF** icon
- Command Line Interface (CLI) using the **WinLMF CDMA CLI** icon

The GUI is the *primary* optimization and acceptance testing operating environment. The CLI environment provides additional capability to the user to perform manually controlled acceptance tests and audit the results of optimization and calibration actions.

**Basic Operation –** Basic operation of the LMF in either environment includes performing the following:

- Selecting and deselecting BTS devices
- Enabling devices
- Disabling devices
- Resetting devices
- Obtaining device status

The following additional basic operation can be performed in a GUI environment:

• Sorting a status report window

For detailed information on performing these and other LMF operations, refer to the *LMF Help function on–line documentation*.

**NOTE** *Unless otherwise noted*, LMF procedures in this manual are performed using the GUI environment.

### **The LMF Display and the BTS**

**BTS Display –** When the LMF is logged into a BTS, a frame tab is displayed for each BTS frames. The frame tab will be labeled with "CDMA" and the BTS number, a dash, and the frame number (for example, **BTS–812–1** for BTS 812, RFMF 1). If there is only one frame for the BTS, there will only be one tab.

**CDF/NECF Requirements –** For the LMF to recognize the devices installed in the BTS, a BTS CDF/NECF file which includes equipage information for all the devices in the BTS must be located in the applicable *<x>***:\***<lmf home directory>***\cdma\bts–#** folder. To provide the necessary channel assignment data for BTS operation, a CBSC CDF file which includes channel data for all BTS RFMFs is also required in the folder.

**RFDS Display –** If an RFDS is included in the CDF/NECF file, an **RFDS** tab labeled with "RFDS," a dash and the BTS number–frame number combination (for example, **RFDS–812–1**) will be displayed.

### **Graphical User Interface Overview**

The LMF uses a GUI, which works in the following way:

- Select the device or devices.
- Select the action to apply to the selected device(s).
- While action is in progress, a status report window displays the action taking place and other status information.
- The status report window indicates when the the action is complete and displays other pertinent information.
- Clicking the OK button closes the status report window.

### **Understanding GUI Operation**

The following screen captures are provided to help understand how the GUI operates:

- – [F](#page--1-0)igure 3-4 depicts the differences between packet and circuit CDMA "cdf" file identification. Note that if there is a packet version "bts" file, the "(P)" is added as a suffix. There is a corresponding "(C)" for the circuit mode version.
- – [F](#page--1-0)igure 3-5 depicts the Self-Managed Network Elements (NEs) state of a packet mode SC4812T. Note that an "X" is on the front of each card that is under Self–Managed Network Elements (NEs) control by the GLI3 card.
- – [F](#page--1-0)igure 3-6 depicts three of the available packet mode commands. Normally the GLI3 has Self-Managed Network Elements (NEs) control of all cards as shown i[n F](#page--1-0)igure 3-5 by an " $(X)$ ". In that state the LMF may only status a card. In order to download code or test a card, the LMF must request Self-Managed Network Elements (NEs) control of the card by using the shown dropdown menu. It also uses this menu to release control of the card back to the GLI3. The GLI3 will also assume control of the cards after the LMF logs out of the BTS. The packet mode GLI3 normally is loaded with a tape release and NECB and NECJ files which point to a tape release stored on the GLI3. When the GLI3 has control of a card it will maintain that card with the code on that tape release.
- – [F](#page--1-0)igure 3-7 depicts a packet mode site that has the MCC–1 and the BBX–1 cards under LMF control. Notice that the "X" is missing from the front of these two cards.

For detailed information on performing these and other LMF operations, refer to the *LMF Help function on–line documentation*.